# คู่มือปฏิบัติตาน

# การจัดตารางสอบของนักศึกษาระดับปริญญาตรี **มหาวิทยาลัยราชภัฏพระนุ**ศร

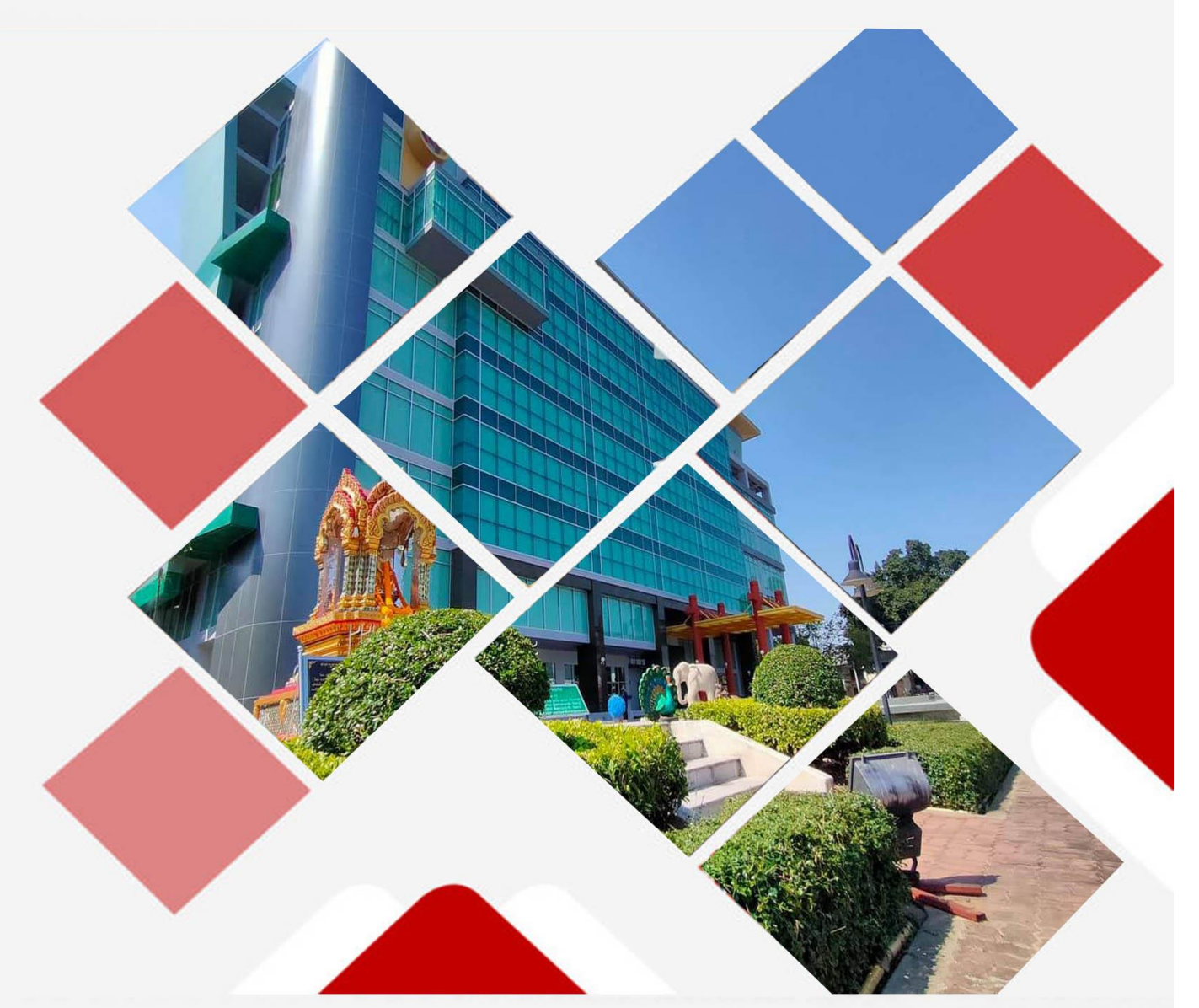

นาดสาวสุปาณี ไชยหาญ

นักศึกษาวิชาการศึกษาปฏิบัติตาน สำนักส์ดเสริมจิชาการและดานทะเบียน

การจัดทำคู่มือปฏิบัติงาน งานจัดทำตารางสอบนักศึกษา จัดทำขึ้นเพื่อให้บุคลากรของมหาวิทยาลัย ราชภัฏพระนครได้ทราบถึงขั้นตอนในการจัดทำตารางสอบของนักศึกษาตั้งแต่เริ่มแรกจนเสร็จสิ้นกระบวนการ

งานจัดทำตารางสอบนักศึกษา สำนักส่งเสริมวิชาการและงานทะเบียน หวังเป็นอย่างยิ่งว่าคู่มือ มาตรฐานการปฏิบัติงานฉบับนี้ จะเป็นประโยชน์แก่บุคลากรและผู้ที่เกี่ยวข้อง เพื่อก่อให้เกิดประสิทธิภาพและ ประสิทธิผลในการปฏิบัติงาน และสามารถบูรณาการความรู้ที่ได้รับกับการปฏิบัติงานจริง เพื่อลดความ ผิดพลาดในกระบวนการดำเนินงานที่จะเกิดขึ้นในการปฏิบัติงาน หากมีข้อบกพร่องประการใดต้องขออภัยไว้ ณ ที่นี้ด้วย

> นางสาวสุปาณี ไชยหาญ นักวิชาการศึกษา 21 มีนาคม 2565

## สารบัญ

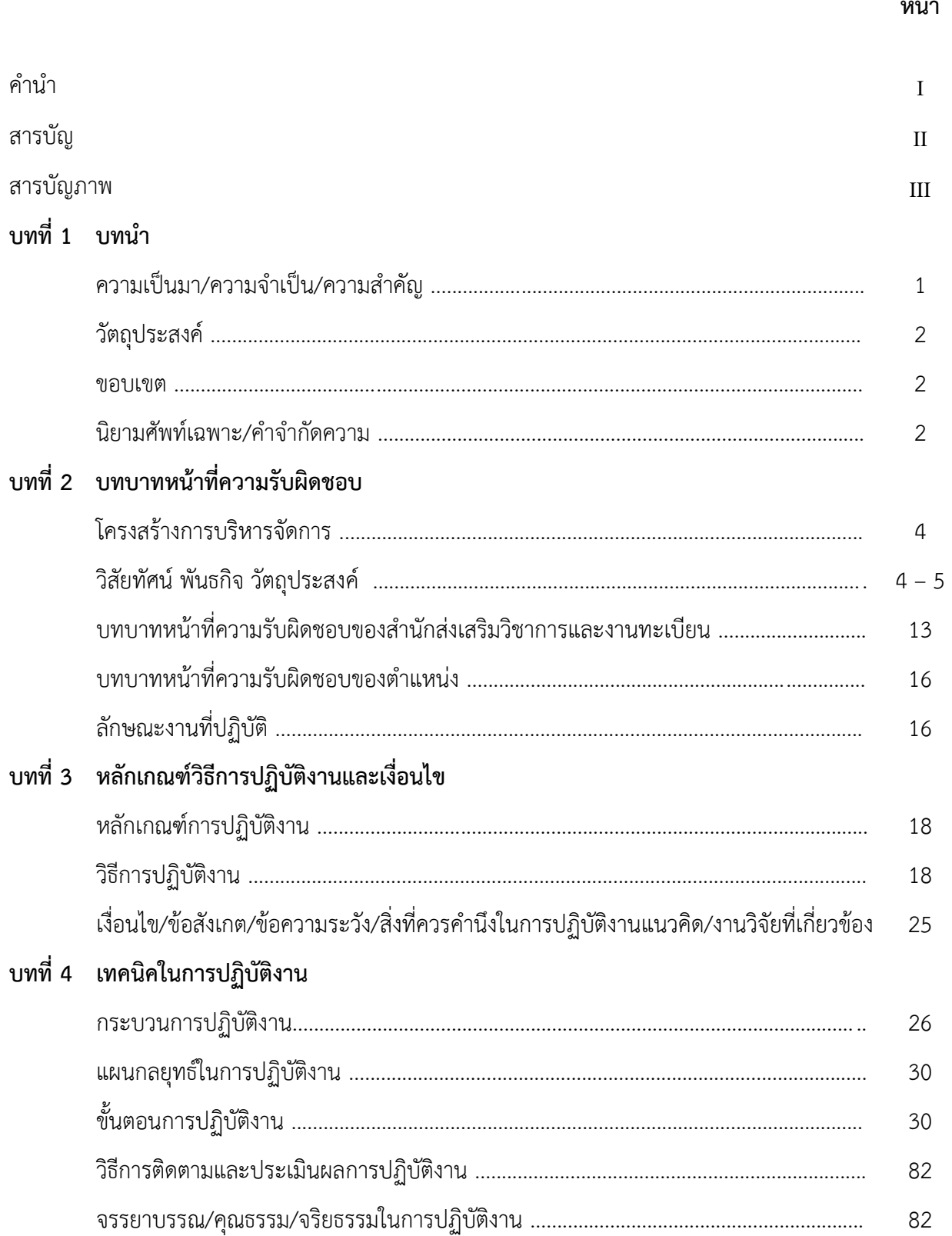

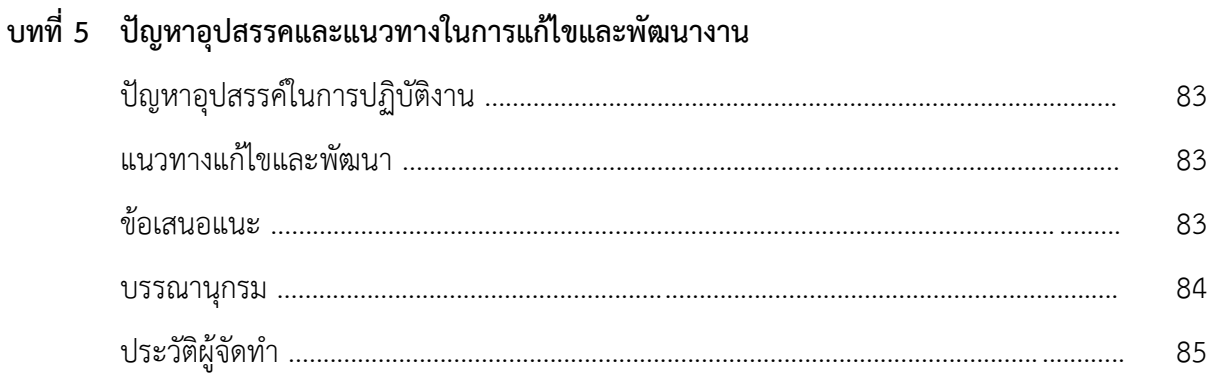

## **สำรบัญภำพ**

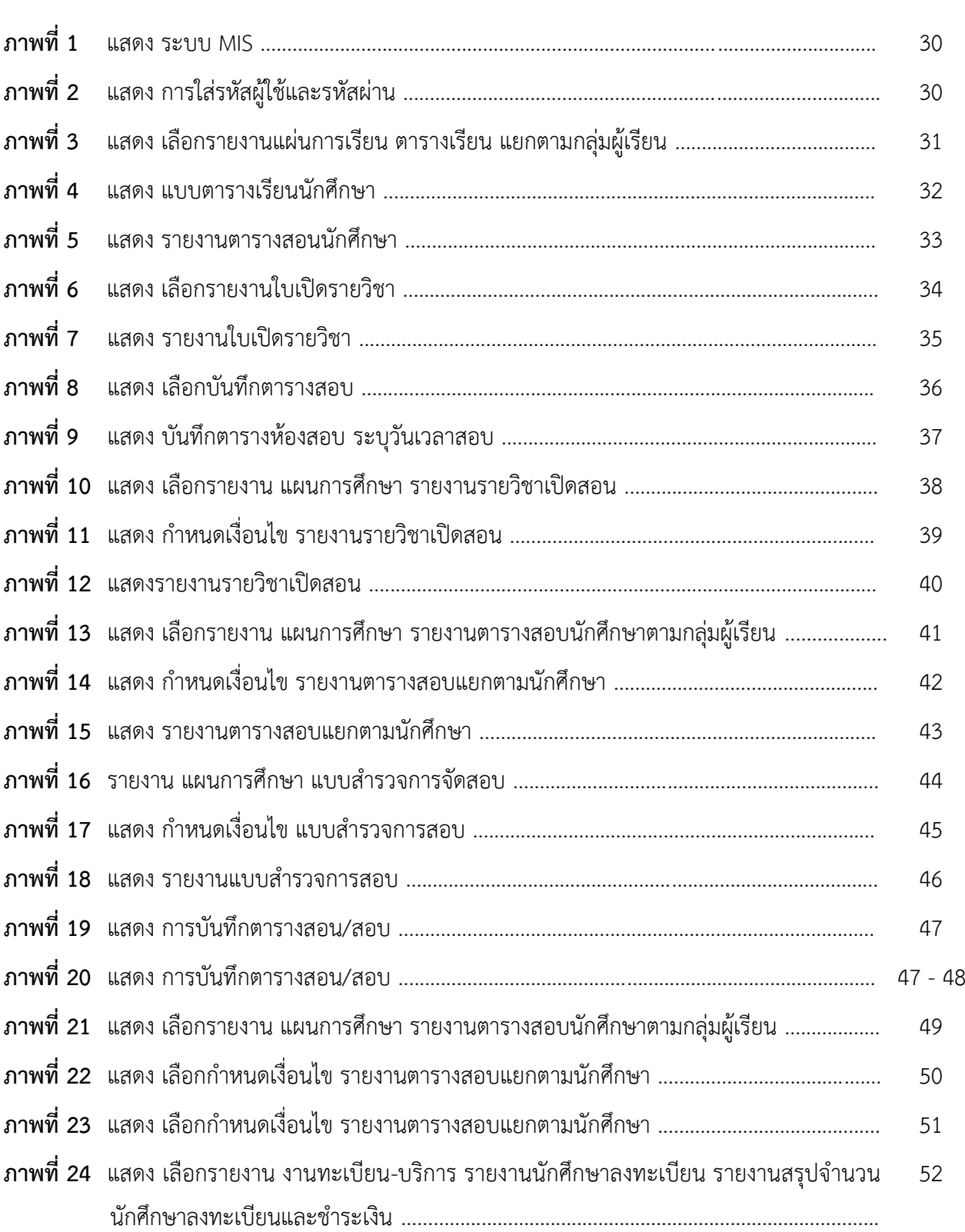

## **สำรบัญภำพ (ต่อ)**

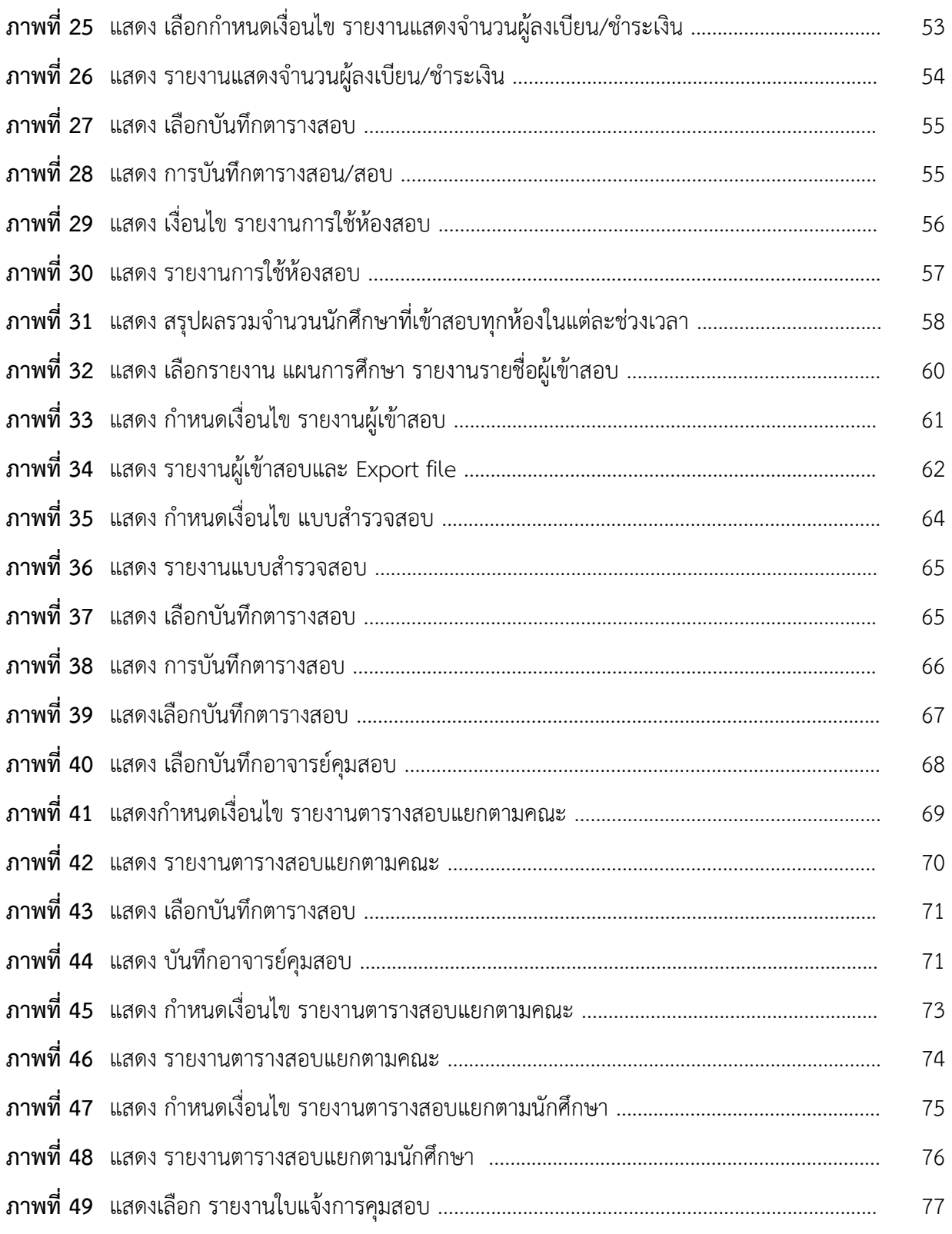

## สารบัญภาพ (ต่อ)

#### หน้า

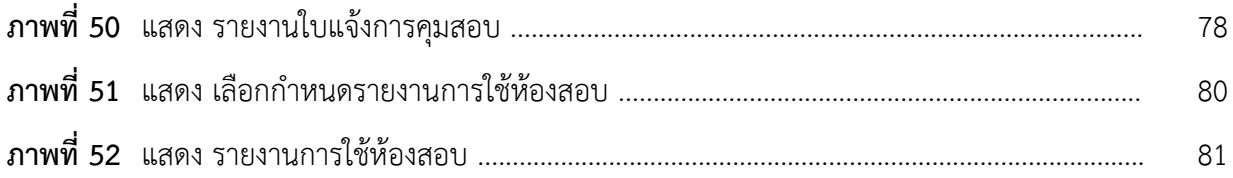

## **บทที่ 1**

#### **บทน ำ**

#### **ควำมเป็นมำ / ควำมจ ำเป็น / ควำมส ำคัญ**

งานแผนการเรียนตารางเรียนตารางสอบ สำนักส่งเสริมวิชาการและงานทะเบียน มหาวิทยาลัยราชภัฏพระนคร เป็นงานที่มีความสำคัญอย่างยิ่งในการจัดการเรียนการสอน ทรัพยากรด้านการอำนวยความสะดวกสำหรับการ เรียนการสอน ซึ่งมีอยู่อย่างจำกัด เช่น อาคารเรียน ห้องเรียน มีไม่เพียงพอต่อความต้องการใช้สอย ทำให้การ บริหารจัดการเรื่องการเรียนการสอนต้องมีการวางแผนเป็นอย่างดี ในทุก ๆ ภาคการศึกษาของมหาวิทยาลัย ต้องมีกำหนดการสอบโดยการสอบเป็นกระบวนการใช้เครื่องมือเพื่อสอบวัดคุณลักษณะหรือพฤติกรรมที่ ต้องการ การสอบในชั้นเรียน เป็นการสอบวัดคุณลักษณะหรือพฤติกรรมของผู้เรียนตามจุดประสงค์รายวิชา จุดประสงค์การเรียนรู้ และมาตรฐานการเรียนรู้ของหลักสูตรซึ่งเป็นผลการเรียนรู้ที่คาดหวังที่ต้องการให้เกิด ์ ขึ้นกับผู้เรียน ดังนั้น การสอบวัดจึงเป็นการตรวจสอบสภาพการจัดการเรียนรู้ตามจุดประสงค์ที่กำหนดในการ จัด การเรียนการสอนแต่ละรายวิชา และเป็นการประเมินตรวจสอบการบรรลุตามเป้าหมายหรือผลการเรียนรู้ ที่คาดหวังของรายวิชาและหลักสูตร

มหาวิทยาลัยราชภัฏพระนคร ได้ดำเนินการเปิดการเรียนการสอน จำนวน 5 คณะวิชากว่า 50 สาขาวิชา และกว่า 10 หลักสูตร โดยแต่ละหลักสูตรนั้นจะประกอบด้วยโครงสร้างหลักสูตรหลัก ๆ ได้แก่ หมวดวิชาศึกษาทั่วไป หมวดวิชาบังคับ หมวดวิชาเลือกเรียน หมวดวิชาเลือกเสรี เป็นต้น ในแต่ละหมวดจะ ้ ประกอบด้วยรายวิชาต่าง ๆ มากมายโดยที่แต่ละรายวิชาจะมีการสอบ จำแนกเป็น การสอบกลางภาค และ การสอบปลายภาค โดยการสอบกลางภาคนั้นเป็นการสอบที่ผู้สอนประจ ารายวิชานั้น ๆ จัดสอบเองซึ่งต่าง จากการสอบปลายภาค สามารถจำแนกได้เป็น 2 ลักษณะ ได้แก่การสอบนอกตาราง คือ ผู้สอนจัดสอบเองโดย ้ มีการกำหนด วัน เวลา และสถานที่สอบเองและการสอบในตาราง โดยงานแผนการเรียนและตารางสอน สำนัก ส่งเสริมวิชาการและงานทะเบียน มหาวิทยาลัยราชภัฏพระนคร จะเป็นผู้จัดตารางสอบให้ทั้งมหาวิทยาลัย ต้อง ้บริหารจัดการเรื่องของวันภายใต้ข้อบังคับต่าง ๆ ไม่ว่าจะเป็นในเรื่องการกำหนดของปฏิทินวิชาการ เวลา และ ี สถานที่กอปรกับต้องคำนึงถึงปัจจัยต่าง ๆ ที่เกี่ยวข้อง จำนวนอาจารย์ผู้คุมสอบ จำนวนกลุ่มเรียน จำนวนวิชา ี สอน จำนวนห้องเรียน ประกาศต่าง ๆ ของมหาวิทยาลัยอีกด้วย

ผู้ปฏิบัติงานจึงให้ความส าคัญอย่างยิ่งในการจัดท าคู่มือการปฏิบัติงานการจัดตารางสอบถือเป็นงานที่ ยุ่งยากซับซ้อนงานหนึ่งภายใต้งานแผนการเรียนและตารางสอน เนื่องจากมหาวิทยาลัยราชภัฏพระนคร มี ้นักศึกษาจำนวนมาก รวมถึงอาจารย์ และรายวิชาต่าง ๆ ของแต่ละหลักสูตรการทำงานภายใต้เงื่อนไขต่าง ๆ ที่ ต้องพิจารณาควบคู่กันไปกับการจัดตารางสอบ ซึ่งผู้ปฏิบัติงานต้องอาศัยความรู้ ความคิด และประสบการณ์ ในการจัดตารางสอบ และการแก้ไขปัญหาเฉพาะหน้า หากเกิดข้อผิดพลาดอาจมีผลกระทบต่อการจัดการสอบ ถึงแม้ว่าจะมีโปรแกรมระบบบริการศึกษาเข้ามาช่วยแต่ยังคงต้องอาศัยความชำนาญในเรื่องการบริหารจัดการ ในเรื่องต่าง ๆ ประกอบกันที่ต้องบริหารจัดการให้เกิดประสิทธิภาพและประสิทธิผลสูงสุด

#### **วัตถุประสงค์**

- 1. เพื่อให้รู้ถึงแนวทางการปฏิบัติงาน
- 2. เพื่อให้ผู้ปฏิบัติงานสามารถปฏิบัติงานแทนกันได้
- 3. เพื่อให้การปฏิบัติงานเป็นมาตรฐานเดียวกัน

#### **ขอบเขต**

คู่มือการปฏิบัติงานเล่มนี้พัฒนาขึ้นเพื่อใช้ในการปฏิบัติงานของผู้ปฏิบัติงานด้านการจัดตารางสอบของ งานแผนการเรียนตารางเรียนตารางสอบ สำนักส่งเสริมวิชาการและงานทะเบียน มหาวิทยาลัยราชภัฏพระนคร โดยการปฏิบัติงานนั้น ครอบคลุมขั้นตอนต่าง ๆ เริ่มตั้งแต่การตรวจสอบข้อมูลรายวิชาของแต่ละหลักสูตร ี สาขาวิชา การดำเนินการจัดตารางสอบ การแก้ไขข้อมูลเมื่อเกิดปัญหาต่าง ๆ ของผู้ปฏิบัติงานกับอาจารย์ ผู้สอนและนักศึกษาโดยจะดำเนินการจัดการเรียนการสอนครบ 15 สัปดาห์เป็นประจำ ๆ ในทุก ๆ การศึกษา ของปีการศึกษานั้น ๆ ตามประกาศมหาวิทยาลัยราชภัฏพระนครเกี่ยวกับการสอบของนักศึกษา

#### ีนิยามศัพท์เฉพาะ / คำจำกัดความ

- **1. มหำวิทยำลัย** หมายถึง มหาวิทยาลัยราชภัฏพระนคร
- 2. คณะ หมายถึง คณะตามการแบ่งส่วนราชการของมหาวิทยาลัยราชภัฏพระนคร จำแนกเป็น 5 คณะ ได้แก่ 1) คณะวิทยาศาสตร์และเทคโนโลยี 2) คณะมนุษยศาสตร์และสังคมศาสตร์ 3) วิทยาลัยการฝึกหัดครู 4) คณะวิทยาการจัดการ และ 5) คณะเทคโนโลยีอุตสาหกรรม
- **3. อำจำรย์**หมายถึง ผู้สอนหรือผู้บรรยายประจ ารายวิชาต่าง ๆ ตามหลักสูตรของมหาวิทยาลัย ราชภัฏพระนคร รวมถึงอาจารย์พิเศษ และอาจารย์ชาวต่างประเทศ
- **4. นักศึกษำ** หมายถึง ผู้ที่ได้ขึ้นทะเบียนเป็นนักศึกษามหาวิทยาลัยราชภัฏพระนครเรียบร้อยแล้ว จ าแนก เป็น 2 ประเภท ได้แก่
	- **4.1 นักศึกษาภาคปกติ** หมายถึง นักศึกษาที่เข้าศึกษาในวัน และเวลาทำการปกติตามประกาศ มหาวิทยาลัยราชภัฏพระนคร
	- **4.2 นักศึกษำภำคพิเศษ** หมายถึง นักศึกษาที่เข้าศึกษาตามโครงการของมหาวิทยาลัยราชภัฏ พระนครโดยไม่ใช่นักศึกษาภาคปกติ
- **5. ตำรำงเรียน** หมายถึง ตารางที่บรรจุรายวิชาของการเรียนว่าเรียนวันใด เวลาใด เรียนวิชาใด สถานที่ใด
- **6. ปีกำรศึกษำ** หมายถึง ระยะเวลาตั้งแต่ 1 มิถุนายน จนถึง 31 พฤษภาคม ของปีถัดไป
- **7. ตารางสอน** หมายถึง เอกสารที่มหาวิทยาลัยออกประกาศแล้ว ถือเป็นเอกสารสำคัญทางราชการ นำไปใช้ สำหรับอาจารย์และบุคลากรที่เกี่ยวข้องใช้เป็นหลักฐานแสดงภาระงานใช้ประกอบการ เบิกจ่ายค่าสอนพิเศษ ดังนั้น การเปลี่ยนแปลงตามใจชอบจึงทำไม่ได้ต้องขออนุมัติตามลำดับขั้น โดยค านึงถึงประสิทธิภาพการเรียนรู้ของนักศึกษาเป็นหลัก
- **8. ตารางสอบ** หมายถึง ตารางที่กำหนดวันเวลา ห้องสอบ ว่าสอบวันใด เวลาใด สถานที่ใด
- **9. รำยวิชำ** หมายถึง รายวิชาที่อยู่ในแผนการศึกษาของนักศึกษาหลักสูตรต่าง ๆ ซึ่งศึกษาที่ มหาวิทยาลัยราชภัฏพระนคร
- **10. กลุ่มเรียน** หมายถึง จำนวนรายวิชาที่เปิดในแต่ละภาคการศึกษาของนักศึกษา
- **11. ห้องเรียน** หมายถึง ห้องเรียนที่มีการจัดการเรียนการสอนไม่จำกัดว่าต้องอยู่ในห้องเรียน

## **บทที่ 2**

## **บทบำทหน้ำที่ควำมรับผิดชอบและโครงสร้ำงบริหำรจัดกำร**

ส านักส่งเสริมวิชาการและงานทะเบียน ประกอบด้วยกลุ่มงาน 3 กลุ่มงาน ได้แก่

- 1. กลุ่มงานสำนักงานผู้อำนวยการ
	- 1.1 งานบริหารงานทั่วไป
	- 1.2 งานมาตรฐานหลักสูตรและการเรียนการสอน
- 2. กลุ่มงานส่งเสริมและบริการวิชาการ
	- 2.1 งานรับนักศึกษา
	- 2.2 งานแผนการเรียน ตารางสอน ตารางสอบ
- 3. กลุ่มงานทะเบียนและประมวลผลการศึกษา
	- 3.1 งานทะเบียนประวัติ
	- 3.2 งานประมวลผลการศึกษา

#### **2.1 โครงสร้ำงกำรบริหำรจัดกำร**

้สำนักส่งเสริมวิชาการและงานทะเบียนซึ่งมีโครงสร้างการบริหารงานต่าง ๆ ได้แก่ สำนักงาน ้ผู้อำนวยการ กลุ่มงานผู้อำนวยการ กลุ่มงานส่งเสริมและบริการวิชาการ และกลุ่มงานทะเบียนและ ประมวลผลการศึกษา ใน พ.ศ. 2557 ได้รวมสำนักวิชาศึกษาทั่วไป และบัณฑิตศึกษา ในปี พ.ศ. 2562 ให้อยู่ในการกำกับดูแลของสำนักส่งเสริมวิชาการและงานทะเบียน

ี **ปรัชญา** เป็นแหล่งข้อมูลวิชาการ ร่วมมือประสานงาน บริการด้วยน้ำใจ

**วิสัยทัศน์** ส่งเสริมสนับสนุนด้านวิชาการ และบริหารจัดการด้วยการใช้เทคโนโลยีสารสนเทศ **พันธกิจ :**

- 1. กำหนดนโยบายและแผนปฏิบัติงานด้านวิชาการ ให้เป็นไปตามเป้าหมาย ปรัชญา วิสัยทัศน์ ของมหาวิทยาลัยและสำนักฯ
- 2. ประสานและสนับสนุนกับคณะ/วิทยาลัย ในการพัฒนาหลักสูตรใหม่ และปรับปรุงหลักสูตร เพื่อการพัฒนาการจัดการเรียนการสอนและให้ได้ คุณภาพตามเกณฑ์มาตรฐานหลักสูตร ระดับอุดมศึกษา และประสาน การจัดการศึกษาหมวดวิชาการศึกษาทั่วไป
- 3. ดำเนินการและประสานการจัดประชุมสภาวิชาการ คณะกรรมการ อำนวยการการจัดการศึกษา คณะกรรมการวิชาการ และคณะกรรมการต่าง ๆ ที่เกี่ยวข้องกับงานด้านวิชาการ
- 4. พัฒนาระบบบริหารจัดการและการให้บริการของสำนัก แก่หน่วยงาน บุคคล ทั้งภายในและ ภายนอก
- 5. ประสานและให้ความร่วมมือกับสำนักวิทยบริการและเทคโนโลยี สารสนเทศและศูนย์ข้อมูลและ การบริการ ในการพัฒนาระบบเทคโนโลยีสารสนเทศของส านัก เพื่อการบริหารจัดการด้านวิชาการ และการประชาสัมพันธ์เผยแพร่ข้อมูลด้านวิชาการ

#### **วัตถุประสงค์:**

- 1. เพื่อส่งเสริมสนับสนุนการพัฒนาหลักสูตรให้มีคุณภาพตามเกณฑ์มาตรฐานและรองรับตามความ ต้องการของสังคมและประเทศชาติ
- 2. เพื่อส่งเสริมสนับสนุนการเรียนการสอนสู่มาตรฐานสากล
- 3. เพื่อให้บริการข้อมูลและข่าวสารทางวิชาการแก่นักศึกษา อาจารย์ บุคคลากร และหน่วยงานที่ เกี่ยวข้องทั้งภายในและภายนอกมหาวิทยาลัย
- 4. เพื่อพัฒนาระบบบริหารงานและการให้บริการ เกิดความคล่องตัวและมีคุณภาพ

ปัจจุบันสำนักส่งเสริมวิชาการและงานทะเบียน แบ่งหน่วยงานราชการภายในสำนักส่งเสริมวิชาการและ งานทะเบียนออกเป็น 3 กลุ่มงานดังต่อไปนี้

- 1. กล่มงานผู้อำนวยการ
	- 1.1 งานบริหารงานทั่วไป
	- 1.2 งานมาตรฐานหลักสูตรและการเรียนการสอน
- 2. กลุ่มงานส่งเสริมและบริการวิชาการ
	- 2.1 งานรับนักศึกษา
	- 2.2 งานแผนการเรียน/ตารางสอน/ตารางสอบ
	- 2.3 งานวิชาศึกษาทั่วไป
- 3. กลุ่มงานทะเบียนและประมวลผลการศึกษา
	- 3.1 งานทะเบียนประวัติ
	- 3.2 งานประมวลผลการศึกษา

2.2 โครงสร้างการบริหารและอัตรากำลัง สำนักส่งเสริมวิชาการและงานทะเบียน มหาวิทยาลัยราชภัฏพระนคร

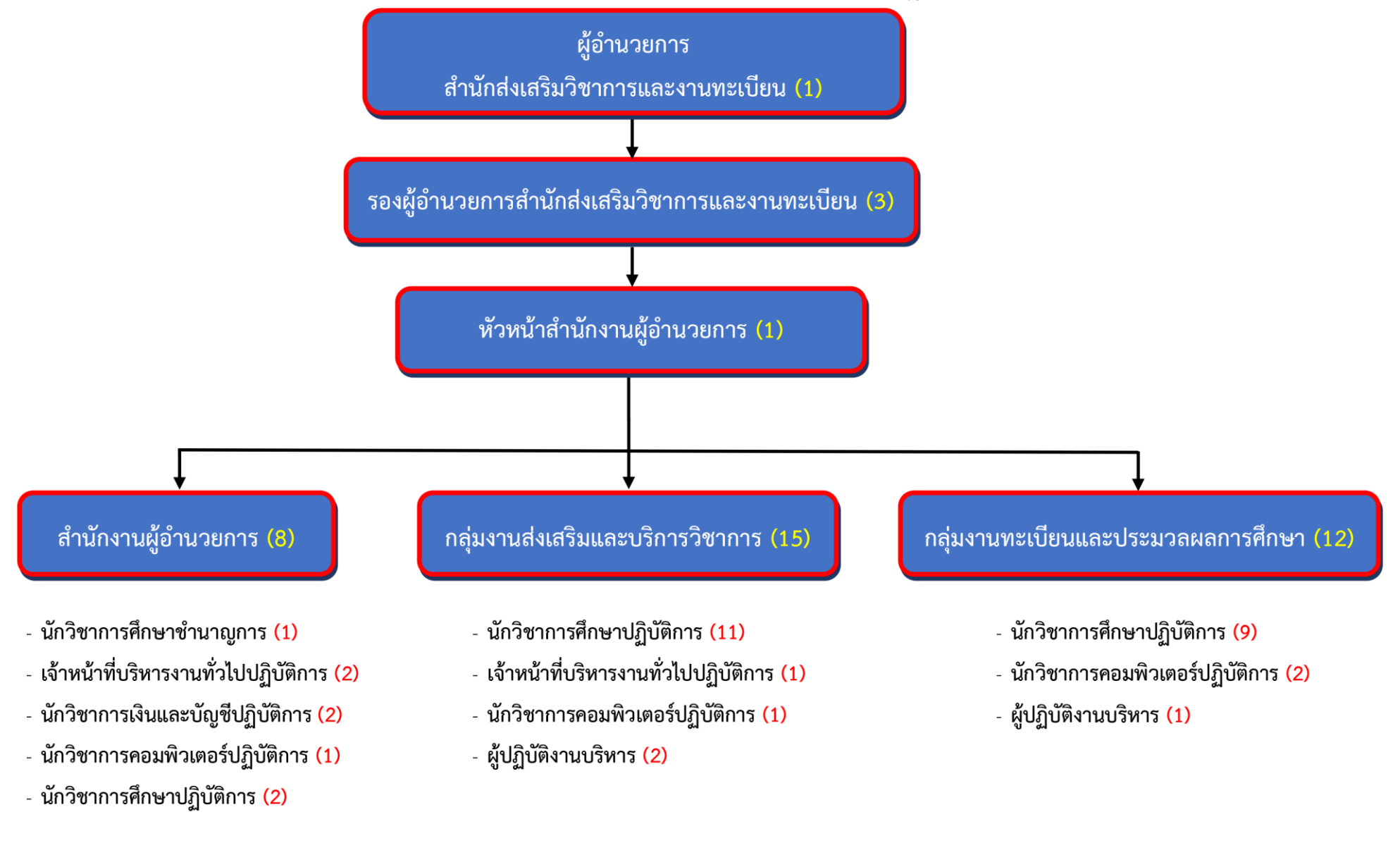

**2.3 โครงสร้ำงกำรบริหำรส ำนักส่งเสริมวิชำกำรและงำนทะเบียน**

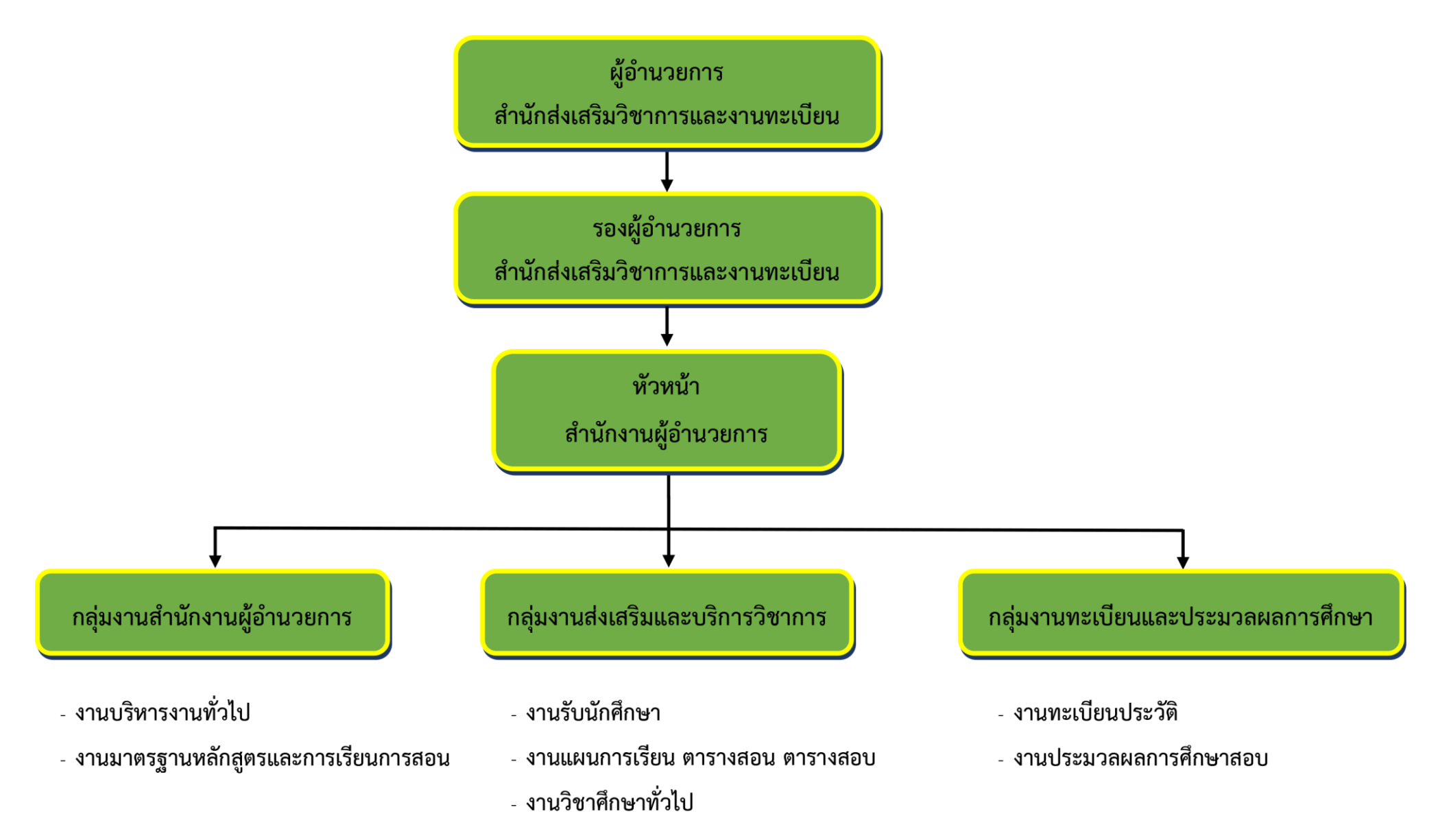

#### 2.4 โครงสร้างอัตรากำลัง สำนักส่งเสริมวิชาการและงานทะเบียน

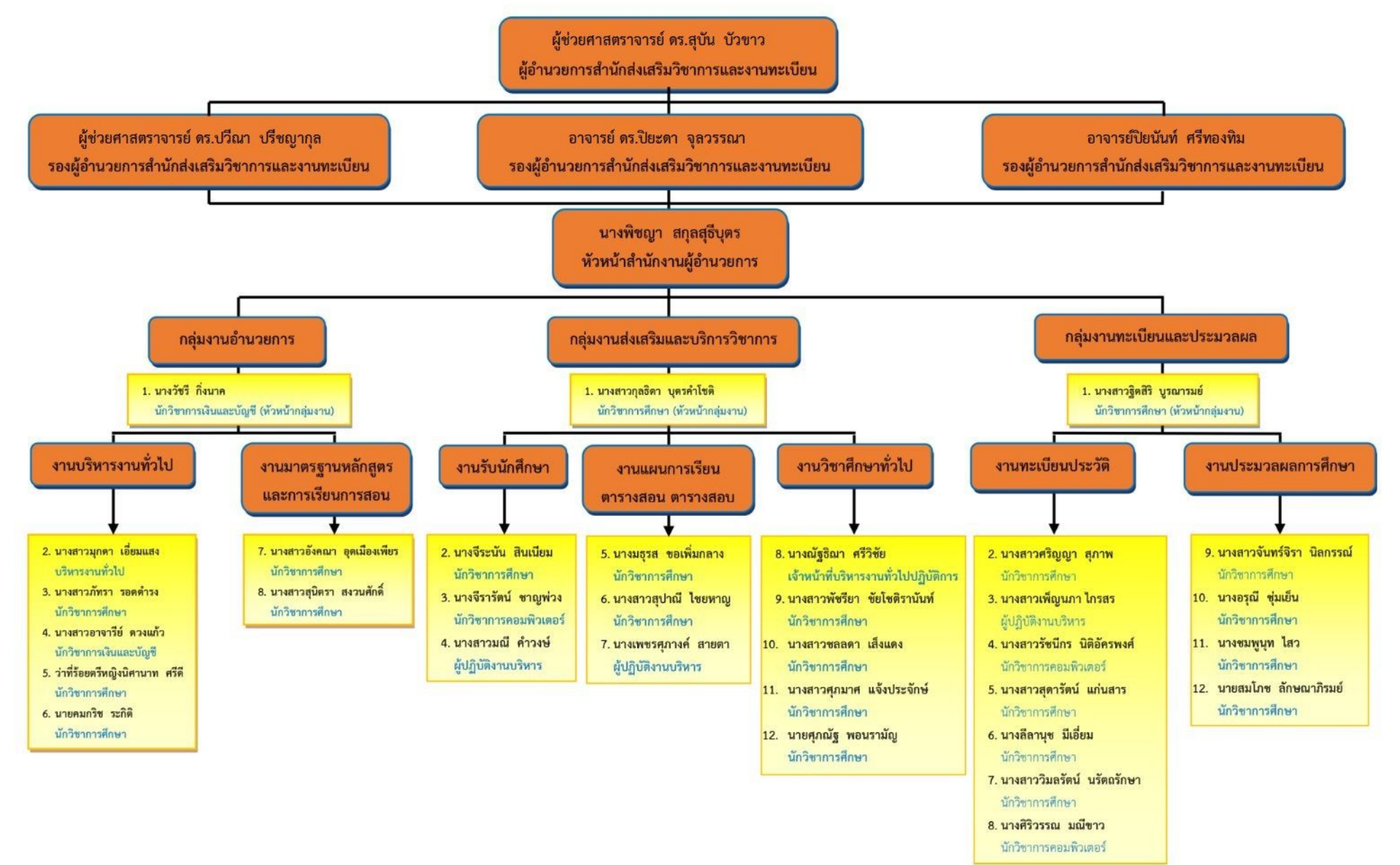

2.4.1 โครงสร้างผู้บริหาร สำนักส่งเสริมวิชาการและงานทะเบียน

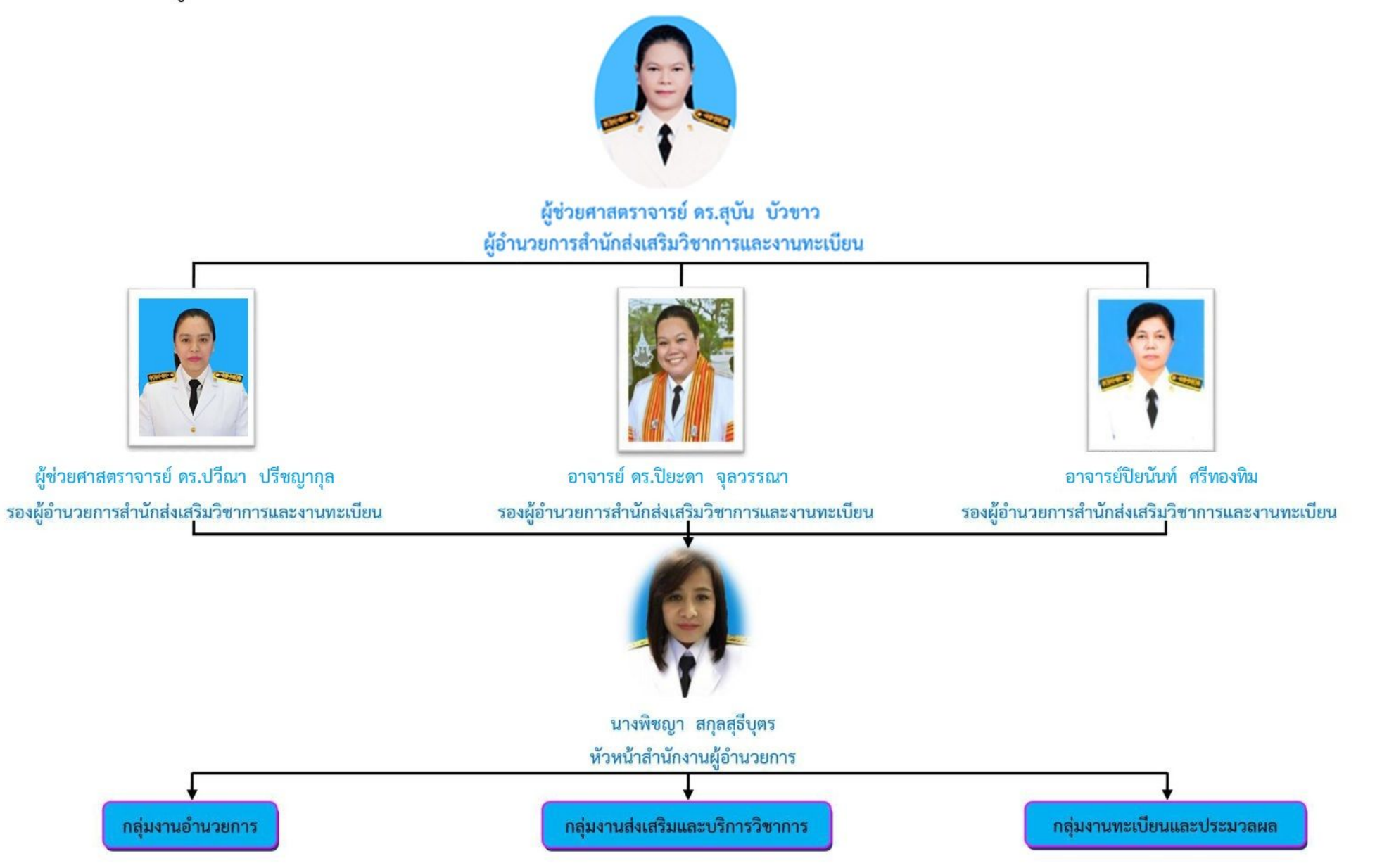

## 2.4.2 โครงสร้างการบริหารกลุ่มงานสำนักงานอำนวยการ สำนักส่งเสริมวิชาการและงานทะเบียน

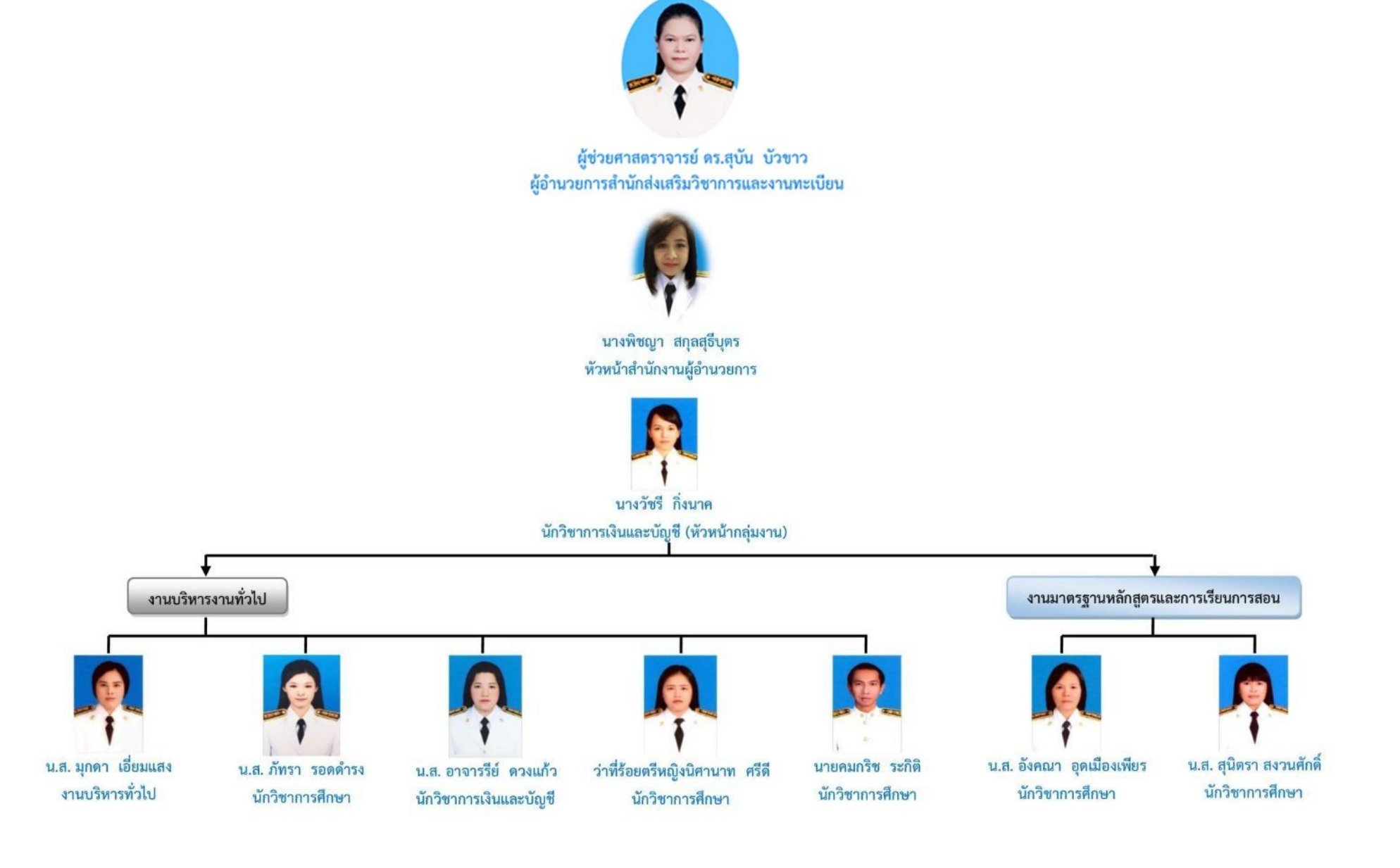

## 2.4.3 โครงสร้างการบริหารกลุ่มงานส่งเสริมและบริการวิชาการ สำนักส่งเสริมวิชาการและงานทะเบียน

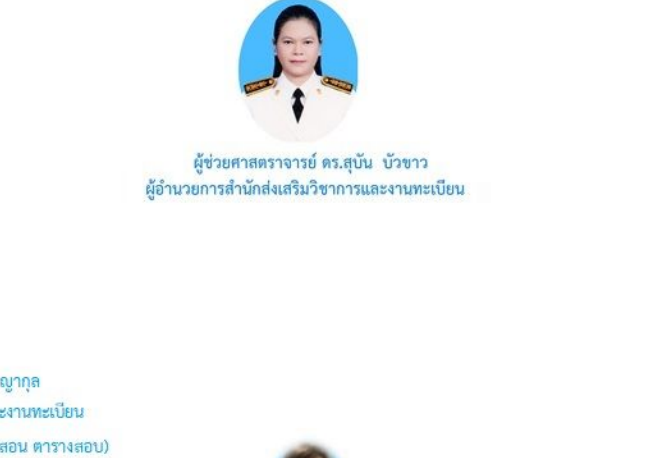

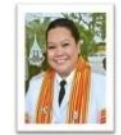

อาจารย์ ดร.ปิยะดา จุลวรรณา (งานวิชาศึกษาทั่วไป)

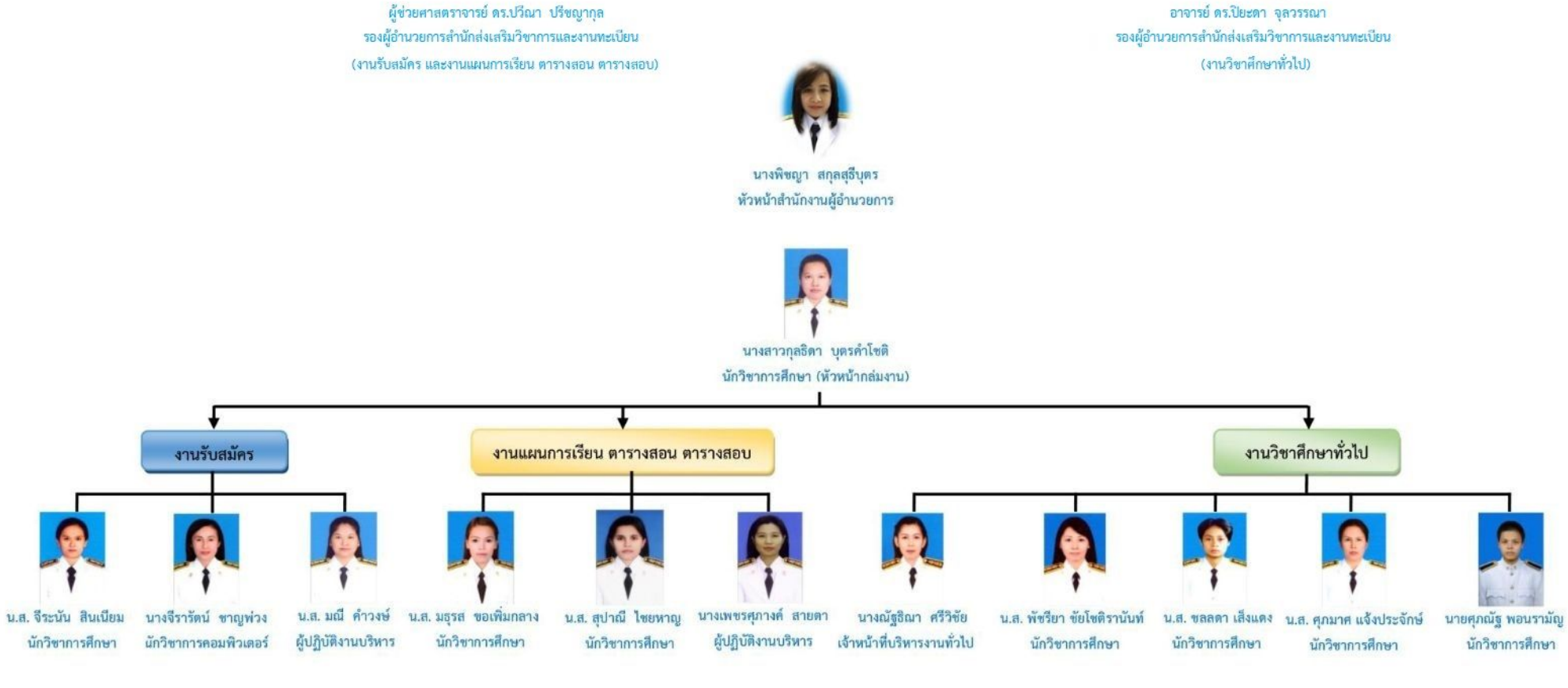

## 2.4.4 โครงสร้างการบริหารกลุ่มงานทะเบียนและประมวลผล สำนักส่งเสริมวิชาการและงานทะเบียน

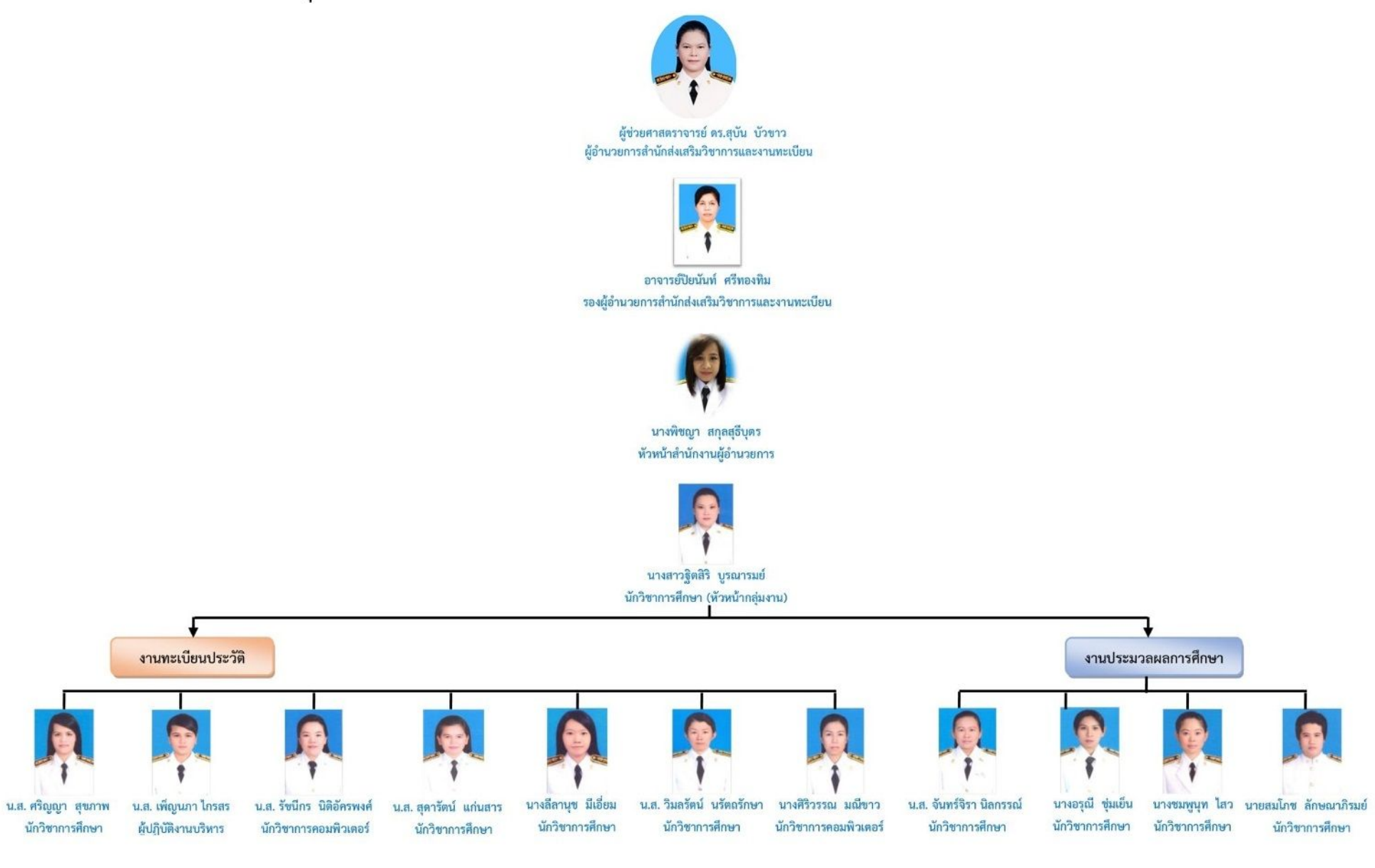

## **2.5 บทบำทหน้ำที่ควำมรับผิดชอบของส ำนักส่งเสริมวิชำกำรและงำนทะเบียน**

#### **(1) กลุ่มงำนอ ำนวยกำร**

- **1. งำนบริหำรงำนทั่วไป**
	- รับ-ส่ง บันทึกข้อความทั้งภายในและภายนอก
	- เลขานุการคณะกรรมการบริหารสำนัก คณะกรรมการอำนวยการจัดการศึกษา คณะกรรมการวิชาการ และคณะกรรมการพิจารณาทุนสนับสนุนการจัดท าผลงาน ทางวิชาการ
	- จัดทำและทบทวนแผนยุทธศาสตร์สำนักฯ
	- จัดทำโครงการและงบประมาณประจำปีของสำนักฯ
	- ดำเนินการด้านงานพัสดุของสำนักฯ
	- ดำเนินการเบิก-จ่ายงบประมาณทุกประเภทของสำนักฯ
	- ติดตาม ตรวจสอบและรายงานผล ตามแผนปฏิบัติงานประจ าปีทุกโครงการ
	- จัดท าสถิติข้อมูลปฏิบัติงานรายบุคคล
	- ติดตาม ตรวจสอบและรายงานผลการปฏิบัติงานรายบุคคล เสนอผู้บริหารทุกรอบ ประเมิน
	- จัดทำระบบการประกันคุณภาพการศึกษาของสำนักฯ

#### **2. งำนมำตรฐำนหลักสูตรและกำรเรียนกำรสอน**

- จัดทำแผนพัฒนาหลักสูตร
- ด าเนินการพัฒนาหลักสูตร
- จัดท าคู่มือ/ปรับแก้ เมื่อมีการพัฒนาหลักสูตร
- ติดตาม ตรวจสอบ และประเมินผล ตามแผนพัฒนาหลักสูตร
- จัดท าคู่มือด้านวิชาการ ส าหรับนักศึกษา
- จัดทำ และบันทึกข้อมูลหลักสูตร
- จัดทำสารสนเทศด้านหลักสูตร
- ตรวจสอบ และรายงานผล ตามเกณฑ์มาตรฐานหลักสูตร
- ทำหน้าที่เลขานุการคณะกรรมการสภาวิชาการ , คณะกรรมการดำเนินงานของ สภามหาวิทยาลัยฝ่ายกลั่นกรองหลักสูตร

#### **(2) กลุ่มงำนส่งเสริมและบริกำรวิชำกำร**

#### **1. งำนรับนักศึกษำและลงทะเบียนเรียน**

- ประสาน/จัดทำแผนรับสมัครนักศึกษาใหม่ประจำปีการศึกษา
- จัดทำแผนการประชาสัมพันธ์การรับนักศึกษา (ภาคปกติและ กศ.พบ.)
- ด าเนินการร่วมกับทุกหน่วยงานในการออกประชาสัมพันธ์ การรับนักศึกษา
- ตรวจสอบและรายงานผลการประชาสัมพันธ์ทุกครั้ง
- ด าเนินการรับสมัครนักศึกษาตามแผนรับนักศึกษา
- ด าเนินการสัมภาษณ์ และสอบการปฏิบัติ ในการคัดเลือกเข้าศึกษา
- ด าเนินการรับรายงานตัว เพื่อขึ้นทะเบียนนักศึกษา
- รายงานผลการรับนักศึกษา

#### **2. งำนแผนกำรเรียน/ตำรำงสอน/ตำรำงสอบ**

- บันทึกและตรวจสอบ แผนการเรียนตลอดหลักสูตร
- จัดทำตารางเรียน/ตารางสอบ
- ประสานและดำเนินการจัดการของอาจารย์พิเศษ
- ตรวจสอบและรายงานข้อมูลภาระงานสอนของอาจารย์ประจำ และอาจารย์พิเศษ
- จัดทำแผนพัฒนาจัดการเรียนการสอน
- จัดทำระเบียบ/คำสั่ง/แนวปฏิบัติ เกี่ยวกับงานด้านวิชาการ
- พัฒนาอาจารย์ที่ปรึกษา
- พัฒนาอาจารย์ผู้สอน
- ติดตามการรายงานผลตามแผนพัฒนา

#### **3. งำนโอน-ยกเว้นผลกำรเรียน**

- ด าเนินการโดนผลการเรียน
- ด าเนินการยกเว้นผลการเรียน
	- \* รายวิชาศึกษาทั่วไป
	- \* รายวิชาเฉพาะด้าน
- ด าเนินการเทียบรายวิชาในหลักสูตรเดิม/รายวิชาศึกษาทั่วไป

#### **4. งำนพัฒนำระบบกำรลงทะเบียน**

- ตรวจสอบข้อมูลในระบบให้ตรงตามความต้องการใช้ข้อมูลของผู้บริหารและ หน่วยงาน
- จัดท ารายงานข้อมูลในระบบให้ตรงตามความต้องการใช้ข้อมูลของผู้บริหารและ หน่วยงาน
- พัฒนาระบบการลงทะเบียนให้รองรับนโยบายของมหาวิทยาลัย

#### **5. งำนวิชำศึกษำทั่วไป**

- จัดผู้สอนรายวิชาศึกษาทั่วไป
- จัดท าคู่มือการเรียนการสอน
- เบิก-จ่าย งบประมาณในกิจกรรมรายวิชาศึกษาทั่วไป
- ส่งผลการเรียนรายวิชาศึกษาทั่วไป
- พัฒนาอาจารย์ผู้สอน
- พัฒนาเอกสารประกอบการสอน
- พัฒนาหลักสูตร
- ทวนสอบผลสัมฤทธิ์
- ประเมินหลักสูตรรายวิชาศึกษาทั่วไป
- ส่งผลการแก้ไขผลการเรียนรายวิชาศึกษาทั่วไป
- ดำเนินการคำรองขอสอบปลายภาคนอกกำหนดเวลา
- พัฒนาระบบลงทะเบียนและเก็บผลการอบรมและการสอบธรรมศึกษา
- ปรับปรุงเว็บไซต์ของงานรายวิชาศึกษาทั่วไป

#### **(3) กลุ่มงำนทะเบียนและประมวลผลกำรศึกษำ**

#### **1. งำนทะเบียนประวัติ**

- ตรวจสอบคุณวุฒิก่อนรับเข้าศึกษา
- บันทึกข้อมูลทะเบียนประวัตินักศึกษา
- ด าเนินการด้านการรับโอน-ย้าย สถานศึกษา
- ตรวจสอบ/ด าเนินการโอน-ยกเว้นรายวิชา และบันทึกข้อมูล
- ประชาสัมพันธ์ระเบียบ/เกณฑ์การขอเพิ่ม-ถอนรายวิชาให้ผู้เกี่ยวข้อง
- ด าเนินการเพิ่ม-ถอนรายวิชา และบันทึกข้อมูล
- ตรวจสอบและออกใบรับรองคุณวุฒินักศึกษา
- ตรวจสอบและรับรองคุณวุฒิบัณฑิตตามี่ฝ่ายงานร้องขอ

#### **2. งำนประมวลผลกำรศึกษำ**

- บันทึกโครงสร้างหลักสูตร
- บันทึกผลการศึกษา
- ค านวณค่าระดับคะแนนเฉลี่ยสะสมประจ าภาคการศึกษา
- ประมวลผลส าเร็จการศึกษาทุกระดับ
- จัดทำเอกสารรายงานผลการศึกษา
- จัดเก็บเอกสารรายงานผลการศึกษาเพื่อการสืบค้น
- -

#### ึบทบาทหน้าที่ความรับผิดชอบของตำแหน่ง

หน้าที่ความรับผิดชอบของตำแหน่งนักวิชาการศึกษาปฏิบัติ ปฏิบัติงานในฐานะผู้ปฏิบัติงานที่มี ประสบการณ์ โดยใช้ความรู้ ความสามรถ ความชำนาญงาน ทักษะ และประสบการณ์สูงในงานด้าน วิชาการศึกษา ปฏิบัติงานที่ต้องการศึกษาค้นคว้า วิเคราะห์ สังเคราะห์ หรือวิจัย เพื่อการปฏิบัติงาน หรือพัฒนางาน หรือแก้ไขปัญหาในงานที่มีความยุ่งยากและมีขอบเขตกว้างขวาง และปฏิบัติงานอื่น ตามที่ได้รับมอบหมาย

#### **ลักษณะงำนที่ปฏิบัติ**

#### **1. ด้ำนปฏิบัติกำร**

- 1. จัดตารางสอบ ห้องสอบ และแจ้งผลให้หน่วยงานที่เกี่ยวข้องทราบ
- 2. จัดการคุมสอบ เพื่อออกหนังสือขอความร่วมมือให้คณะจัดส่งรายชื่อผู้คุมสอบเพื่อเสนอ ให้มหาวิทยาลัยแต่งตั้งคณะกรรมการสอบไล่ จัดกรรมการคุมสอบ และแจ้งให้เจ้าตัว ทราบ
- ้3. รวบรวมรายวิชาที่เปิดสอนในแต่ละคณะ ภาคการศึกษาและชั้นปี จัดทำตารางเรียน เพื่อใช้เป็นคู่มือในการลงทะเบียนเรียนทั้งภาคปกติ และภาคฤดูร้อน
- 4. ประสานงานการสอนระหว่างคณะ/ภาควิชา การจัดสรรทรัพยากรทางการเรียนการสอน ระหว่างคณะ/ภาควิชา การเรียนการสอนวิชาพื้นฐาน วิชาเลือก วิชาเอก วิชารอง และอื่น ๆ
- 5. ประสานงานเกี่ยวกับจัดตารางเรียนสำหรับนักศึกษาเข้าใหม่ในแต่ละปีการศึกษา
- 6. ประสานงานด้านเอกสารหลักฐานการประกันคุณภาพการศึกษากับหน่วยประกัน คุณภาพการศึกษา
- 7. เขียนคู่มือการปฏิบัติงานในหน้าที่นี้ โดยแสดงเป็นลำดับขั้นตอนอย่างชัดเจน
- 8. ปฏิบัติหน้าที่อื่น ๆ ที่ได้รับมอบหมาย

#### **2. ด้ำนกำรวำงแผน**

- 1. ร่วมวางแผนงาน โครงการ หรือแผนการปฏิบัติงาน เพื่อกำหนดเป้าหมายและผลสัมฤทธิ์ ของหน่วยงาน ให้สอดคล้องกับนโยบายและแผนยุทธศาสตร์ของมหาวิทยาลัย
- 2. ร่วมวางแผนปฏิบัติงานที่รับผิดชอบ เพื่อให้บรรลุตามเป้าหมายและผลสัมฤทธิ์ที่กำหนด

#### **3. ด้ำนกำรประสำนงำน**

- 1. ประสานการทำงานร่วมกันโดยมีบทบาทในการให้ความเห็นและคำแนะนำเบื้องต้นแก่ ี สมาชิกในทีมงานหรือหน่วยอื่น เพื่อให้เกิดความร่วมมือและผลสัมฤทธิ์ตามที่กำหนด
- 2. ให้ข้อคิดเห็นหรือคำแนะนำเบื้องต้นแก่สมาชิกในทีมงาน หรือบุคคลหรือหน่วยงานที่ เกี่ยวข้องเพื่อสร้างความเข้าใจหรือความร่วมมือในการด าเนินงานตามที่รับมอบหมาย

#### **4.ด้ำนกำรบริกำร**

- 1. มีการพัฒนากระบวนการจัดบริการทางวิชาการและแนวปฏิบัติที่ถูกต้อง มาจัดทำเป็น คู่มือการปฏิบัติงาน และนำผลที่สัมฤทธิ์มาแลกเปลี่ยนเรียนรู้ในหน่วยงาน
- 2. บริการตอบข้อซักถาม แก่ อาจารย์ นักศึกษา เจ้าหน้าที่ และบุคคลภายนอก เกี่ยวกับ ข้อมูลงานด้านแผนการเรียน/ตารางเรียน/ตารางสอบ
- 3. จัดทำคู่มือการจัดตารางสอบ เพื่อเป็นข้อมูลสารสนเทศเกี่ยวกับตารางสอบ เผยแพร่ทาง เว็บไซด์

## **บทที่ 3**

## **หลักเกณฑ์วิธีกำรปฏิบัติงำนและเงื่อนไข**

#### **หลักเกณฑ์กำรปฏิบัติงำน**

ิตรวจสอบข้อมูลของการจัดตารางสอบให้ถูกต้อง เป็นไปตามกำหนดการที่ปฏิทินวิชาการ <u>กำห</u>นด

#### **วิธีกำรปฏิบัติงำน**

**1. ก ำหนดวัน-เวลำสอบหมวดวิชำศึกษำทั่วไป(GE)ทุกรำยวิชำของนักศึกษำภำคปกติ และภำค กศ.พบ.**

- สรุปรายวิชา GE ของทุกหมู่เรียน เพื่อใช้เป็นข้อมูลพิจารณากำหนดวัน-เวลาสอบไม่ให้ ซ้ าซ้อนกัน
- **-** สรุปจ านวนนักศึกษาที่จะลงทะเบียนเรียนรายวิชา GE ของแต่ละกลุ่มเรียนและสรุป ้ จำนวนคอมพิวเตอร์ที่จัดสอบได้ของภาคการศึกษาก่อน เพื่อกำหนดวันเวลาสอบของ แต่ละรายวิชา
- จัดทำแบบฟอร์มเพื่อบันทึกการจัดวันเวลาสอบของรายวิชา GE โดยกำหนดตาราง สอบตามปฏิทินวิชาการ
- **-** ก าหนดวันและเวลาสอบทุกกลุ่มเรียนของหมวดวิชาศึกษาทั่วไป
- **-** บันทึกข้อมูลวันเวลาสอบของทุกรายวิชา/ทุกกลุ่มเรียน ด้วยระบบบริการการศึกษา (MIS)
- ตรวจสอบความถูกต้องของการจัดตารางสอบ GE โดย Screen หน้าจอรายงานตาราง สอบตามรายวิชาและรายงานตารางสอบของนักศึกษาทุกหมู่เรียน ตรวจสอบทีละ วิชา/ทีละหมู่เรียนจนครบทั้งหมด

#### **2. ก ำหนดวัน-เวลำสอบของรำยวิชำเอกทุกคณะ/วิทยำลัย**

- พิมพ์รายงานแบบสำรวจการสอบของทุกคณะ เพื่อแสดงรายวิชาที่จะกำหนดวัน-เวลา สอบ

- ก าหนดวันและเวลาสอบของทุกรายวิชา โดยใช้ข้อมูลตารางสอบในระบบบริการ การศึกษา (MIS) ช่วยในการตัดสินใจ และบันทึกตารางสอบไว้ในเอกสาร
- บันทึกข้อมูลวันและเวลาสอบทุกรายวิชาที่ได้กำหนดแล้ว ในระบบบริการการศึกษา (MIS)
- ตรวจสอบความถูกต้องในการจัดตารางสอบ โดยการ screen หน้าจอ รายงานตาราง ้สอบของนักศึกษาทุกหมู่เรียน ทำการตรวจสอบทีละหมู่เรียนจนครบทั้งหมด
- รวบรวมแบบสำรวจการสอบของทุกคณะ/วิทยาลัย และตรวจสอบจำนวนชั่วโมงการ สอบที่อาจารย์ขอแก้ไขใหม่
- ยกเลิกตารางสอบเฉพาะรายวิชาที่อาจารย์ผู้สอนประสงค์จัดสอบนอกตารางในระบบ บริการการศึกษา (MIS)
- ตรวจสอบความถูกต้องของการจัดตารางสอบ

#### **3. จัดห้องสอบของหมวดวิชำศึกษำทั่วไป (GE) ทุกกลุ่มเรียน**

- พิมพ์บันทึกข้อความ เพื่อจัดส่งแบบตรวจสอบจำนวนเครื่องคอมพิวเตอร์ของแต่ละ หน่วยงานสำหรับจัดสอบปลายภาค
- เสนอบันทึกข้อความและติดตามผลการลงนาม ผ่านระบบ e-doc
- จัดส่งบันทึกข้อความไปยังคณะ/วิทยาลัย/หน่วยงานที่เกี่ยวข้อง ผ่านระบบ e-doc
- รวบรวม/ติดตาม/ผลการตรวจสอบ จำนวนคอมพิวเตอร์
- จัดทำแบบฟอร์มสำหรับการจัดห้องคอมพิวเตอร์สำหรับการสอบปลายภาค
- พิมพ์รายงานสรุปจำนวนผู้ลงทะเบียนและชำระเงินของทุกรายวิชา
- จัดห้องสอบของหมวดวิชาศึกษาทั่วไปทุกรายวิชา
- บันทึกข้อมูลห้องสอบของทุกกลุ่มเรียน/ทุกรายวิชา
- พิมพ์รายงานการใช้ห้องสอบคอมพิวเตอร์ และตรวจสอบความถูกต้อง

#### ี่ 4. จัดทำรายงานการใช้ห้องสอบคอมพิวเตอร์ สำหรับการสอบปลายภาค

- พิมพ์รายงานการใช้ห้องสอบคอมพิวเตอร์ ด้วยระบบบริการการศึกษา (MIS)
- สรุปผลรวมจ านวนนักศึกษาที่เข้าสอบทุกห้องในแต่ละช่วงเวลา
- จัดห้องสอบของหมวดวิชาศึกษาทั่วไปทุกรายวิชา
- จัดท ารายงานการใช้ห้องสอบคอมพิวเตอร์ในรูปแบบ Ms.excel
- ตรวจสอบความถูกต้องของการพิมพ์ข้อมูล และพิจารณาภาพรวมของการจัดห้องสอบ
- จัดท าใบแจ้งรายชื่อเจ้าหน้าที่ที่ดูแลระบบทุกห้องสอบ
- พิมพ์บันทึกข้อความ เพื่อจัดส่งข้อมูลการใช้ห้องสอบคอมพิวเตอร์และขอรายชื่อ เจ้าหน้าที่ที่ดูแลระบบ
- เสนอบันทึกข้อความและติดตามผลการลงนาม ผ่านระบบ e-doc
- จัดส่งบันทึกข้อความไปยังคณะ/วิทยาลัย/หน่วยงานที่เกี่ยวข้อง ผ่านระบบ e-doc

## **5. จัดท ำประกำศเรื่องกำรสอบปลำยภำค**

- คัดลอก file ประกาศของภาคการศึกษาก่อนและทำการตรวจสอบแก้ไขข้อความ ในประกาศ ให้ถูกต้องตรงตามปฏิทินวิชาการ
- พิมพ์ประกาศเป็นเอกสารและตรวจสอบความถูกต้อง
- พิมพ์บันทึกข้อความ เพื่อเสนออธิการบดี พิจารณาลงนามในประกาศ
- เสนอบันทึกข้อความและติดตามผลการลงนาม ผ่านระบบ e-doc
- จัดส่งบันทึกข้อความไปยังเลขานุการของรองอธิการบดีเพื่อพิจารณา ผ่านระบบ edoc และประสานเลขานุการเพื่อทราบ
- ติดตามผลการพิจารณาลงนามในประกาศ ผ่านระบบ e-doc
- พิมพ์เอกสารและ Scan ประกาศเรื่องการสอบปลายภาค (ฉบับที่ลงนามแล้ว) และ ี จัดส่ง file ไปยังงาน IT ของสำนักฯ เพื่อนำลงเว็บไซด์ โดยประสานทางโทรศัพท์ด้วย
- พิมพ์บันทึกข้อความ เพื่อจัดส่งประกาศเรื่องการสอบปลายภาคไปยังทุกคณะ/ วิทยาลัย พร้อมแนบไฟล์ข้อมูล
- เสนอบันทึกข้อความและติดตามผลการลงนาม ผ่านระบบ e-doc
- จัดส่งบันทึกข้อความไปยังคณะ/วิทยาลัย/หน่วยงานที่เกี่ยวข้อง ผ่านระบบ e-doc

## **6. จัดท ำรำยชื่อผู้เข้ำสอบหมวดวิชำศึกษำทั่วไป**

- export file รายชื่อผู้เข้าสอบทุกรายวิชา
- พิมพ์รายชื่อผู้เข้าสอบเป็นเอกสารทุกรายวิชา จำนวน 1 ชุด
- จัดรายชื่อผู้เข้าสอบทุกรายวิชา/ทุกกลุ่มเรียน เพื่อจัดส่งอาจารย์ผู้สอนประชาสัมพันธ์ นักศึกษา จำนวน 1 ชุด
- สรุปจำนวนกลุ่มเรียนของหมวดวิชาศึกษาทั่วไป และถ่ายสำเนาประกาศ เรื่อง ึ การสอบปลายภาคฯ ตามจำนวนกลุ่มเรียนทั้งหมด
- แนบประกาศเรื่องการสอบปลายภาคฯ เข้ากับรายชื่อผู้เข้าสอบทุกกลุ่มเรียน
- คัดแยกรายชื่อผู้เข้าสอบของทุกกลุ่มเรียน จำแนกตามคณะ/วิทยาลัยที่อาจารย์ผู้สอน สังกัดอยู่
- พิมพ์บันทึกข้อความ เพื่อจัดส่งรายชื่อผู้เข้าสอบให้กับอาจารย์ผู้สอน ประชาสัมพันธ์ นักศึกษา
- เสนอบันทึกข้อความและติดตามผลการลงนาม ผ่านระบบ e-doc
- จัดส่งบันทึกข้อความไปยังคณะ/วิทยาลัย/หน่วยงานที่เกี่ยวข้อง ผ่านระบบ e-doc
- ลงทะเบียนบันทึกข้อความออกและประสานหน่วยงาน เพื่อรับเอกสาร

## **7. จัดห้องสอบรำยวิชำเอกที่ประสงค์ให้จัดสอบในตำรำง**

- จัดท าแบบฟอร์มตารางห้องสอบและจ านวนที่นั่งสอบ
- รวบรวมและติดตามผลการตรวจสอบข้อมูลการสอบปลายภาคจากทุกคณะ/วิทยาลัย
- เสนอบันทึกข้อความและติดตามผลการลงนาม ผ่านระบบ e-doc
- ตรวจสอบและแก้ไขข้อมูลการสอบของทุกคณะ ในระบบบริการการศึกษา (MIS)
- จัดห้องสอบรายวิชาเอกทุกกลุ่มเรียนที่จัดสอบในตาราง
- บันทึกข้อมูลห้องสอบทุกกลุ่มเรียนที่จัดสอบในตารางด้วยระบบบริการการศึกษา (MIS)
- ตรวจสอบความถูกต้องของการจัดห้องสอบ และตารางสอบของนักศึกษาทุกหมู่เรียน

## **8. จัดอำจำรย์ผู้คุมสอบปลำยภำค**

- จัดอาจารย์คุมสอบปลายภาคหมวดวิชาศึกษาทั่วไปภาคปกติ
- จัดทำแบบบันทึกการจัดอาจารย์คุมสอบของทุกคณะ/วิทยาลัย
- ประสานคณะ/วิทยาลัย เพื่อสอบถามข้อมูลอาจารย์ที่ไม่จัดคุมสอบ และทำการ ตัดรายชื่อออกจากแบบบันทึกการจัดอาจารย์คุมสอบ
- พิมพ์รายงานตารางสอบของทุกคณะ/วิทยาลัย/หน่วยงาน ตามวันที่สอบ
- บันทึกตารางสอบเฉพาะรายวิชาที่อาจารย์รับผิดชอบสอนและจัดสอบในตาราง
- จัดอาจารย์คุมสอบหมวดวิชาศึกษาทั่วไปทุกกลุ่มเรียน โดยบันทึกลงในแบบบันทึกการ คุมสอบและตารางสอบ GE
- บันทึกข้อมูลอาจารย์คุมสอบหมวดวิชาศึกษาทั่วไปทุกกลุ่มเรียน ด้วยระบบบริการ การศึกษา (MIS)
- ตรวจสอบความถูกต้องของการจัดอาจารย์คุมสอบ
- บันทึกข้อมูลอาจารย์คุมสอบปลายภาครายวิชาเอกที่จัดสอบในตารางของนักศึกษา ภาคปกติ
- พิมพ์รายงานตารางสอบของทุกคณะ/วิทยาลัย เรียงตามวันที่สอบ
- ถ่ายส าเนาเอกสารแบบบันทึกการจัดอาจารย์คุมสอบ
- พิมพ์บันทึกข้อความ เพื่อจัดส่งเอกสารสำหรับการจัดอาจารย์คุมสอบรายวิชาเอก
- เสนอบันทึกข้อความและติดตามผลการลงนาม ผ่านระบบ e-doc
- จัดส่งบันทึกข้อความไปยังคณะ/วิทยาลัย/หน่วยงานที่เกี่ยวข้อง ผ่านระบบ e-doc
- ลงทะเบียนบันทึกข้อความออกและประสานหน่วยงาน เพื่อรับเอกสาร
- รวบรวม/ติดตามเอกสารการจัดอาจารย์คุมสอบรายวิชาเอกของทุกคณะ/วิทยาลัย
- บันทึกข้อมูลอาจารย์คุมสอบด้วยระบบบริการการศึกษา (MIS)
- ตรวจสอบความถูกต้องของการบันทึกข้อมูลตามที่ทุกคณะ/วิทยาลัยจัดอาจารย์ คุมสอบ
- ตรวจสอบความถูกต้องของภาพรวมในการจัดอาจารย์คุมสอบเป็นรายบุคคลและ ทุกห้องสอบ ในระบบบริการการศึกษา (MIS) โดยหากพบข้อผิดพลาดจะประสาน คณะ/วิทยาลัยให้ดำเบิบการแก้ไข
- พิมพ์รายงานตารางสอบของทุกคณะ/วิทยาลัย เพื่อจัดส่งให้คณะ/วิทยาลัย ตรวจสอบ ความถูกต้อง
- แก้ไขชื่ออาจารย์คุมสอบตามที่คณะ/วิทยาลัย แจ้งกลับมา

#### **9. จัดท ำรำยงำนตำรำงสอบปลำยภำคเป็นเอกสำรและไฟล์ข้อมูล**

- 9.1 พิมพ์รายงานตารางสอบทุกประเภทนักศึกษาเป็นเอกสารและจัดเก็บเป็นไฟล์ข้อมูล
	- พิมพ์รายงานตารางสอบของทุกคณะ/วิทยาลัย/หน่วยงาน เรียงตามวันที่สอบ จ านวน 1 ชุด เพื่อจัดส่งคณะ กรณีที่รายวิชาปรากฏในคณะอื่น จะต้องพิมพ์ เอกสารเพิ่มเติมและขีดฆ่าเพื่อไม่ให้จัดอาจารย์คุมสอบซ้ าซ้อนกันด้วย
	- พิมพ์รายงานตารางสอบของนักศึกษาตามหมู่เรียนทุกชั้นปี จำนวน 1 ชุด เพื่อ จัดส่งคณะ
	- พิมพ์ใบแจ้งการคุมสอบอาจารย์รายบุคคล เพิ่มข้อความหมายเหตุท้ายรายงาน และคัดแยกตามคณะ/วิทยาลัยที่สังกัด จำนวน 1 ชุด กรณีที่อาจารย์สอน มากกว่า 1 สังกัด จะต้องพิมพ์เอกสารเพิ่มด้วย
	- พิมพ์และถ่ายสำเนารายงานสรุปหน่วยงานที่รับผิดชอบในการจัดทำคำสั่งฯ ภาค กศ.พบ. จำนวน 5 ชุด
	- พิมพ์เอกสารและถ่ายสำเนาประกาศ เรื่อง การสอบปลายภาคฯ จำนวน 100 ชุด
	- คัดแยกเอกสารการสอบทั้งหมดเพื่อรอการนำส่งไปยังทุกคณะ/วิทยาลัย
- 9.2 คัดแยกเอกสารการสอบทั้งหมดเพื่อรอการนำส่งไปยังทุกคณะ/วิทยาลัย
- 9.3 พิมพ์บันทึกข้อความ เพื่อนำส่งเอกสารตารางสอบปลายภาคไปยังทุกคณะ/วิทยาลัย
- 9.4 เสนอบันทึกข้อความและติดตามผลการลงนาม ผ่านระบบ e-doc
- 9.5 จัดส่งบันทึกข้อความไปยังคณะ/วิทยาลัย/หน่วยงานที่เกี่ยวข้อง ผ่านระบบ e-doc
- 9.6 ลงทะเบียนบันทึกข้อความออกและประสานหน่วยงาน เพื่อรับเอกสาร

#### **10. ประกำศตำรำงสอบปลำยภำค**

- 10.1 ประกาศตารางสอบปลายภาคผ่านทางเว็บไซต์ของมหาวิทยาลัย
	- รวบรวม file ตารางสอบนักศึกษาทุกหมู่เรียน, รายชื่อผู้เข้าสอบ GE และ ประกาศ เรื่อง การสอบปลายภาคฯ
	- จัดส่ง file ข้อมูลตารางสอบทั้งหมดให้งาน IT ของสำนักฯ เพื่อนำลงเว็บไซด์ และประสานแจ้งทางโทรศัพท์
	- ตรวจสอบการนำข้อมูลตารางสอบลงเว็บไซต์ของมหาวิทยาลัยและประสานแจ้ง ผลการตรวจสอบ
- 10.2 ประกาศตารางสอบปลายภาคผ่านทางบอร์ดประกาศของสำนักฯ
	- จัดท ารายชื่อผู้เข้าสอบหมวดวิชาศึกษาทั่วไปโดยติดสลิปกระดาษสีทุกกลุ่มเรียน
	- พิมพ์ตารางสอบของนักศึกษาทุกหมู่เรียน ตามระดับชั้นปี
	- จัดท าหัวบอร์ดป้ายประกาศตารางสอบ, คณะ, รุ่น
	- ติดประกาศตารางสอบของนักศึกษาทุกหมู่เรียน และรายชื่อผู้เข้าสอบหมวดวิชา ศึกษาทั่วไปทุกรายวิชา/ทุกกลุ่มเรียน

#### **11. จัดท ำเอกสำรส ำหรับกำรจัดสอบหมวดวิชำศึกษำทั่วไป (GE)**

- พิมพ์รายชื่อผู้เข้าสอบ GE จำนวน 2 ชุด ใช้สำหรับการลงชื่อเข้าสอบของนักศึกษา และสำหรับติดประกาศหน้าห้องสอบ
- คัดแยกรายชื่อผู้เข้าสอบ โดยจัดเรียงตามวันที่เข้าสอบของทุกห้องสอบ จำนวน 2 ชุด
- จัดเอกสารใส่แฟ้มลงชื่อเข้าสอบและบรรจุใส่ซองเอกสารทุกห้องสอบ
- จัดทำเล่มรายงานตารางสอบหมวดวิชาศึกษาทั่วไป (GE) ของทุกรายวิชา สำหรับ ใช้สืบค้นข้อมูลตารางสอบ จำนวน 3 เล่ม
- จัดทำใบปะหน้าเพื่อนำส่งเอกสารสำหรับการจัดสอบและประกาศฉบับย่อเพื่อชี้แจง อาจารย์ผู้คุมสอบและเจ้าหน้าที่ เกี่ยวกับสัญลักษณ์สถานะของนักศึกษาในใบรายชื่อ ผู้เข้าสอบ
- รวบรวมเอกสารที่เกี่ยวกับการสอบทั้งหมด โดยคัดแยกตามห้องสอบ
- ประสานเจ้าหน้าที่ให้มารับเอกสารสำหรับการจัดสอบของทุกห้องสอบ

#### **12. จัดท ำรำยงำนกำรใช้ห้องสอบปลำยภำค**

- Export file รายงานการใช้ห้องสอบทุกห้อง และเพิ่มการใช้ห้องสอบนอกตาราง
- พิมพ์รายงานการใช้ห้องสอบ จำนวน 2 ชุด และคัดแยกเอกสาร เพื่อจัดส่งคณะ/ หน่วยงานที่เกี่ยวข้อง และจัดเก็บเป็นต้นฉบับของกลุ่มงาน
- พิมพ์บันทึกข้อความ เพื่อนำส่งรายงานการใช้ห้องสอบไปยังคณะ/หน่วยงานที่ เกี่ยวข้อง
- เสนอบันทึกข้อความและติดตามผลการลงนาม ผ่านระบบ e-doc
- จัดส่งบันทึกข้อความไปยังคณะ/วิทยาลัย/หน่วยงานที่เกี่ยวข้อง ผ่านระบบ e-doc
- ลงทะเบียนบันทึกข้อความออกและประสานหน่วยงาน เพื่อรับเอกสาร

## **13. จัดเก็บเอกสำรกำรจัดสอบหมวดวิชำศึกษำทั่วไป (GE) เมื่อกำรสอบเสร็จสิ้นแล้ว**

- รวบรวมและติดตามเอกสารการสอบจากเจ้าหน้าที่ที่เกี่ยวข้อง
- คัดแยกใบรายชื่อผู้เข้าสอบ โดยจัดเรียงตามรายวิชา ประเภทนักศึกษาและกลุ่มเรียน
- คัดแยกใบลงนามปฏิบัติงานคุมสอบของอาจารย์ โดยจัดเรียงลำดับตามห้องสอบ
- จัดท ารูปเล่มใบลงลายมือชื่อนักศึกษาที่เข้าสอบ GE และใบลงลายมือชื่ออาจารย์ คุมสอบ

#### เงื่อนไข/ข้อสังเกต/ข้อความระวัง/สิ่งที่ควรคำนึงในการปฏิบัติงานแนวคิด/งานวิจัยที่เกี่ยวข้อง

- 1. การกำหนดตารางสอบจะเริ่มสอบในเวลา 09.00 น. ทั้งภาคปกติ และภาค กศ.พบ.
- 2. กรณีวิชาเดียวกันจะต้องจัดสอบในวันและเวลาเดียวกัน
- 3. การจัดชั่วโมงสอบ 3 คาบจัด 1 ชม. 30 นาที 4 คาบ จัด 2 ชั่วโมง
- 4. กรณีวิชาปฏิบัติอย่างเดียวไม่จัดสอบในตาราง
- 5. กรณีรายวิชาเปิดหมู่เรียนพิเศษ เตรียมฝึกประสบการณ์ ฝึกประสบการณ์ จัดสอบ นอกตาราง
- 6. นักศึกษาภาคปกติ จัดตารางสอบ เฉพาะวันจันทร์ วันศุกร์ กำหนดการตามปฏิทิน วิชาการ
- 7. นักศึกษาภาค กศ.พบ. จัดตารางสอบ เฉพาะวันเสาร์ วันอาทิตย์ กำหนดการตาม ปฏิทินวิชาการ
- 8. กรณีวิชาหมวดศึกษาทั่วไปจะจัดสอบในระบบคอมพิวเตอร์เท่านั้น ใช้เวลาการสอบ ในการสอบ 1 ชั่วโมง 30

## **บทที่ 4**

# **เทคนิคในกำรปฏิบัติงำน**

## **4.1 กระบวนกำรท ำงำนกำรจัดตำรำงสอบหมวดวิชำศึกษำทั่วไป**

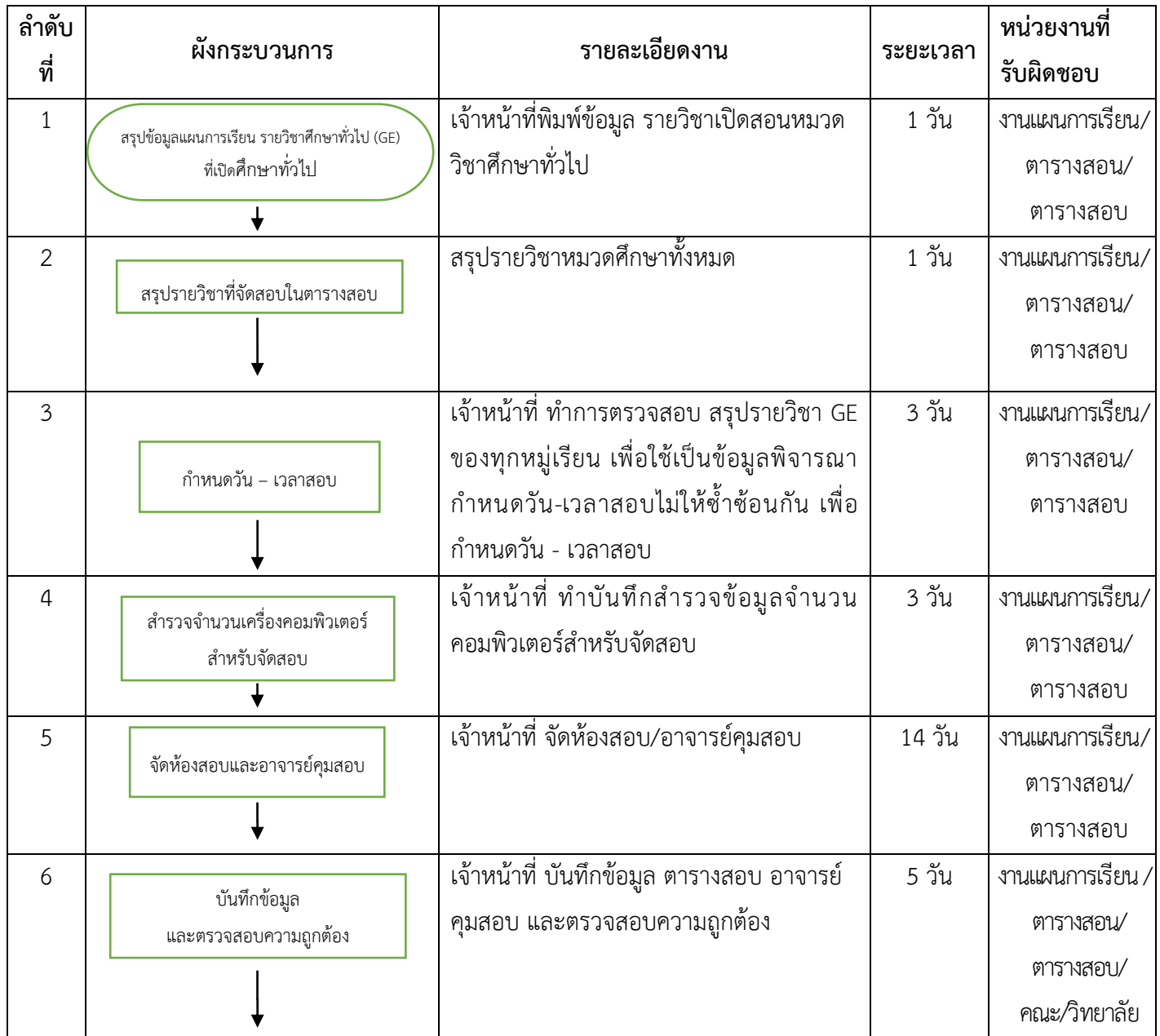

## **4.1 กระบวนกำรท ำงำนกำรจัดตำรำงสอบหมวดวิชำศึกษำทั่วไป (ต่อ)**

![](_page_33_Picture_72.jpeg)

![](_page_34_Picture_232.jpeg)

## **4.2 กระบวนกำรท ำงำนกำรจัดตำรำงปลำยภำครำยวิชำเอก**

![](_page_35_Picture_104.jpeg)

![](_page_35_Picture_105.jpeg)
### **แผนกลยุทธ์ในกำรปฏิบัติงำน**

- 1. จัดตารางสอบก่อนสอบก่อน 2 สัปดาห์
- 2. ตรวจสอบความถูกต้องของการจัดห้องสอบ และตารางสอบของนักศึกษาทุกหมู่เรียน
- 3. จัดรายชื่อผู้เข้าสอบทุกรายวิชา/ทุกกลุ่มเรียน เพื่อจัดส่งอาจารย์ผู้สอนประชาสัมพันธ์ นักศึกษา จำนวน 1 ชุด
- 4. จัดเอกสารสอบ/ทุกกลุ่มเรียน เพื่อจัดส่งให้คณะประชาสัมพันธ์นักศึกษา จำนวน 1 ชุด
- 5. export file รายชื่อผู้เข้าสอบทุกรายวิชา/ตารางสอบ เพื่อลงเว็บไซต์เพื่อประชาสัมพันธ์ การสอบ
- 6. ด าเนินการสอบตามปฏิทินวิชาการ

## **ขั้นตอนกำรปฏิบัติงำน**

### **1. เปิดระบบ MIS**

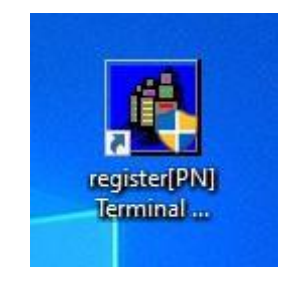

**ภำพที่ 1** แสดง ระบบ MIS

### **2. ใส่รหัสผู้ใช้ และรหัสผ่ำน แล้วกด ตกลง**

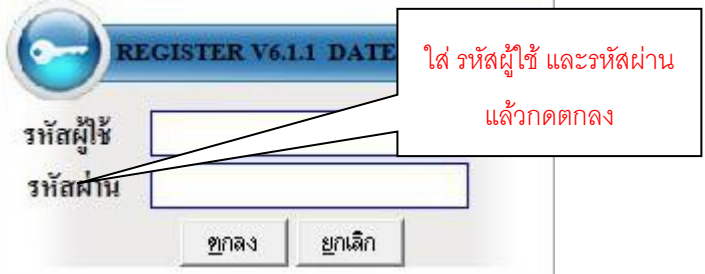

**ภำพที่ 2** แสดง การใส่รหัสผู้ใช้และรหัสผ่าน

## **3. สรุปรำยวิชำ GE ของทุกหมู่เรียน เพื่อใช้เป็นข้อมูลพิจำรณำก ำหนดวัน – เวลำสอบไม่ซ้ ำซ้อนกัน**

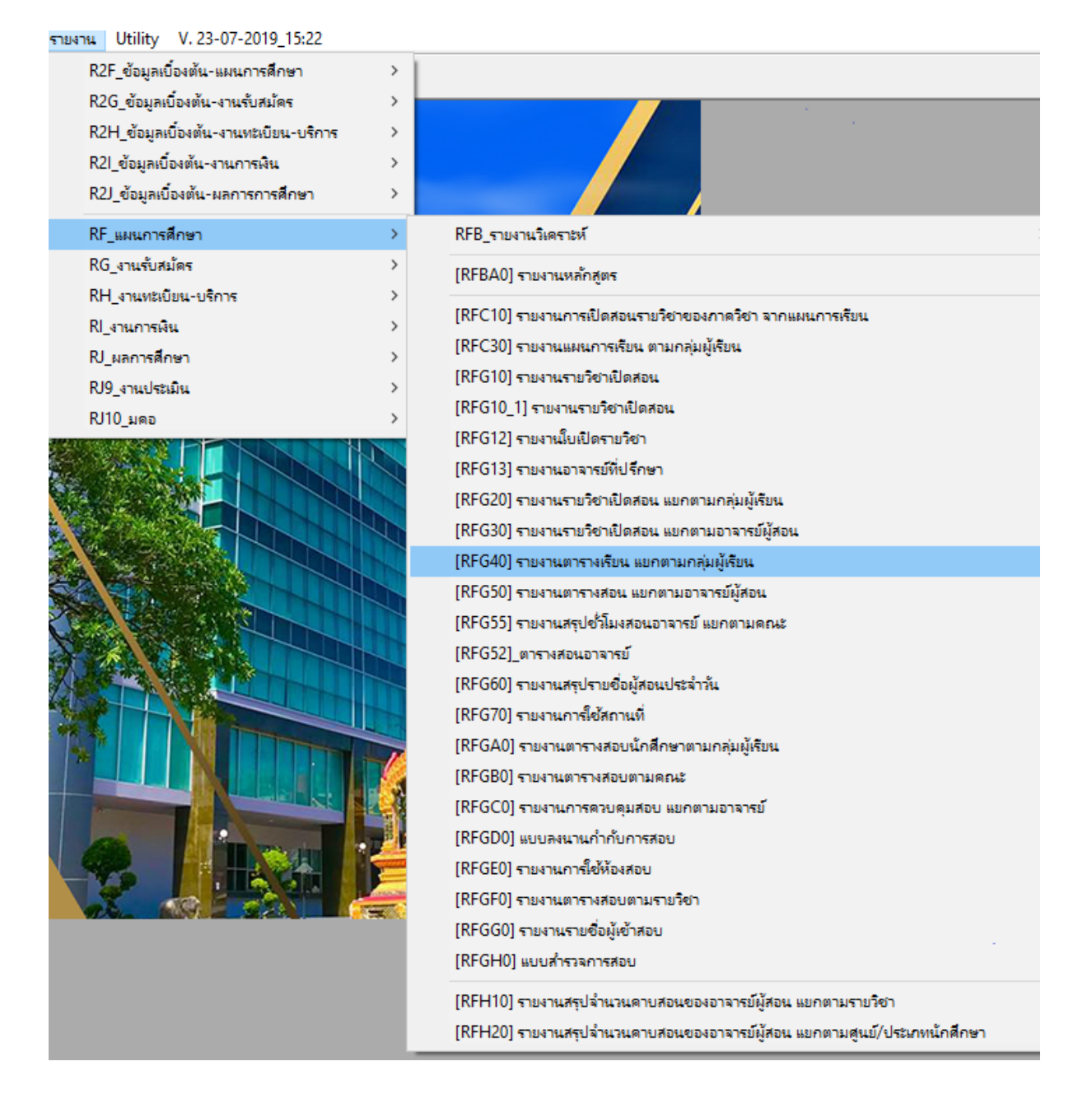

**ภำพที่ 3** แสดง เลือกรายงานแผ่นการเรียน ตารางเรียน แยกตามกลุ่มผู้เรียน

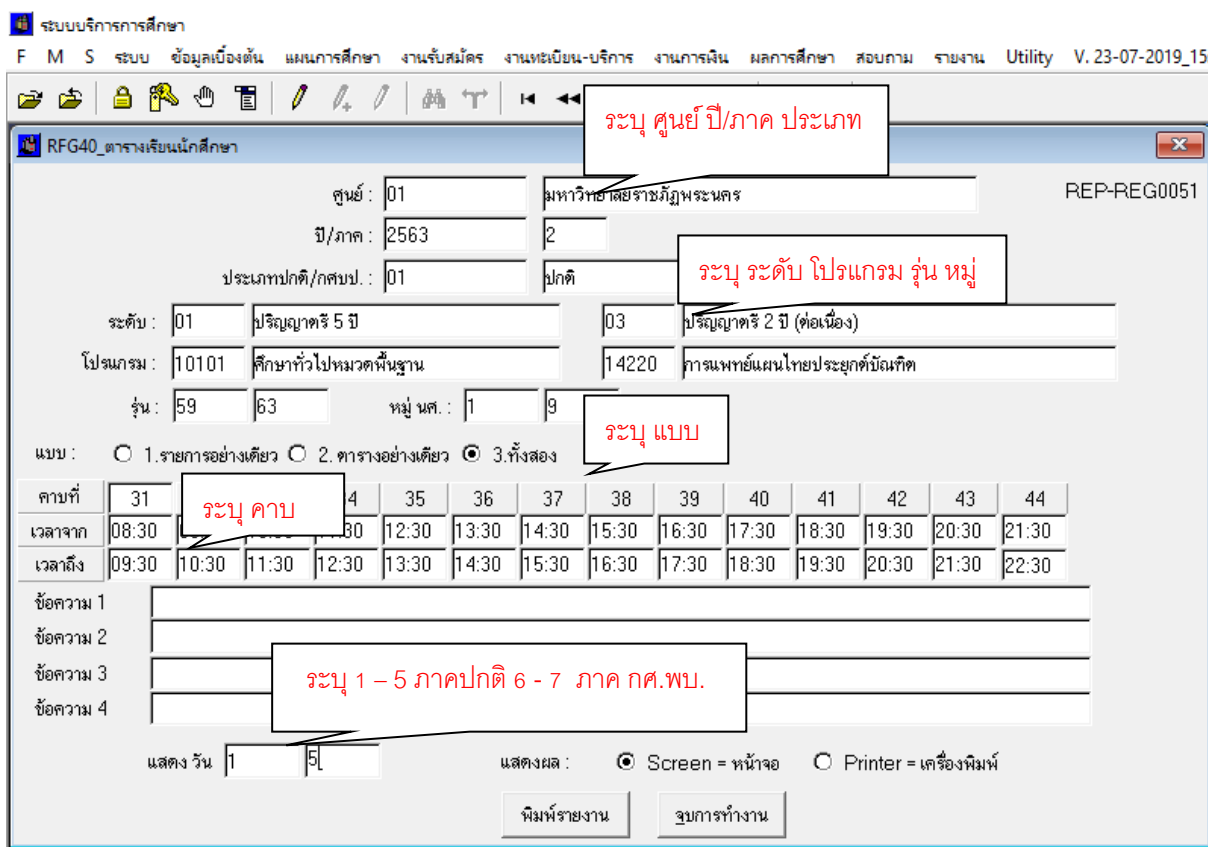

**ภำพที่ 4** แสดง แบบตารางเรียนนักศึกษา

#### <mark>เป็</mark> ระบบบริการการศึกษา

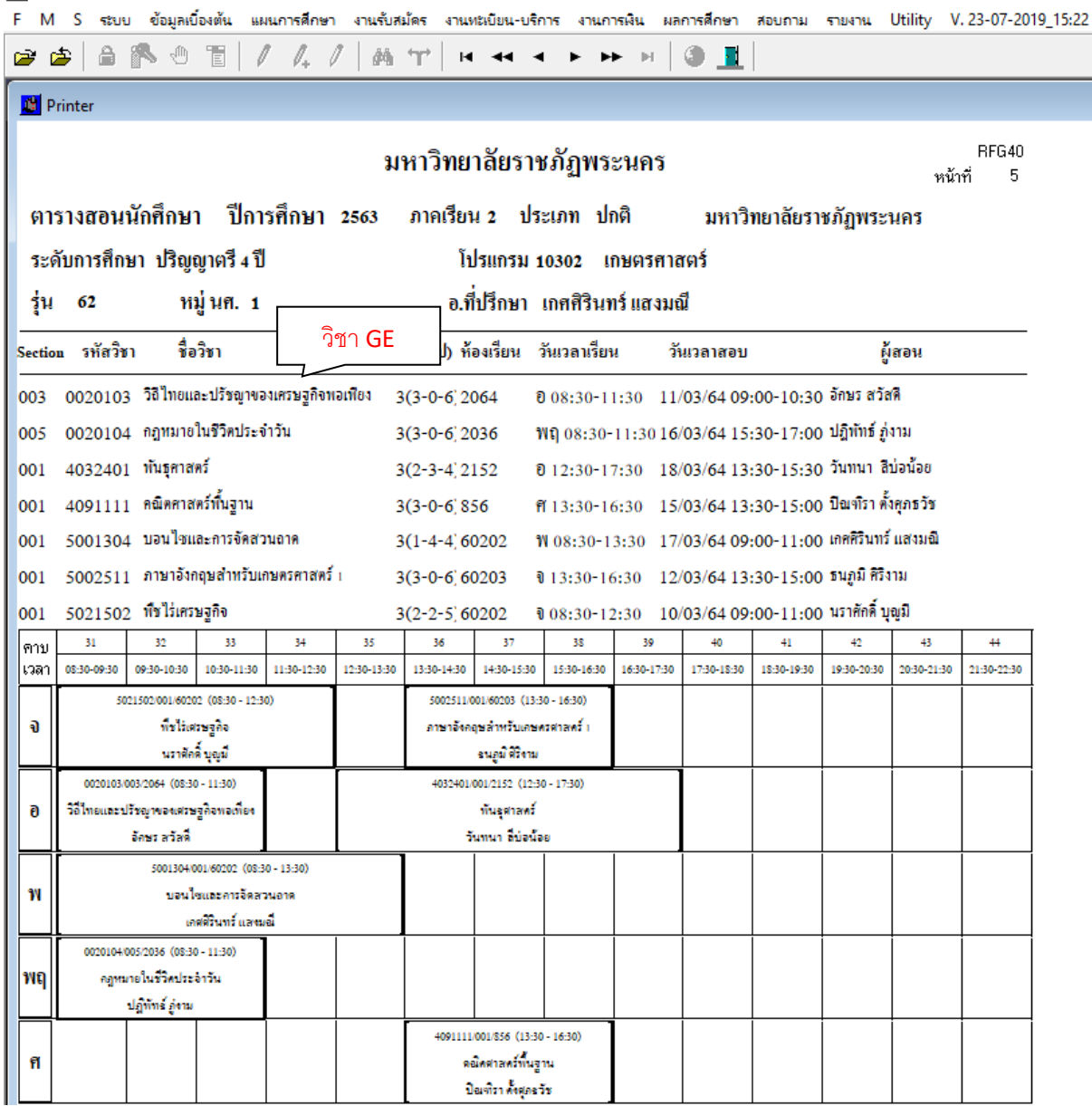

**ภำพที่ 5** แสดง รายงานตารางสอนนักศึกษา

ี 4. สรุปจำนวนนักศึกษาที่จะลงทะเบียนเรียนรายวิชา GE ของแต่ละกลุ่มเรียนและสรุปจำนวน ์ คอมพิวเตอร์ที่จัดสอบได้ของภาคการศึกษาก่อน เพื่อกำหนดวันเวลาสอบของแต่ละรายวิชา **จัดท ำแบบฟอร์มเพื่อบันทึกกำรจัดวันเวลำสอบของรำยวิชำ GE โดยก ำหนดตำรำงสอบตำม ปฏิทินวิชำกำร**

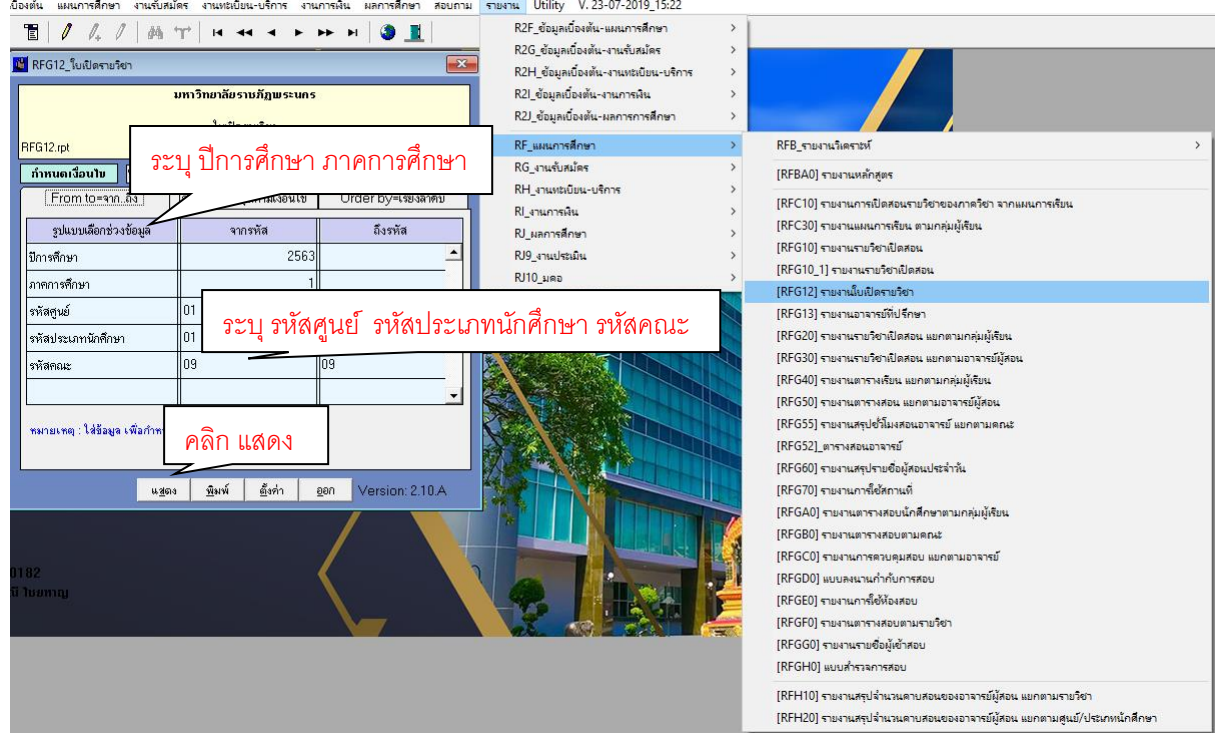

**ภำพที่ 6** แสดง เลือกรายงานใบเปิดรายวิชา

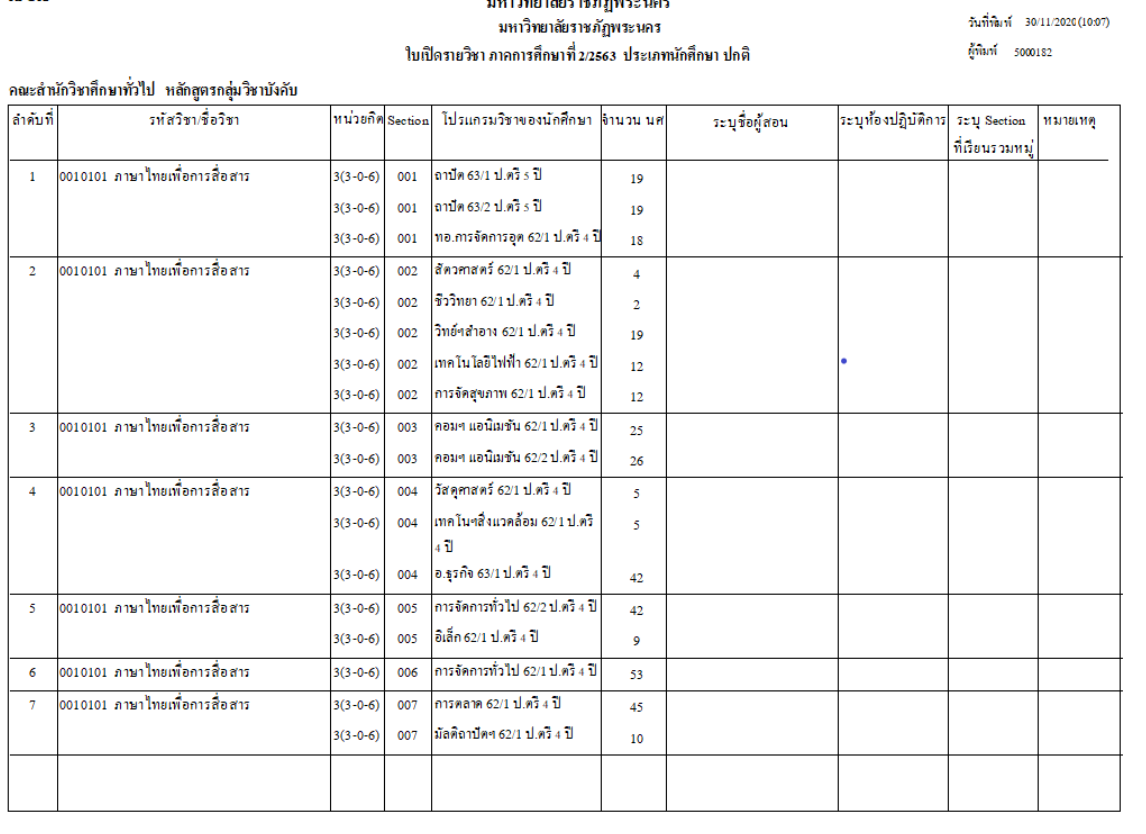

มหาวิทยาลัยราชภัฏพระนคร

 $RFG12$ 

**ภำพที่ 7** แสดง รายงานใบเปิดรายวิชา

 $\begin{array}{ccc}\n\text{min} & 5 & \text{min} & 29 \\
\end{array}$ 

**5. ก ำหนดวันและเวลำสอบทุกกลุ่มเรียนของหมวดวิชำศึกษำทั่วไป และบันทึกข้อมูลวันเวลำสอบ ของทุกรำยวิชำ/ทุกกลุ่มเรียน ด้วยระบบบริกำรกำรศึกษำ (MIS)**

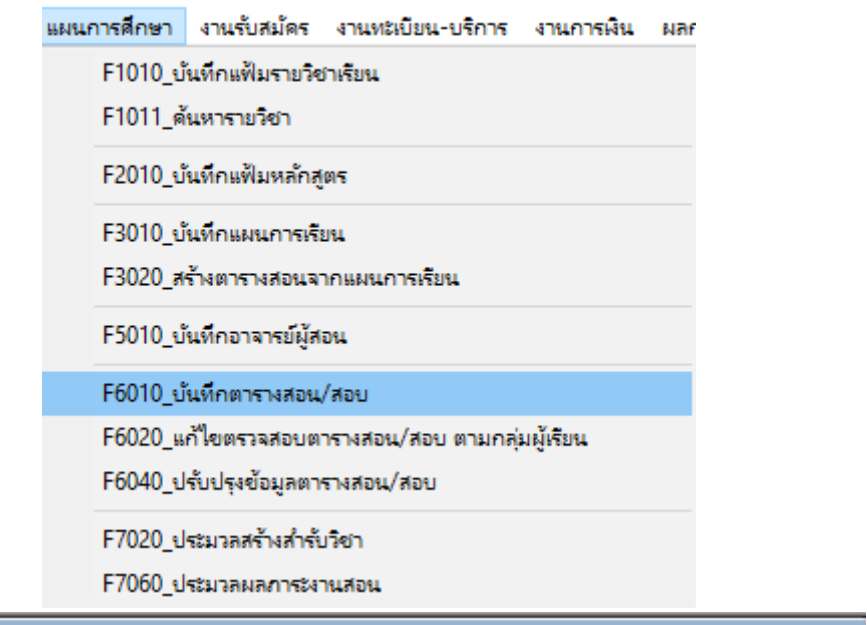

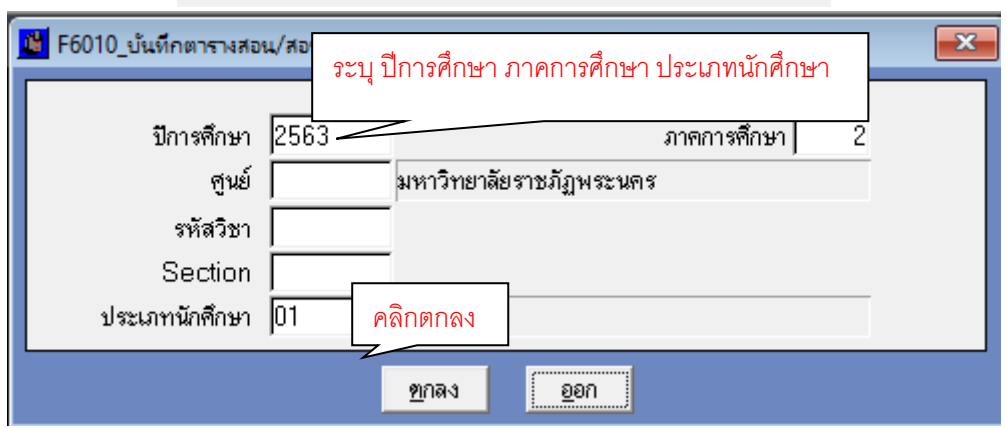

 **ภำพที่ 8** แสดง เลือกบันทึกตารางสอน/ตารางสอบ

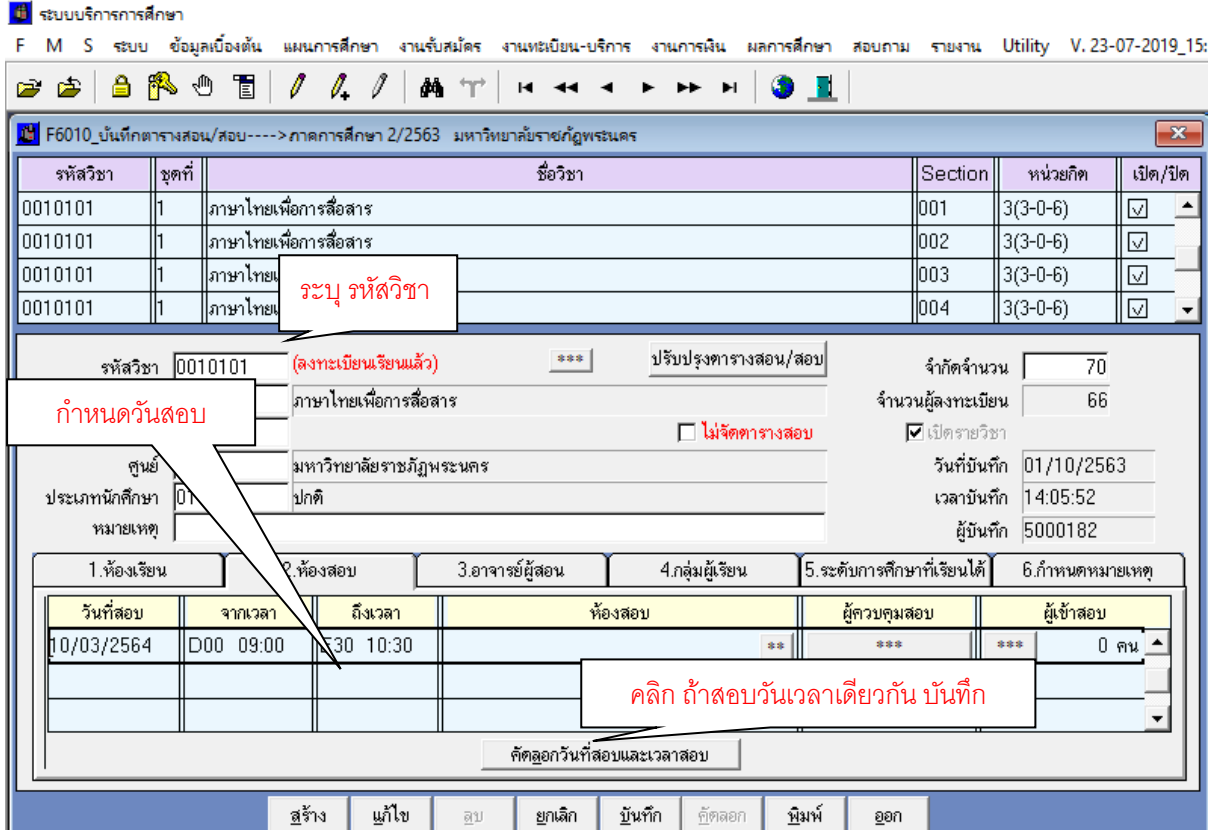

**ภำพที่ 9** แสดง บันทึกตารางห้องสอบ ระบุวันเวลาสอบ

## **6. ตรวจสอบควำมถูกต้องของกำรจัดตำรำงสอบ GE โดย Screen หน้ำจอรำยงำนตำรำงสอบ ตำมรำยวิชำ**

#### รายงาน Utility V. 23-07-2019\_15:22 R2F\_ข้อมูลเบื้องต้น-แผนการศึกษา  $\overline{\phantom{1}}$ R2G\_ข้อมูลเบื้องต้น-งานรับสมัคร  $\overline{\phantom{0}}$ R2H\_ข้อมูลเบื้องต้น-งานทะเบียน-บริการ  $\rightarrow$ R2I ข้อมูลเบื้องต้น-งานการเงิน  $\mathbf{A}$ R2J\_ข้อมูลเบื้องต้น-ผลการการศึกษา  $\rightarrow$ RF แผนการศึกษา RFB รายงานวิเคราะห์  $\bar{\rm{}}$  $\rightarrow$ RG\_งานรับสมัคร  $\rightarrow$ [RFBA0] รายงานหลักสูตร RH\_งานทะเบียน-บริการ  $\mathbf{A}$ [RFC10] รายงานการเปิดสอนรายวิชาของภาควิชา จากแผนการเรียน RI งานการพื้น  $\overline{\phantom{a}}$ [RFC30] รายงานแผนการเรียน ตามกลุ่มผู้เรียน RJ ผลการศึกษา Š [RFG10] รายงานรายวิชาเปิดสอน RJ9 งานประเมิน  $\mathbf{A}$ [RFG10-1] รายงานรายวิชาเปิดสอน  $RU10_1$ ผลอ  $\overline{ }$ [RFG12] รายงานใบเปิดรายวิชา [RFG13] รายงานอาจารย์ที่ปรึกษา [RFG20] รายงานรายวิชาเปิดสอน แยกตามกลุ่มผู้เรียน [RFG30] รายงานรายวิชาเปิดสอน แยกตามอาจารย์ผู้สอน [RFG40] รายงานตารางเรียน แยกตามกลุ่มผู้เรียน [RFG50] รายงานตารางสอน แยกตามอาจารย์ผู้สอน [RFG55] รายงานสรุปชั่วโมงสอนอาจารย์ แยกตามคณะ [RFG52]\_ตารางสอนอาจารย์ [RFG60] รายงานสรุปรายชื่อผู้สอนประจำวัน [RFG70] รายงานการ์โข้สถานที่ [RFGA0] รายงานตารางสอบนักศึกษาตามกล่มผู้เรียน [RFGB0] รายงานตารางสอบตามคณะ [RFGC0] รายงานการควบคุมสอบ แยกตามอาจารย์ [RFGD0] แบบลงนานกำกับการสอบ [RFGE0] รายงานการ์ใช้ห้องสอบ [RFGF0] รายงานตารางสอบตามรายวิชา [RFGG0] รายงานรายชื่อผู้เข้าสอบ [RFGH0] แบบสำรวจการสอบ [RFH10] รายงานสรุปจำนวนคาบสอนของอาจารย์ผู้สอน แยกตามรายวิชา [RFH20] รายงานสรุปจำนวนคาบสอนของอาจารย์ผู้สอน แยกตามศูนย์/ประเภทนักศึกษา

**ภำพที่ 10** แสดง เลือกรายงาน แผนการศึกษา รายงานรายวิชาเปิดสอน

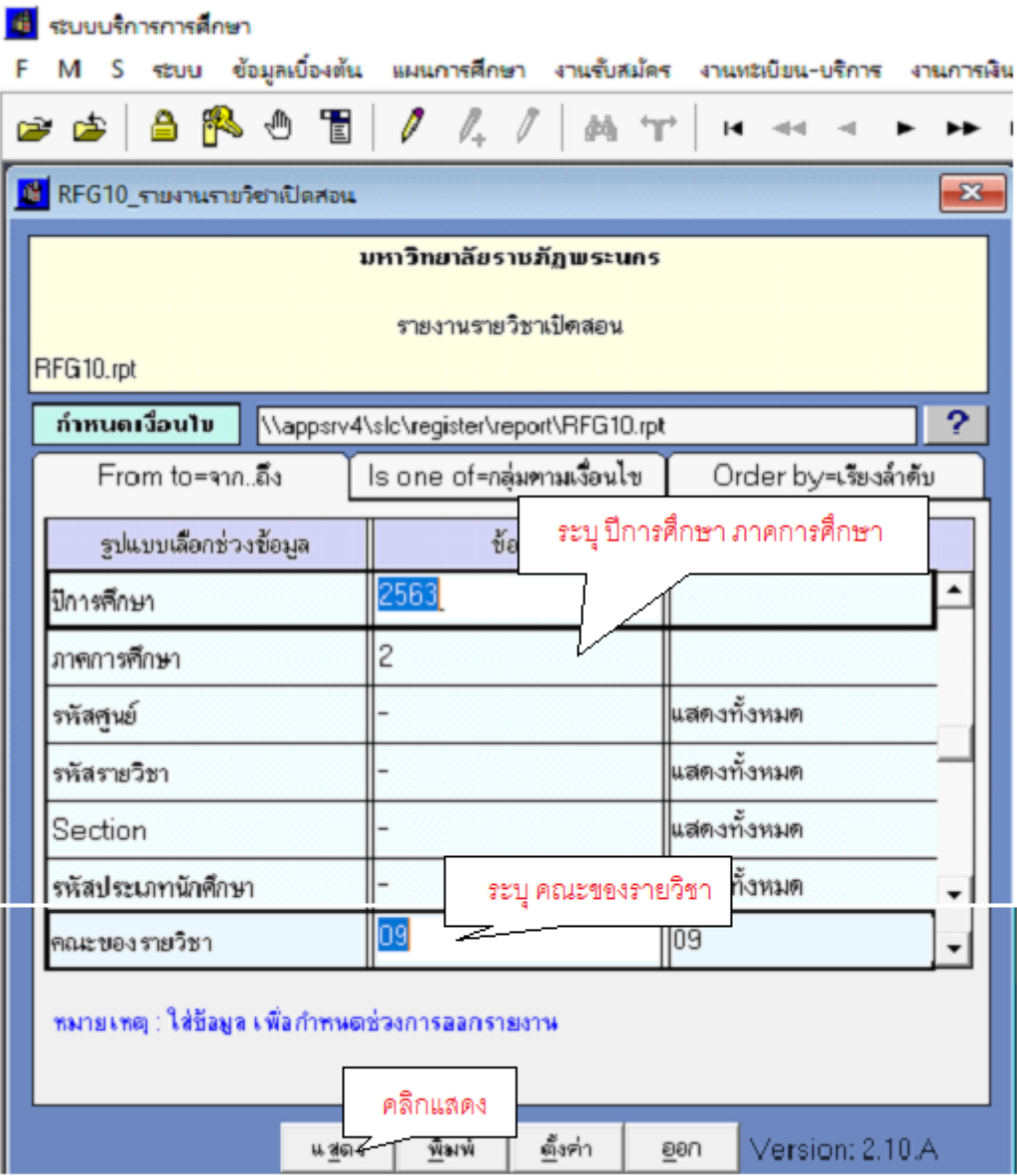

**ภาพที่ 11** แสดง กำหนดเงื่อนไข รายงานรายวิชาเปิดสอน

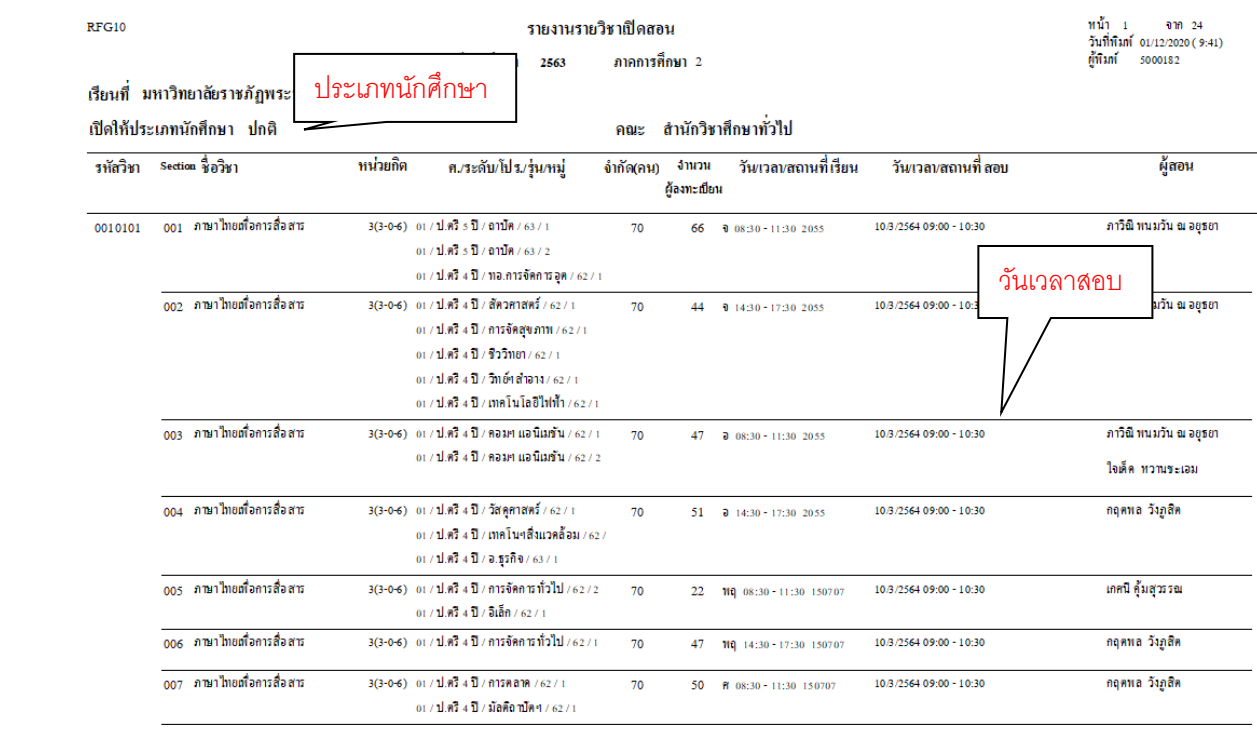

**ภำพที่ 12** แสดง รายงานรายวิชาเปิดสอน

# **7. ตรวจสอบควำมถูกต้องของกำรจัดตำรำงสอบ GE โดย Screen หน้ำจอรำยงำนตำรำงสอบ ตำมกลุ่มผู้เรียน**

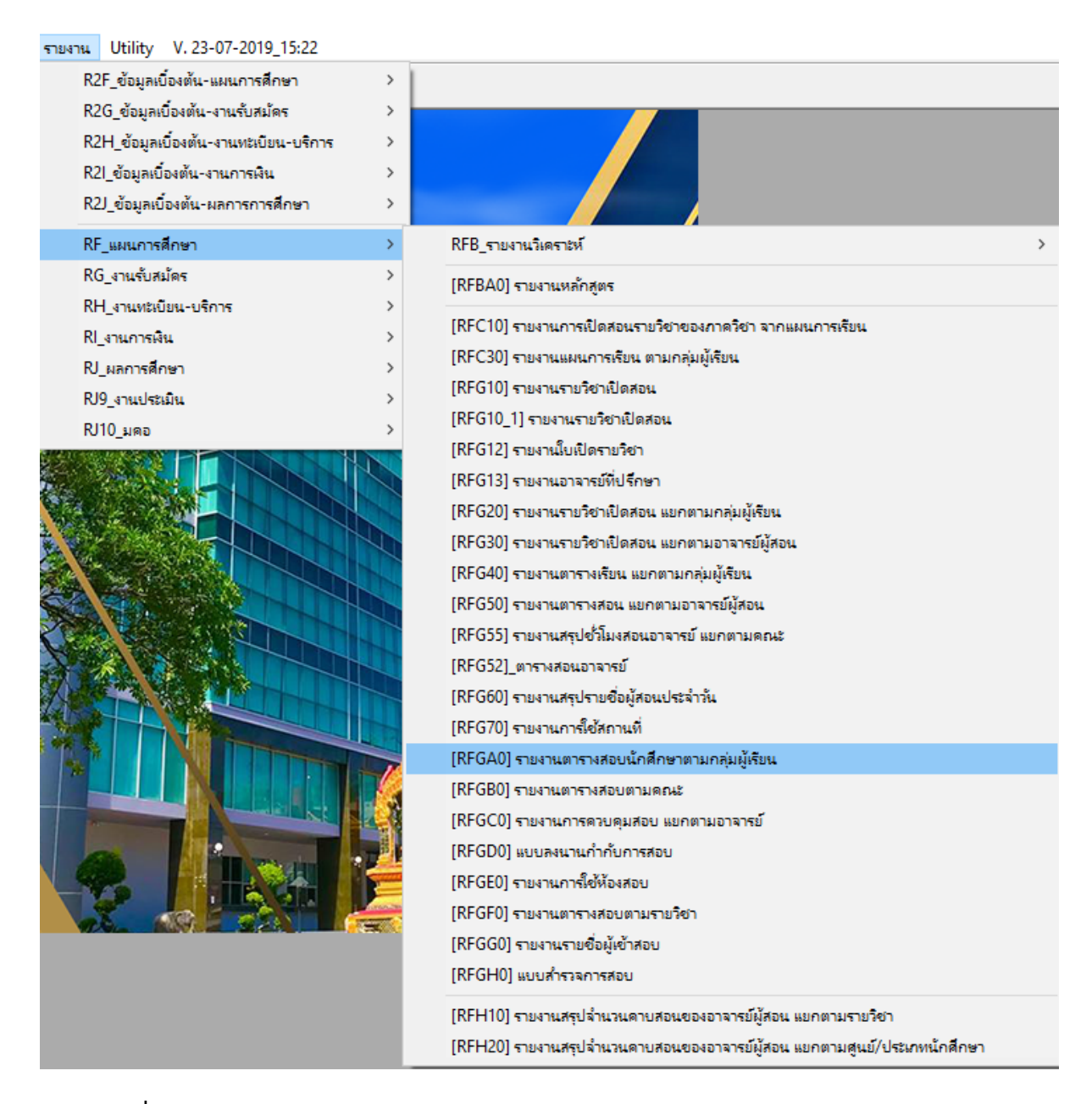

**ภำพที่ 13** แสดง เลือกรายงาน แผนการศึกษา รายงานตารางสอบนักศึกษาตามกลุ่มผู้เรียน

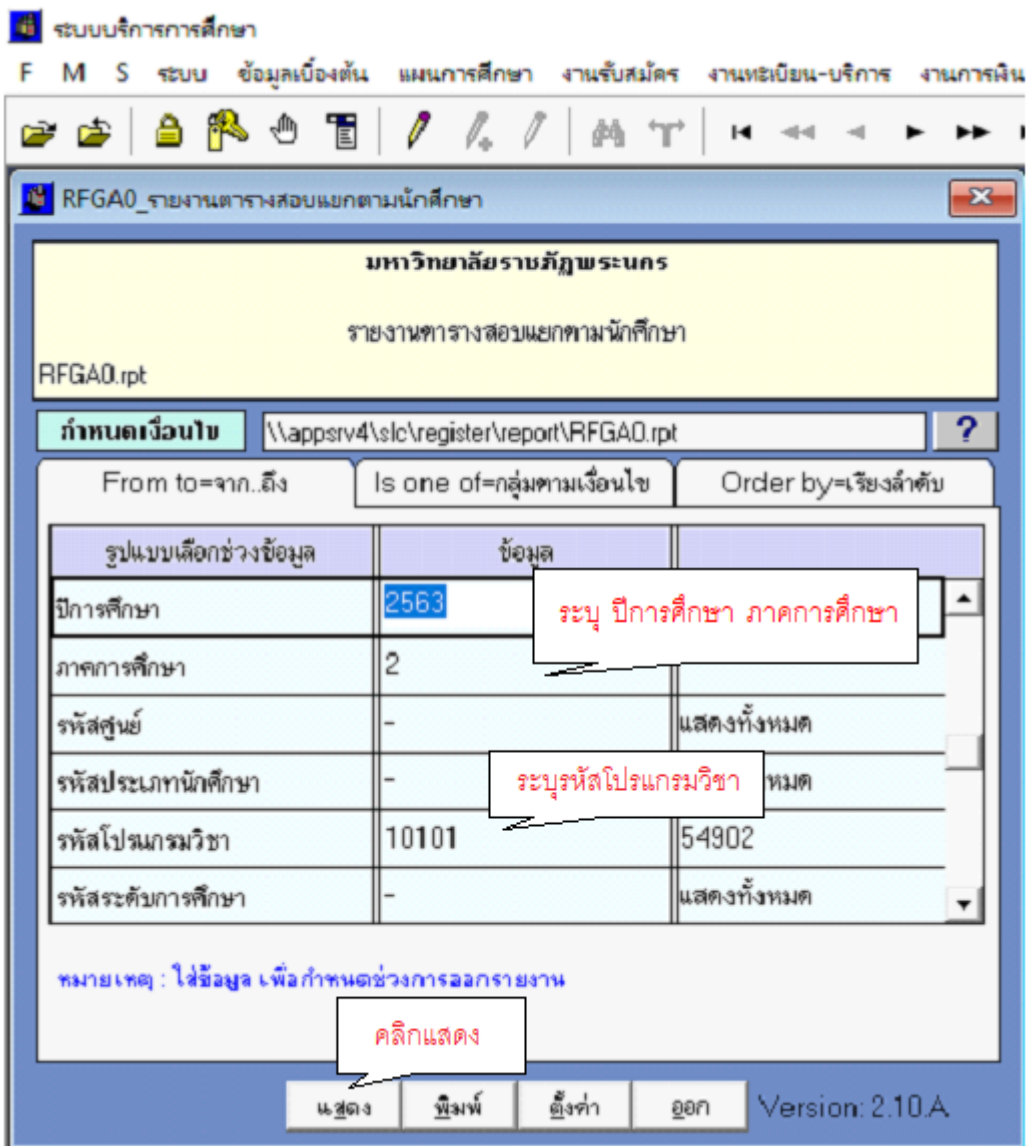

**ภาพที่ 14** แสดง กำหนดเงื่อนไข รายงานตารางสอบแยกตามนักศึกษา

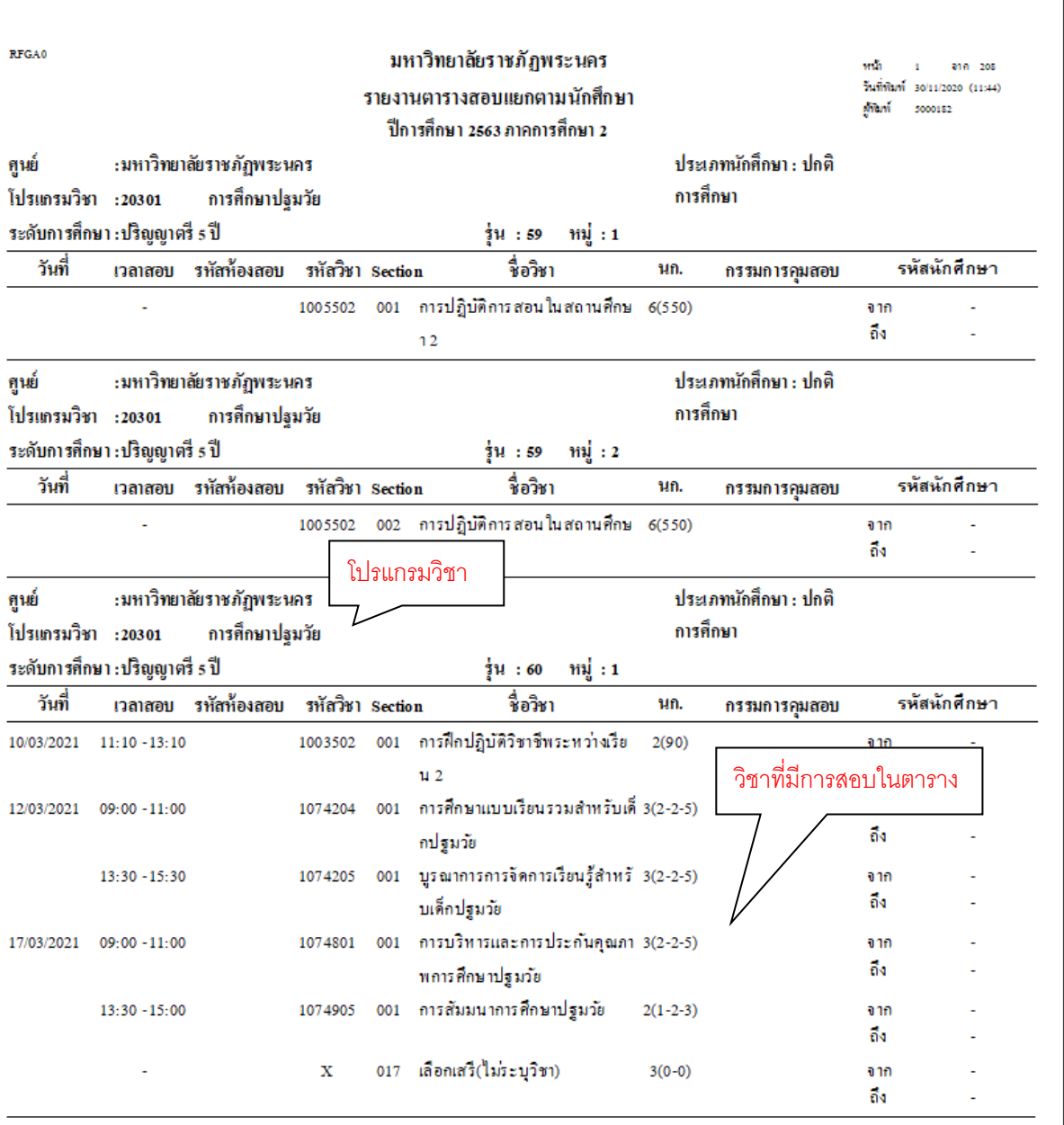

**ภำพที่ 15** แสดง รายงานตารางสอบแยกตามนักศึกษา

### **8. ก ำหนดวันเวลำสอบวิชำเอก**

#### รายงาน Utility V. 23-07-2019\_15:22

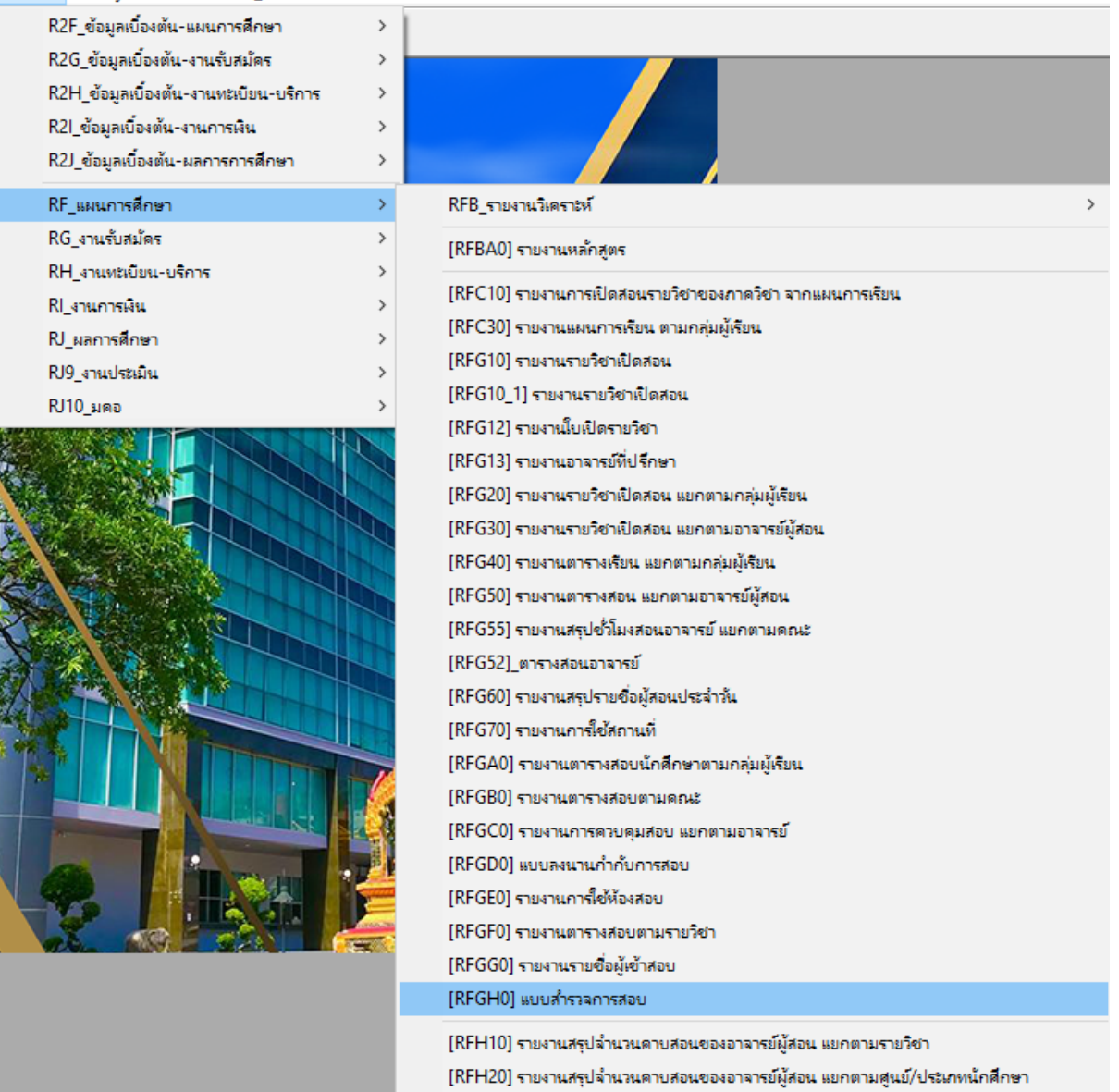

**ภาพที่ 16** แสดง รายงาน แผนการศึกษา แบบสำรวจการจัดสอบ

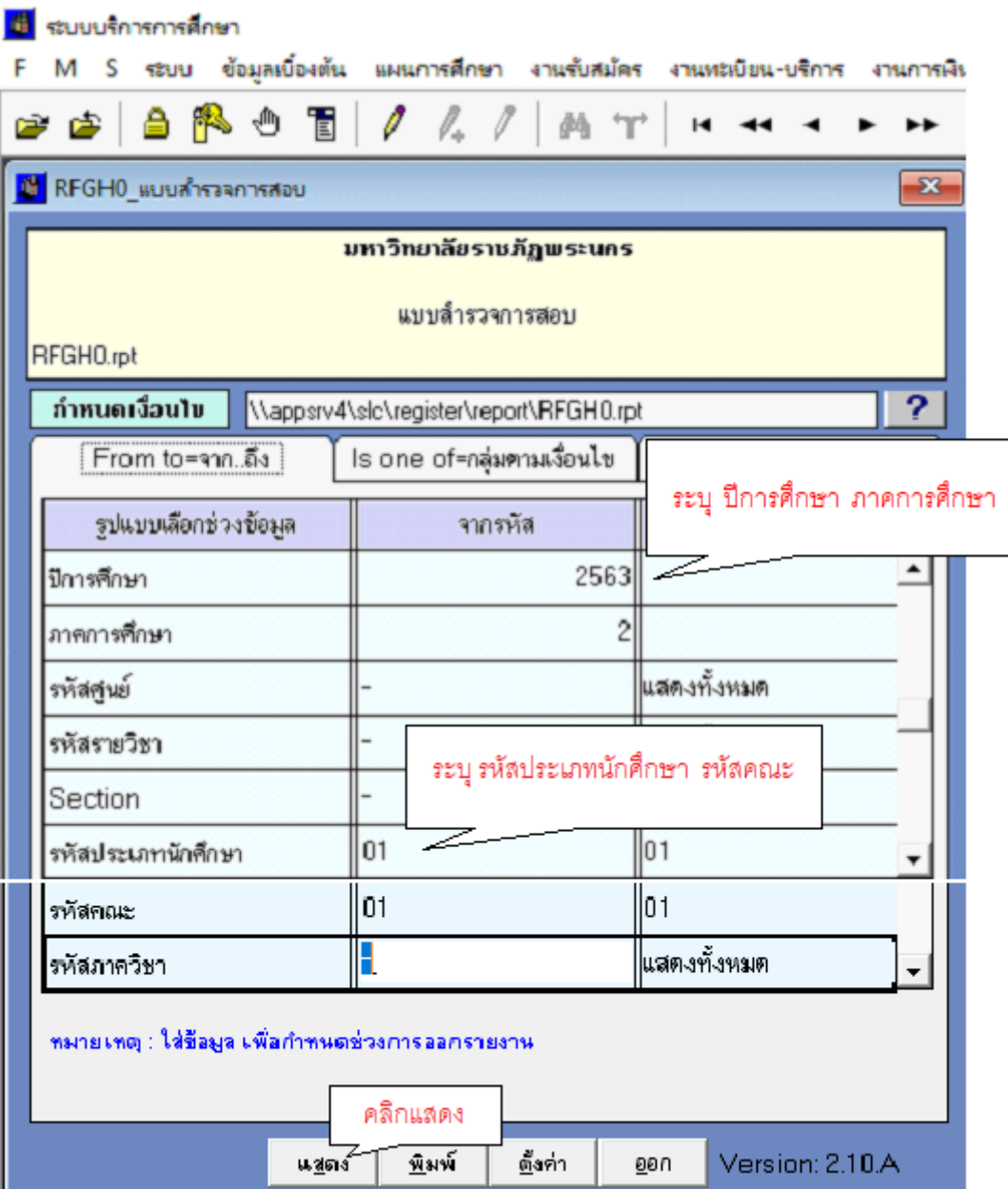

**ภาพที่ 17** แสดง กำหนดเงื่อนไข แบบสำรวจการสอบ

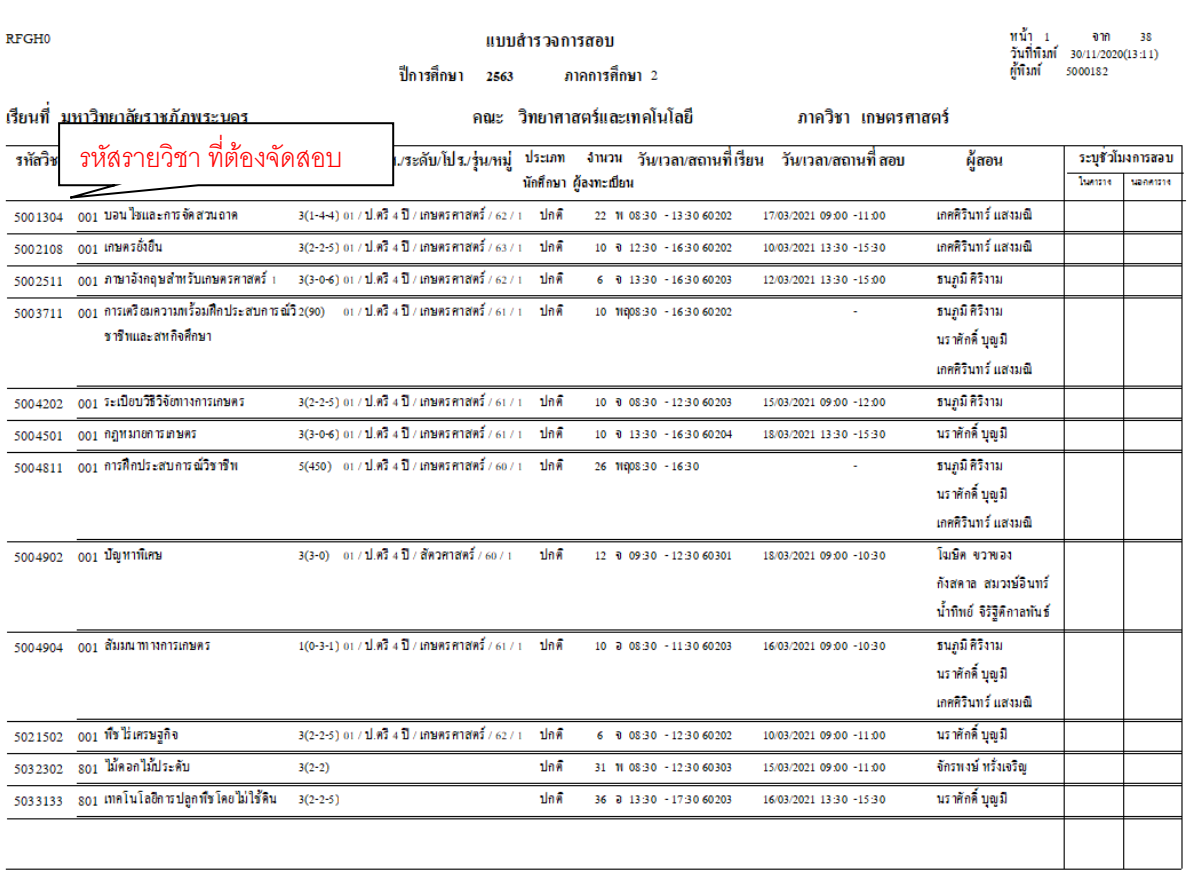

# **ภาพที่ 18** แสดง รายงานแบบสำรวจการสอบ

# **9. บันทึกข้อมูลวันเวลำสอบทุกรำยวิชำที่ก ำหนดในระบบ MIS**

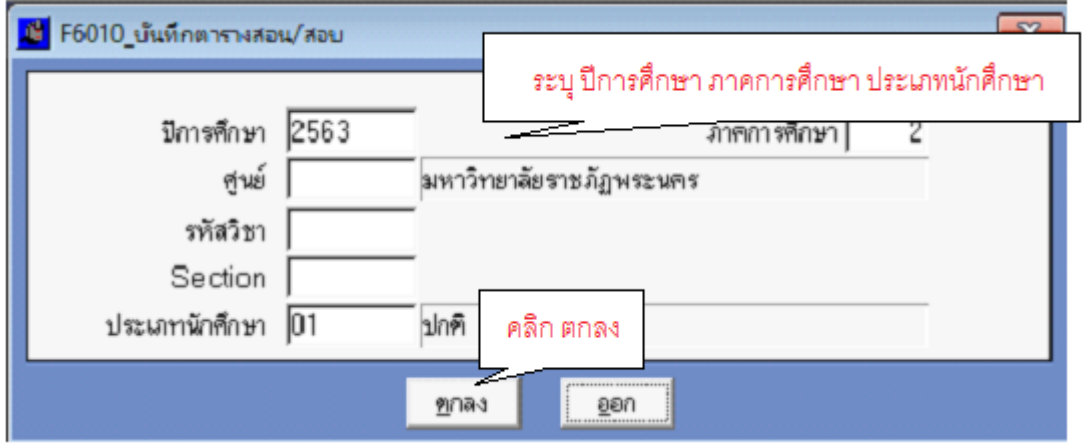

**ภำพที่ 19** แสดง การบันทึกตารางสอน/ตารางสอบ

**10. ก ำหนดวันและเวลำสอบของทุกรำยวิชำ โดยใช้ข้อมูลตำรำงสอบในระบบบริกำรกำรศึกษำ (MIS) ช่วยในกำรตัดสินใจ และบันทึกตำรำงสอบไว้ในเอกสำร**

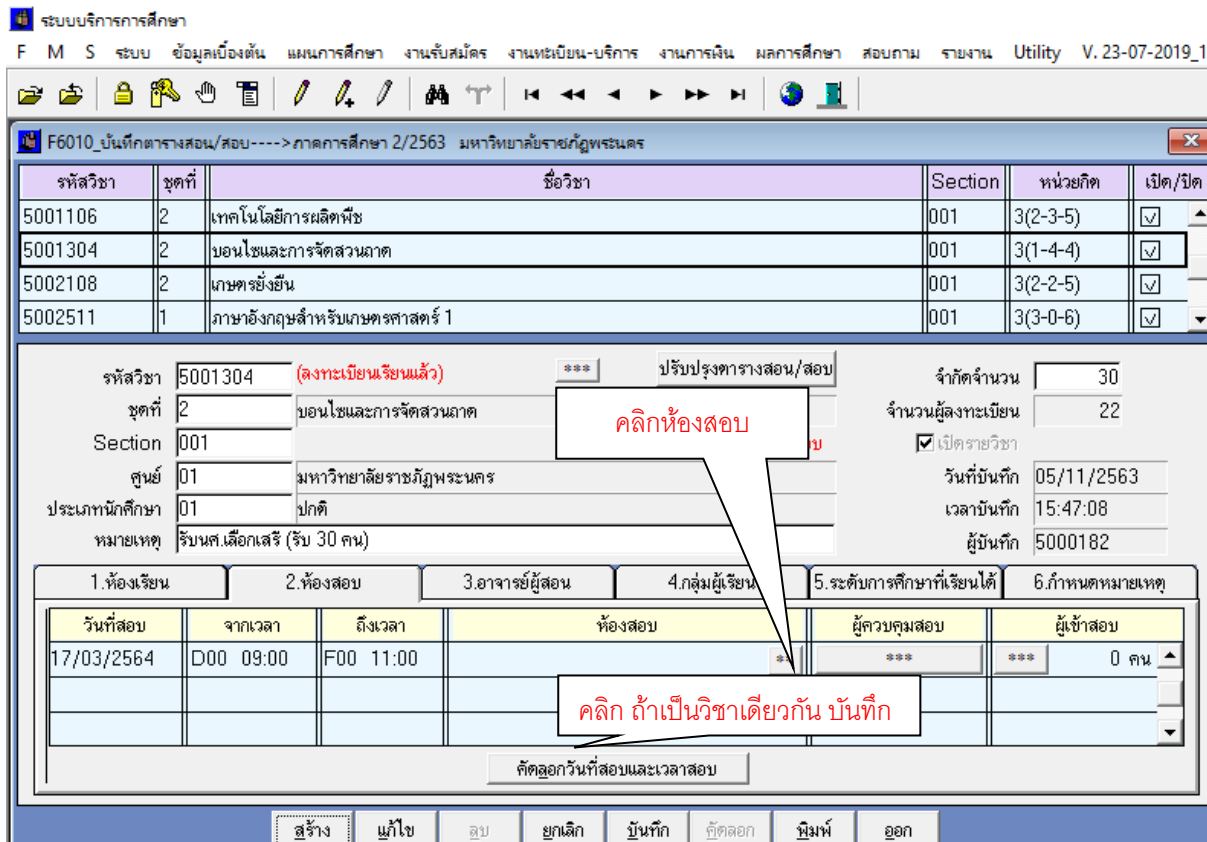

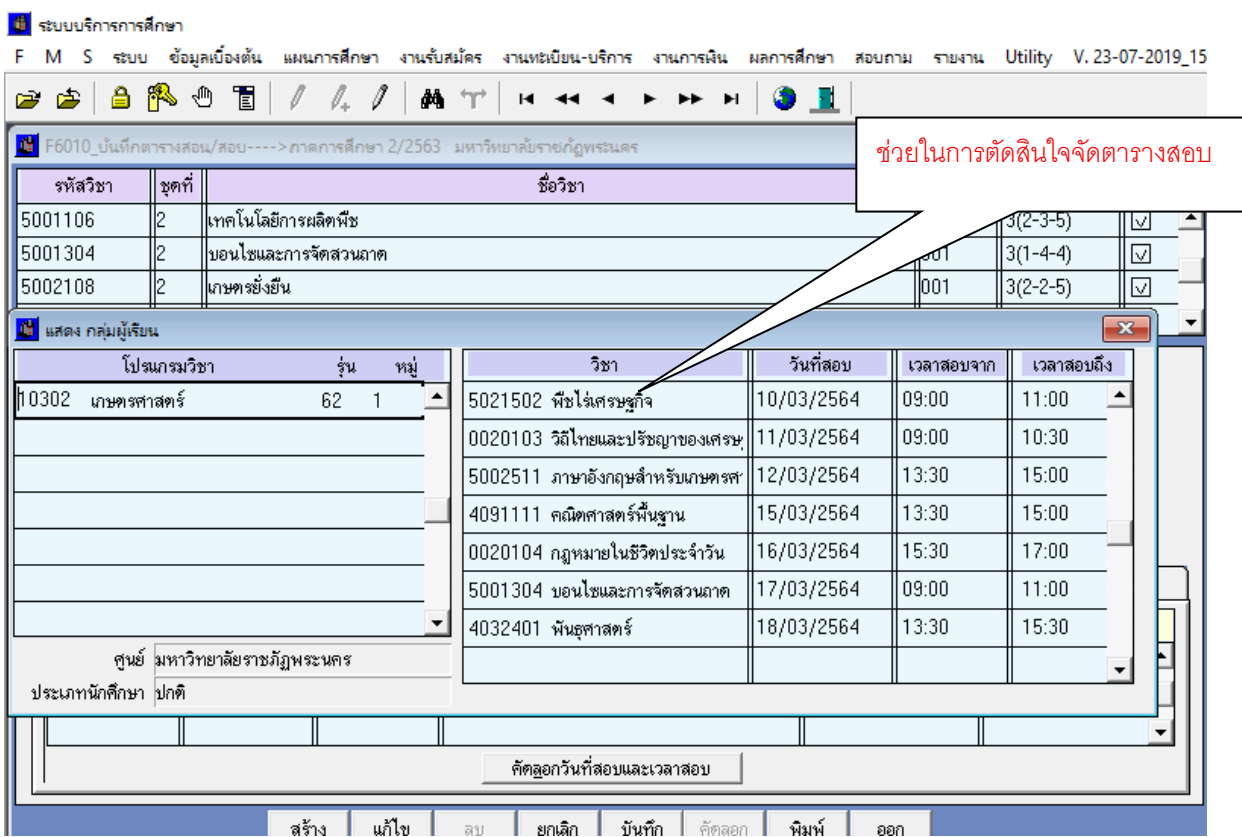

**ภำพที่ 20** แสดง การบันทึกตารางสอน/สอบ

**11. ตรวจสอบควำมถูกต้องของกำรจัดตำรำงสอบโดยกำร Screen หน้ำจอรำยงำนตำรำงสอบ ของนักศึกษำทุกหมู่เรียน ท ำกำรตรวจสอบทีละหมู่เรียนจนครบ**

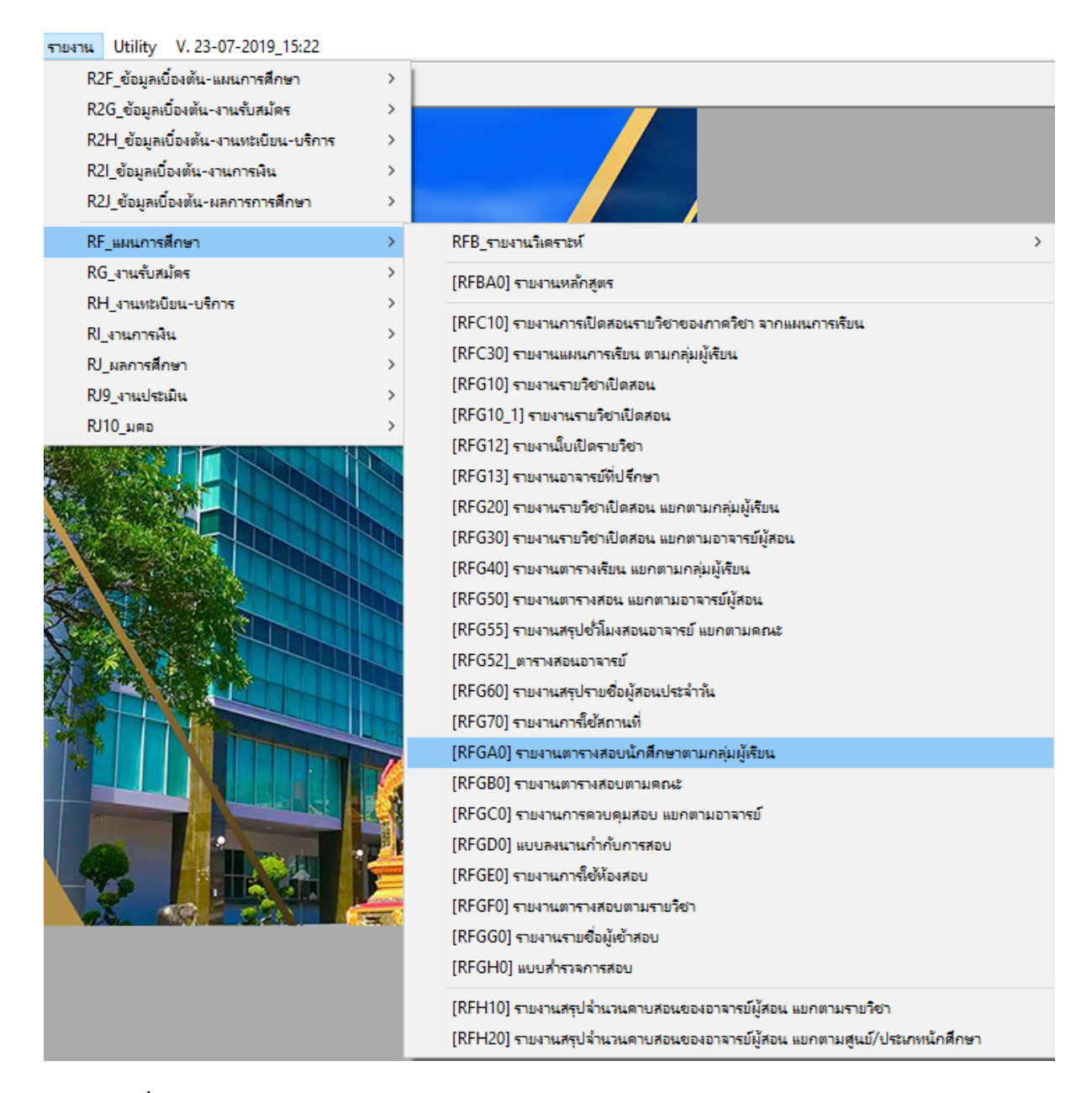

**ภำพที่ 21** แสดง เลือกรายงาน แผนการศึกษา รายงานตารางสอบนักศึกษาตามกลุ่มผู้เรียน

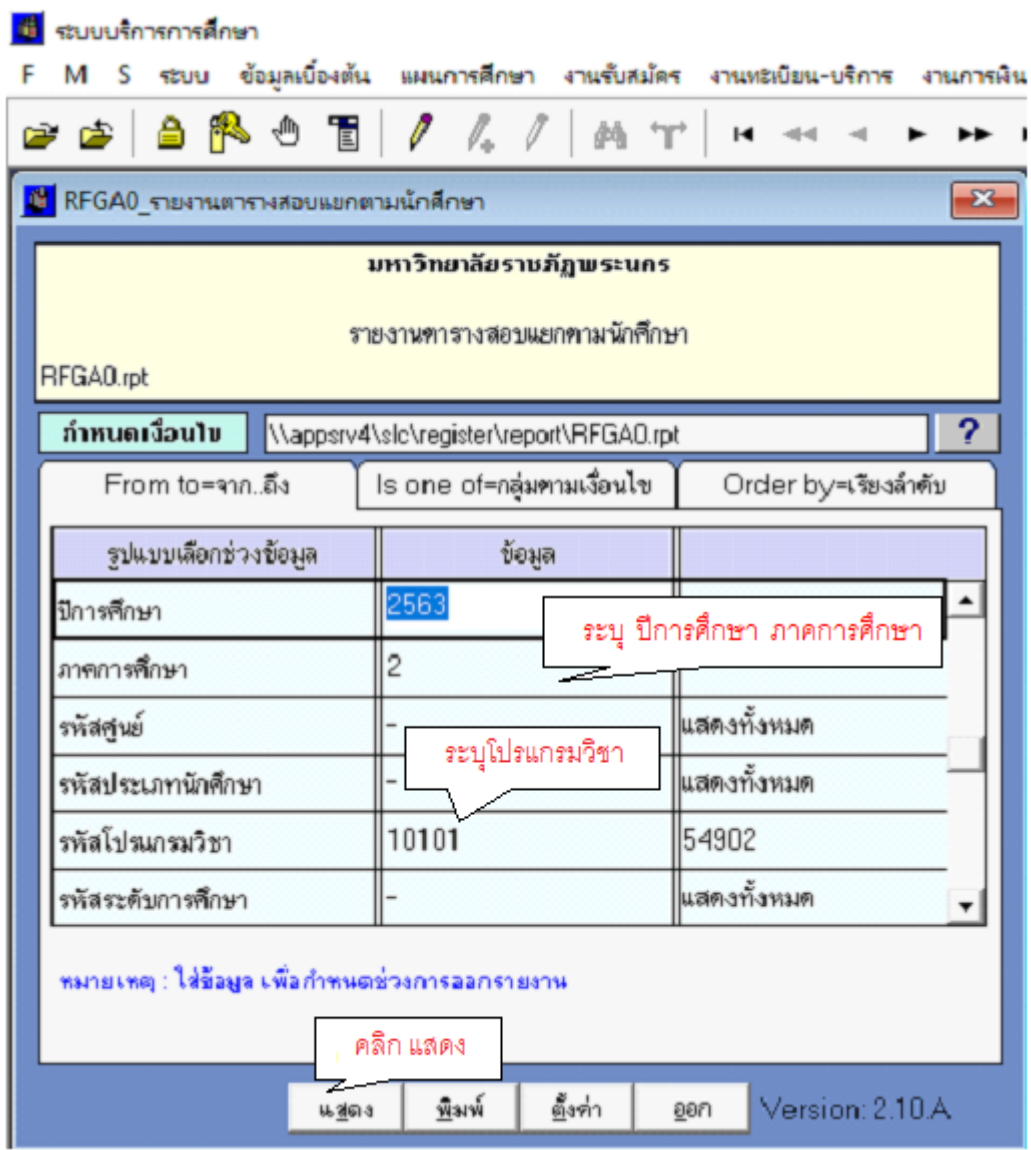

**ภาพที่ 22** แสดง เลือกกำหนดเงื่อนไข รายงานตารางสอบแยกตามนักศึกษา

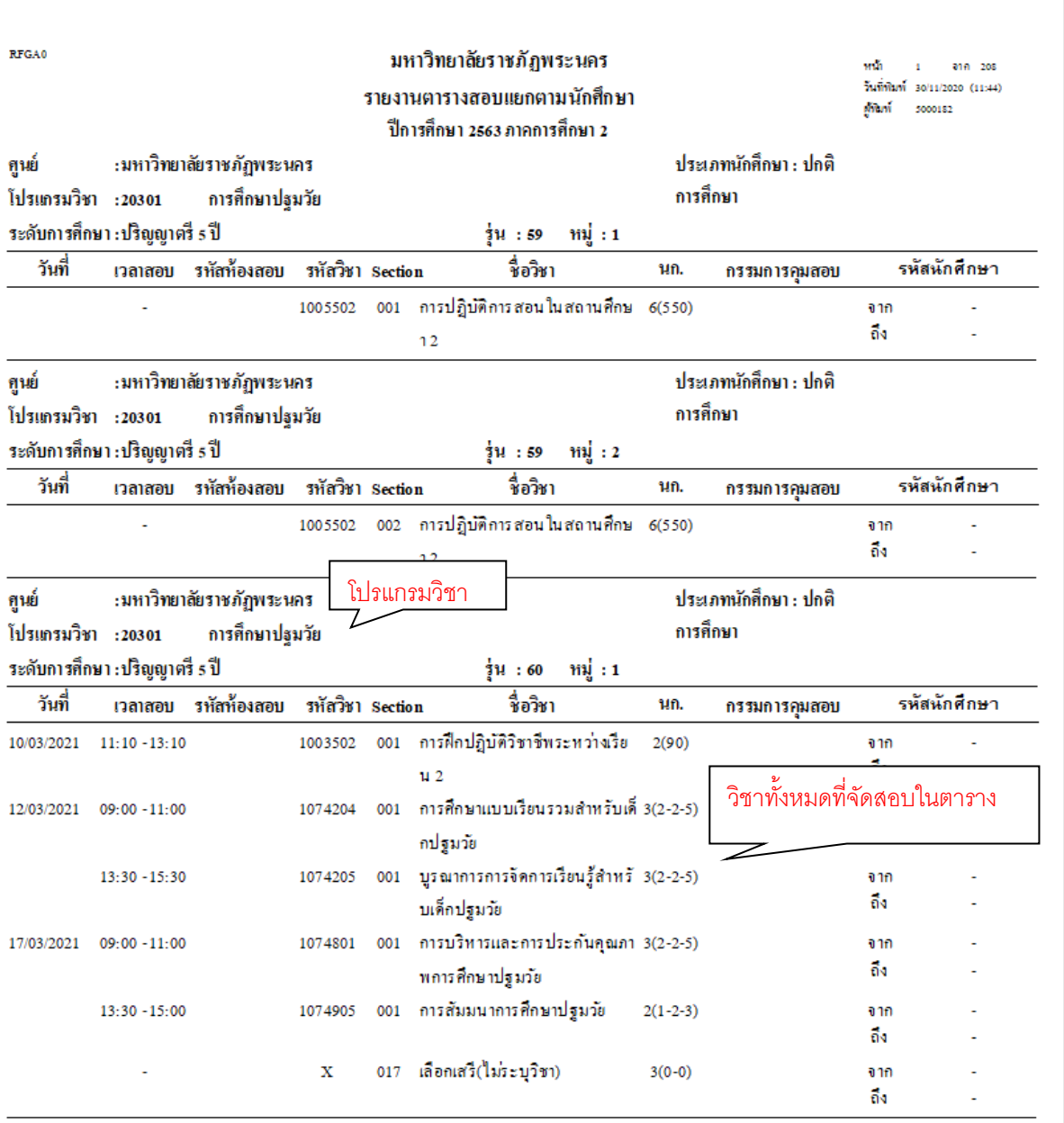

**ภาพที่ 23** แสดง เลือกกำหนดเงื่อนไข รายงานตารางสอบแยกตามนักศึกษา

- พิมพ์บันทึกข้อความ เพื่อจัดส่งแบบตรวจสอบจำนวนเครื่องคอมพิวเตอร์ของแต่ละหน่วยงาน ส าหรับจัดสอบปลายภาค
- เสนอบันทึกข้อความและติดตามผลการลงนาม ผ่านระบบ e-doc
- จัดส่งบันทึกข้อความไปยังคณะ/วิทยาลัย/หน่วยงานที่เกี่ยวข้อง ผ่านระบบ e-doc
- รวบรวม/ติดตาม/ผลการตรวจสอบ จำนวนคอมพิวเตอร์
- จัดท าแบบฟอร์มส าหรับการจัดห้องคอมพิวเตอร์ส าหรับการสอบปลายภาค

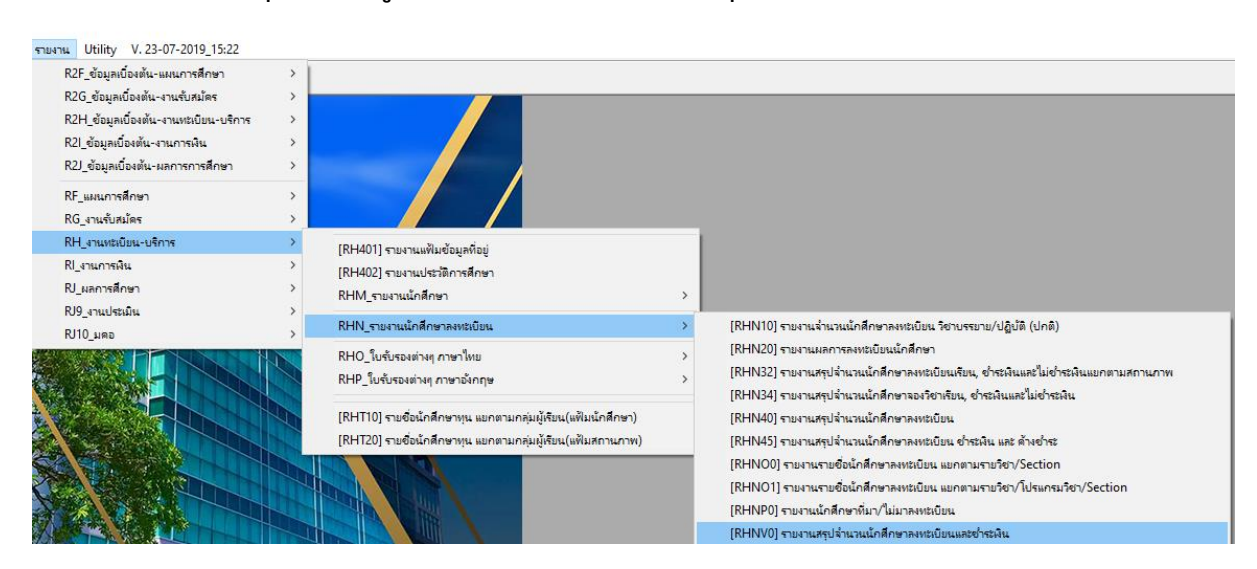

### 11. พิมพ์รายงานสรุปจำนวนผู้ลงทะเบียนและชำระเงินของทุกรายวิชา

**ภำพที่ 24** แสดง เลือกรายงาน งานทะเบียน-บริการ รายงานนักศึกษาลงทะเบียน รายงานสรปจำนวนนักศึกษาลงทะเบียนและชำระเงิน

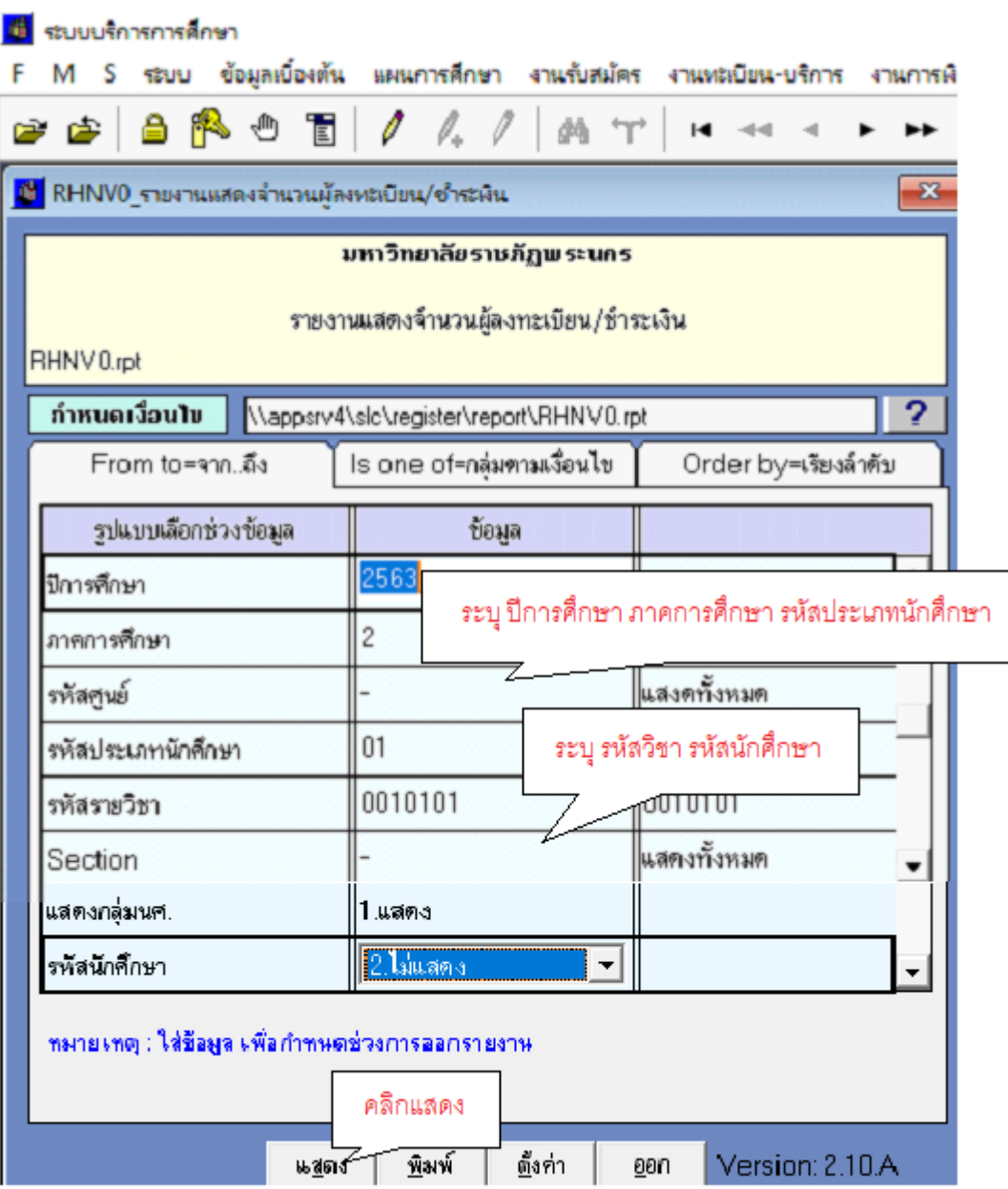

**ภาพที่ 25** แสดง เลือกกำหนดเงื่อนไข รายงานแสดงจำนวนผู้ลงเบียน/ชำระเงิน

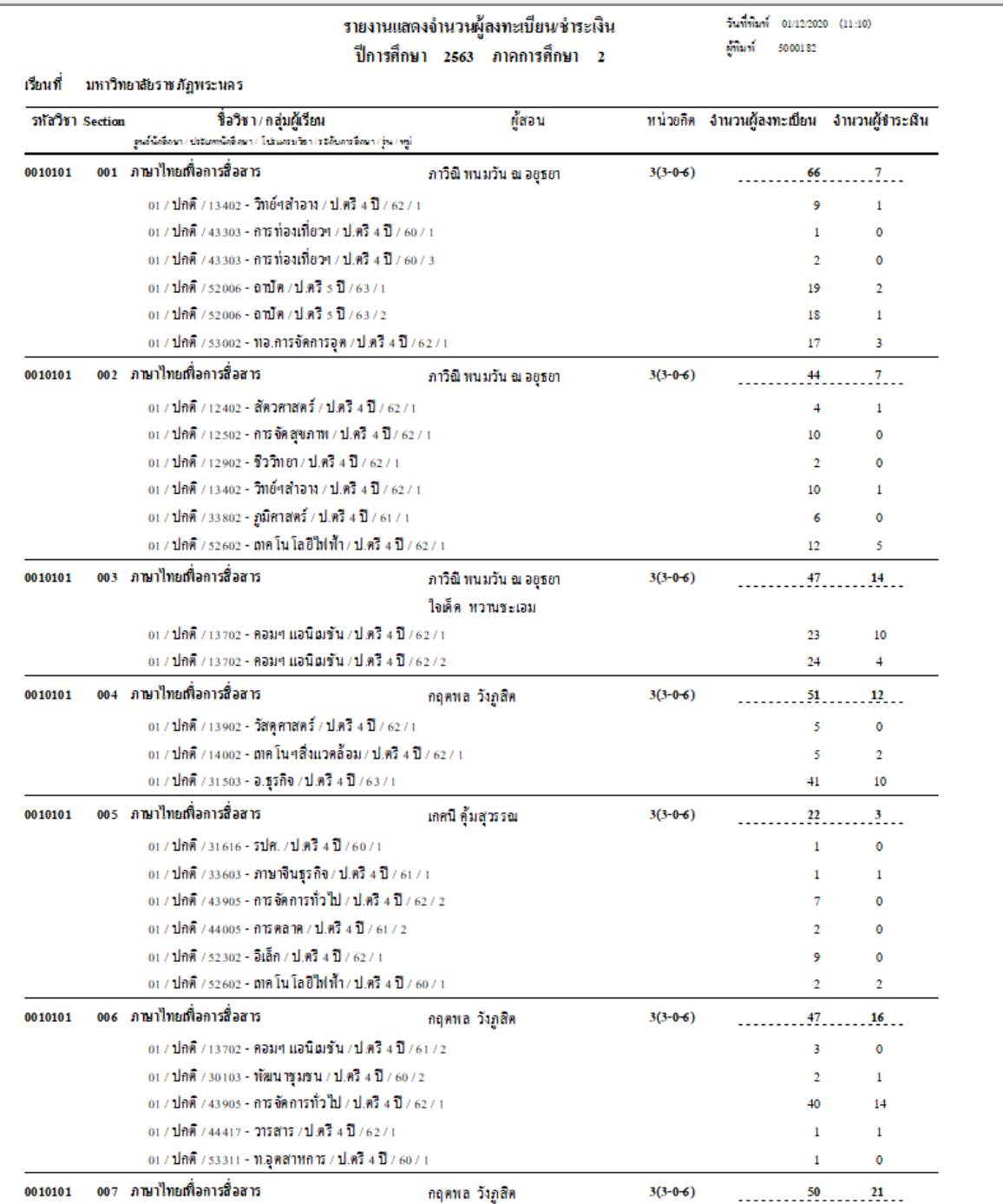

**ภาพที่ 26** แสดง รายงานแสดงจำนวนผู้ลงเบียน/ชำระเงิน

# **12. จัดห้องสอบของหมวดวิชำศึกษำทั่วไปทุกรำยวิชำ**

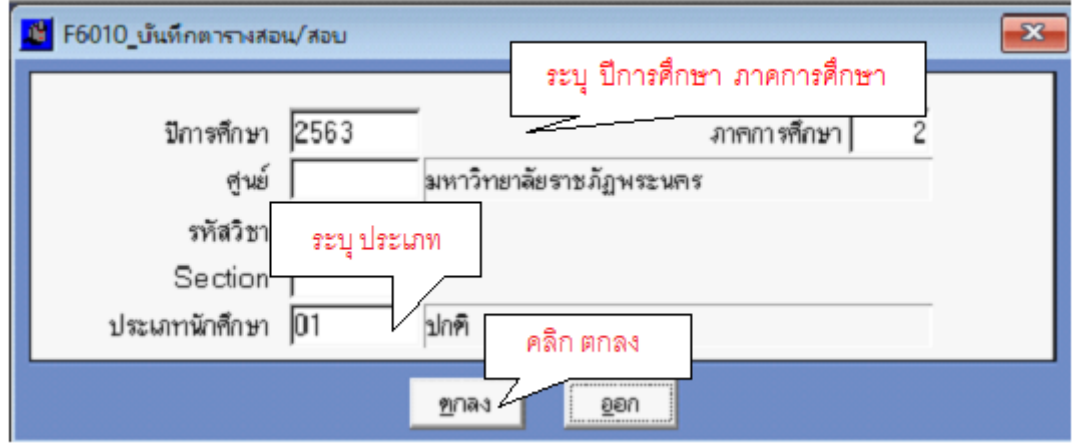

**ภำพที่ 27** แสดง เลือกบันทึกตารางสอบ

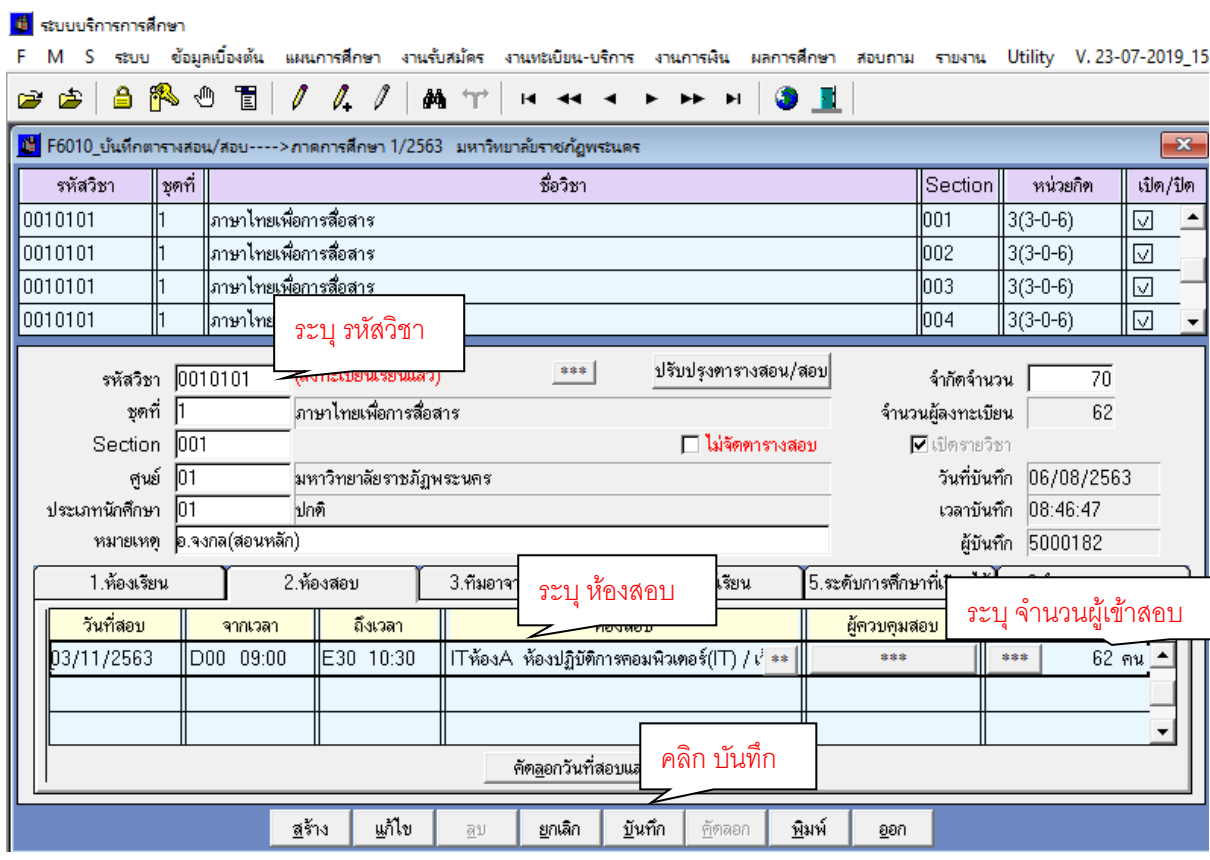

**ภำพที่ 28** แสดง การบันทึกตารางสอน/สอบ

## **13. พิมพ์รำยงำนกำรใช้ห้องสอบคอมพิวเตอร์ ด้วยระบบบริกำรกำรศึกษำ (MIS)**

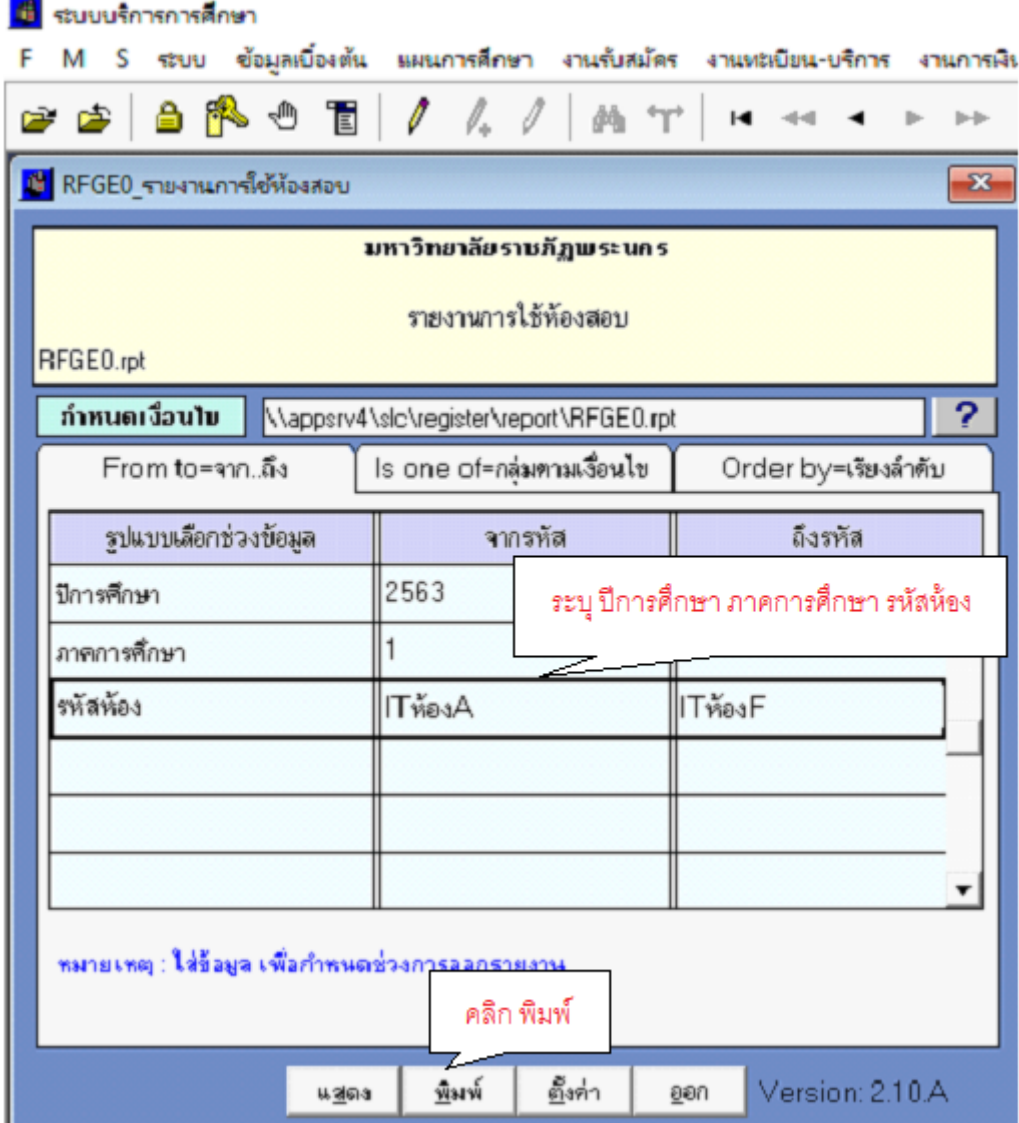

**ภำพที่ 29** แสดง เงื่อนไข รายงานการใช้ห้องสอบ

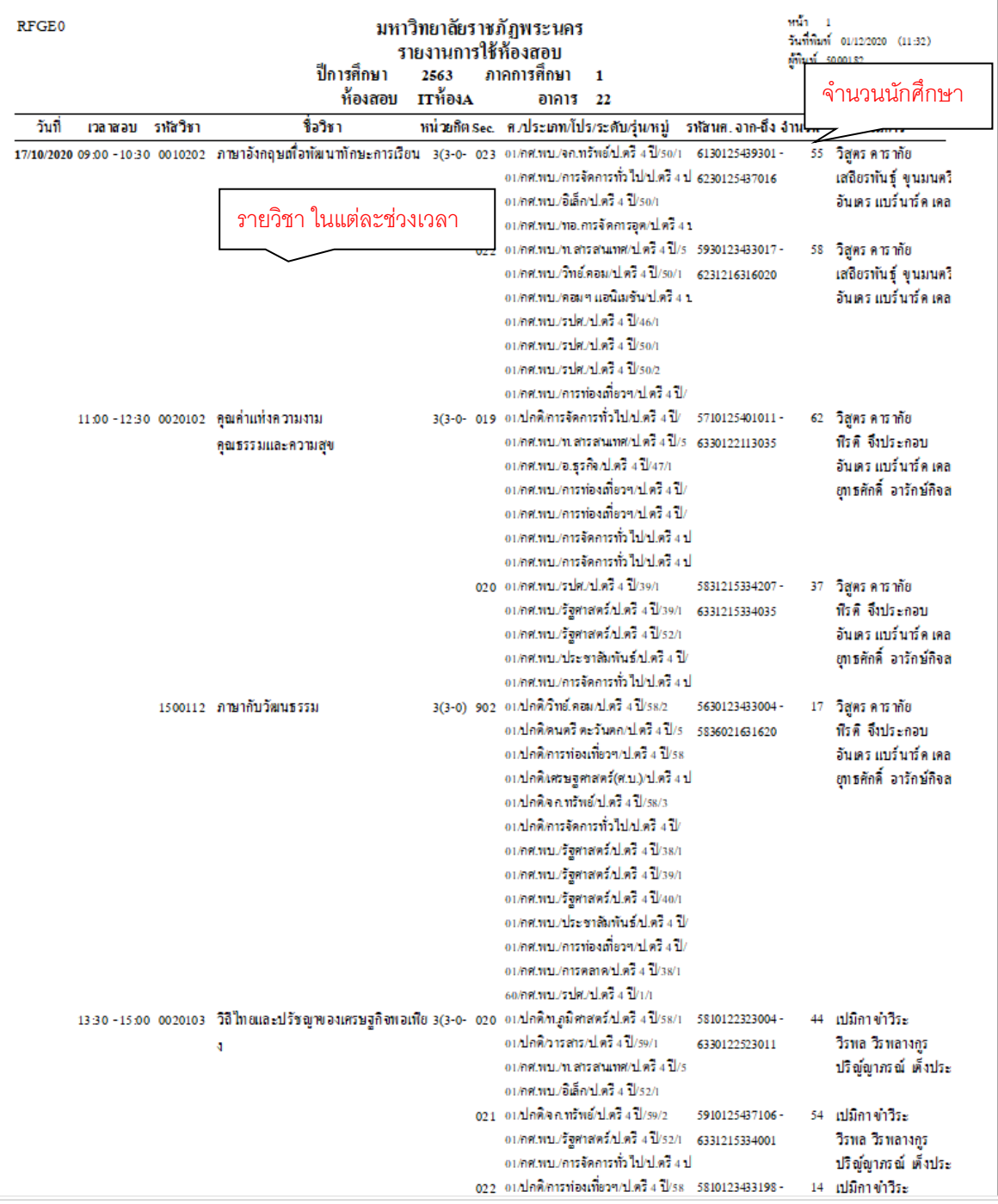

**ภำพที่ 30** แสดง รายงานการใช้ห้องสอบ

**13. สรุปผลรวมจ ำนวนนักศึกษำที่เข้ำสอบทุกห้องในแต่ละช่วงเวลำ และจัดท ำรำยงำนกำรใช้ ห้องสอบคอมพิวเตอร์ในรูปแบบ Ms.excel**

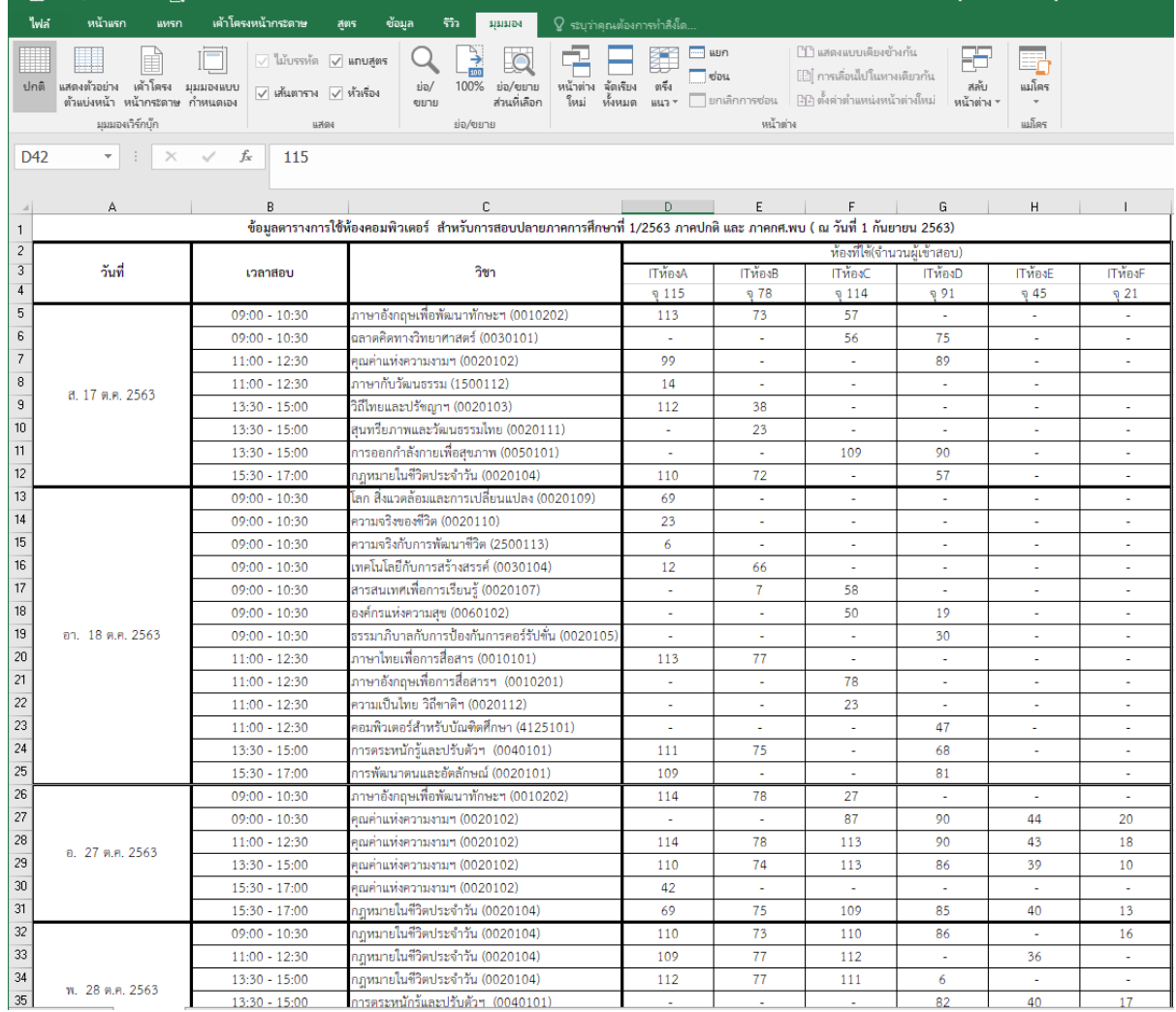

**ภำพที่ 31** แสดง สรุปผลรวมจ านวนนักศึกษาที่เข้าสอบทุกห้องในแต่ละช่วงเวลา

- ตรวจสอบความถูกต้องของการพิมพ์ข้อมูล และพิจารณาภาพรวมของการจัดห้องสอบ
- จัดท าใบแจ้งรายชื่อเจ้าหน้าที่ที่ดูแลระบบทุกห้องสอบ
- พิมพ์บันทึกข้อความ เพื่อจัดส่งข้อมูลการใช้ห้องสอบคอมพิวเตอร์และขอรายชื่อเจ้าหน้าที่ ที่ดูแลระบบ
- เสนอบันทึกข้อความและติดตามผลการลงนาม ผ่านระบบ e-doc
- จัดส่งบันทึกข้อความไปยังคณะ/วิทยาลัย/หน่วยงานที่เกี่ยวข้อง ผ่านระบบ e-doc
- คัดลอก file ประกาศของภาคการศึกษาก่อนและทำการตรวจสอบแก้ไขข้อความในประกาศ ให้ถูกต้องตรงตามปฏิทินวิชาการ
- พิมพ์ประกาศเป็นเอกสารและตรวจสอบความถูกต้อง
- พิมพ์บันทึกข้อความ เพื่อเสนออธิการบดี พิจารณาลงนามในประกาศ
- เสนอบันทึกข้อความและติดตามผลการลงนาม ผ่านระบบ e-doc
- จัดส่งบันทึกข้อความไปยังเลขานุการของรองอธิการบดีเพื่อพิจารณา ผ่านระบบ e-doc และ ประสานเลขานุการเพื่อทราบ
- ติดตามผลการพิจารณาลงนามในประกาศ ผ่านระบบ e-doc
- พิมพ์เอกสารและ Scan ประกาศเรื่องการสอบปลายภาค (ฉบับที่ลงนามแล้ว) และจัดส่ง file ้ไปยังงาน IT ของสำนักฯ เพื่อนำลงเว็บไซด์ โดยประสานทางโทรศัพท์ด้วย
- พิมพ์บันทึกข้อความ เพื่อจัดส่งประกาศเรื่องการสอบปลายภาคไปยังทุกคณะ/วิทยาลัย พร้อมแนบไฟล์ข้อมูล
- เสนอบันทึกข้อความและติดตามผลการลงนาม ผ่านระบบ e-doc
- จัดส่งบันทึกข้อความไปยังคณะ/วิทยาลัย/หน่วยงานที่เกี่ยวข้อง ผ่านระบบ e-doc

### **14. export file รำยชื่อผู้เข้ำสอบทุกรำยวิชำ**

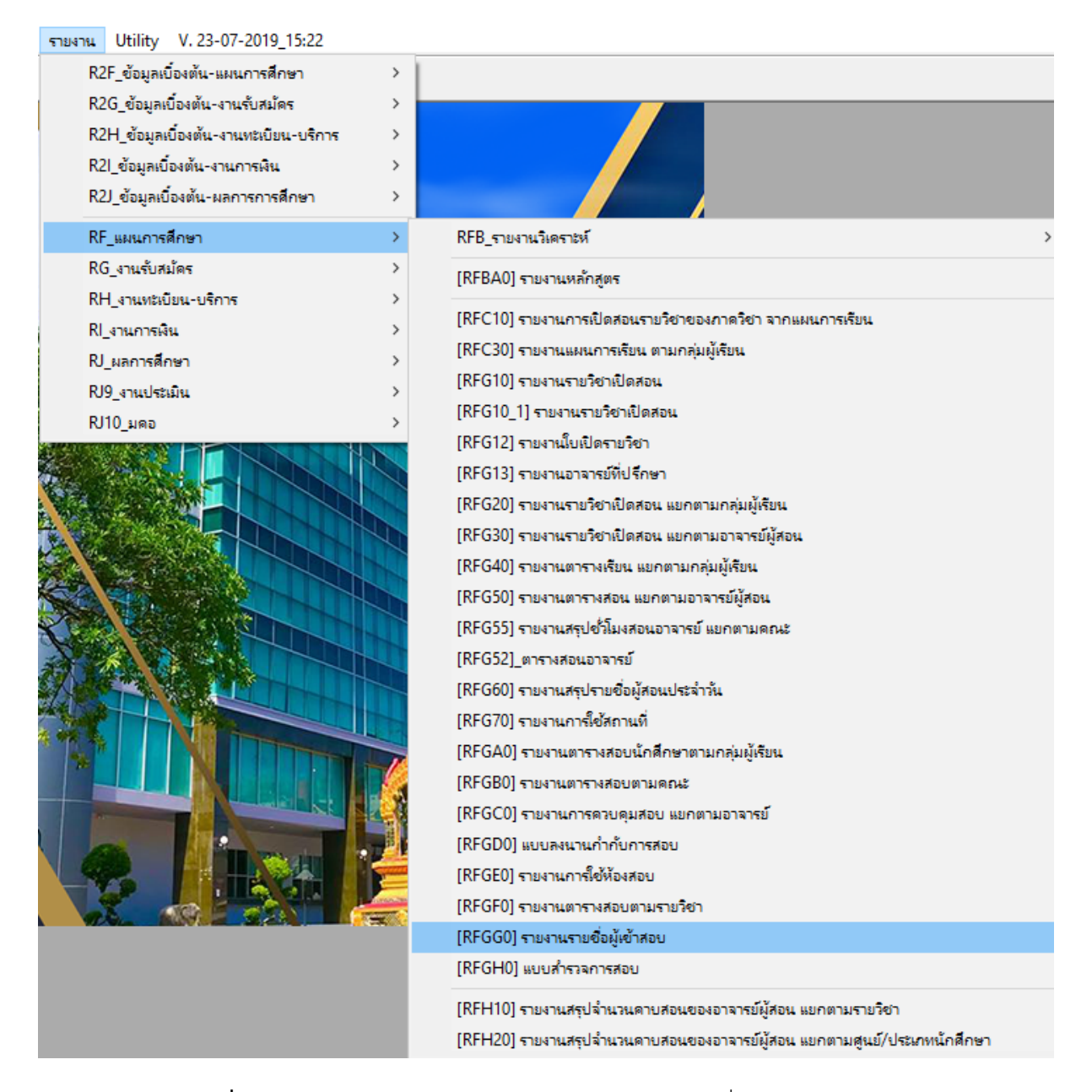

**ภำพที่ 32** แสดง เลือกรายงาน แผนการศึกษา รายงานรายชื่อผู้เข้าสอบ

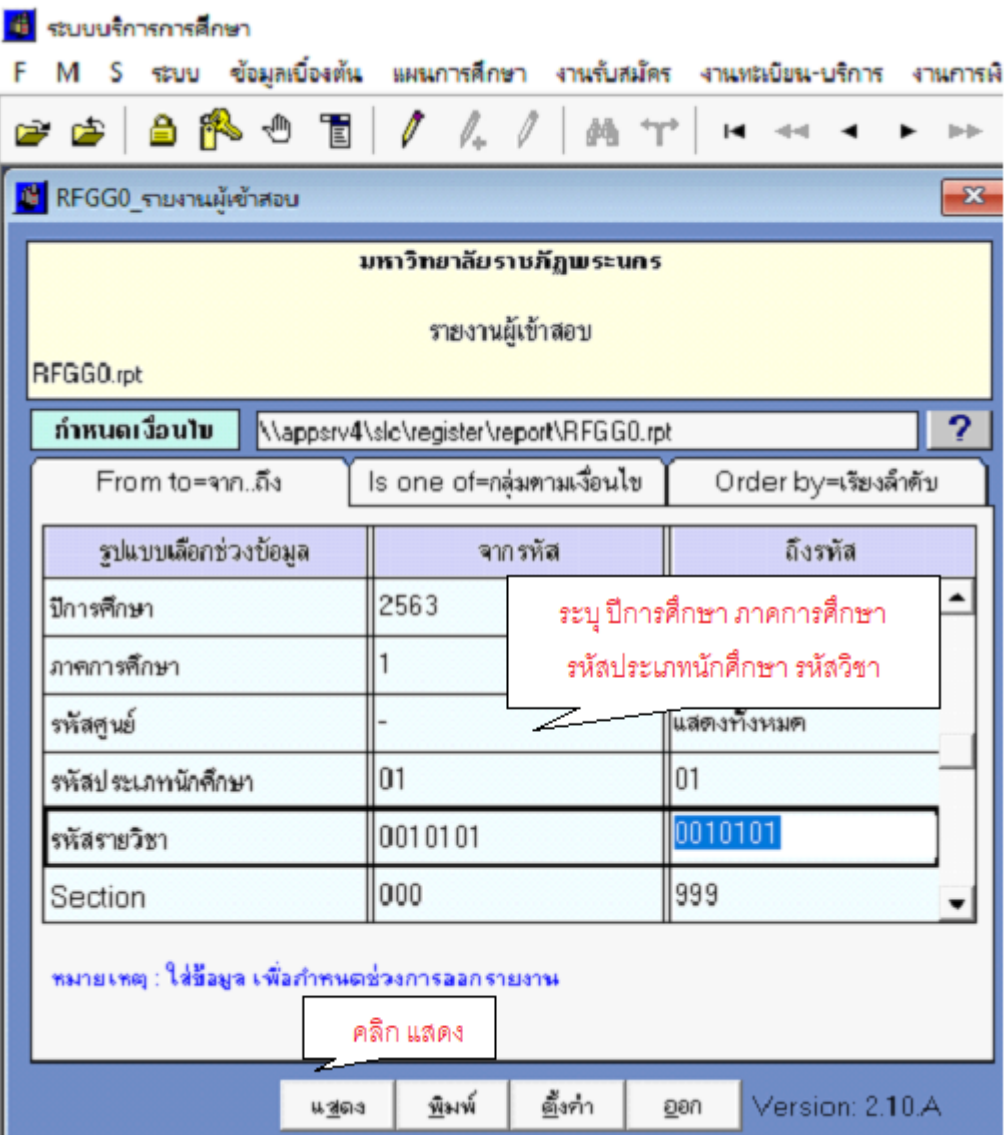

**ภำพที่ 33** แสดง ก าหนดเงื่อนไข รายงานผู้เข้าสอบ

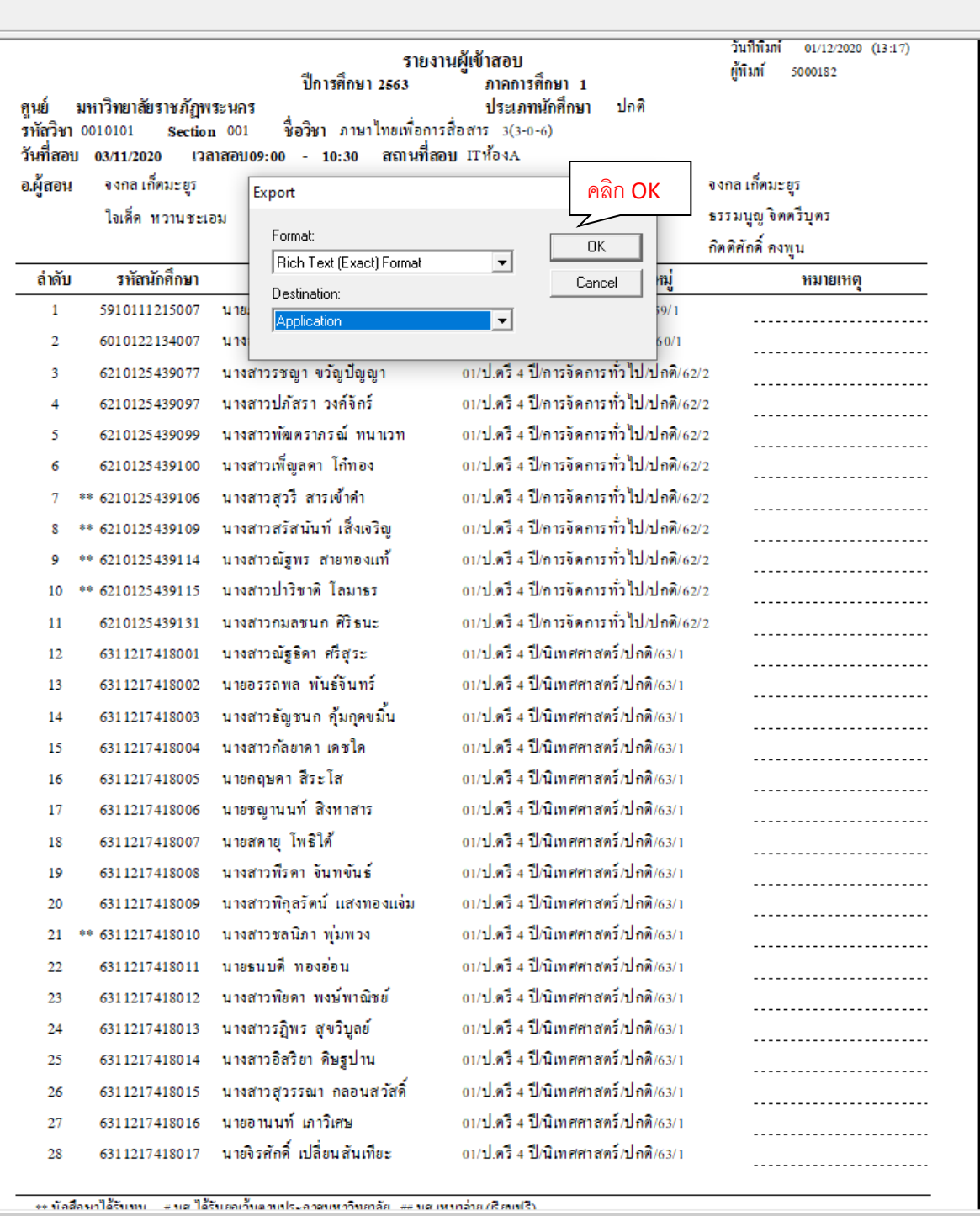

 $\overline{\phantom{a}}$ 

**ภำพที่ 34** แสดง รายงานผู้เข้าสอบและ Export file

- พิมพ์รายชื่อผู้เข้าสอบเป็นเอกสารทุกรายวิชา จำนวน 1 ชุด
- จัดรายชื่อผู้เข้าสอบทุกรายวิชา/ทุกกลุ่มเรียน เพื่อจัดส่งอาจารย์ผู้สอนประชาสัมพันธ์ นักศึกษา จำนวน 1 ชุด
- สรุปจำนวนกลุ่มเรียนของหมวดวิชาศึกษาทั่วไป และถ่ายสำเนาประกาศ เรื่อง การสอบปลาย ภาคฯ ตามจำนวนกลุ่มเรียนทั้งหมด
- แนบประกาศเรื่องการสอบปลายภาคฯ เข้ากับรายชื่อผู้เข้าสอบทุกกลุ่มเรียน
- คัดแยกรายชื่อผู้เข้าสอบของทุกกลุ่มเรียน จ าแนกตามคณะ/วิทยาลัยที่อาจารย์ผู้สอนสังกัดอยู่
- พิมพ์บันทึกข้อความ เพื่อจัดส่งรายชื่อผู้เข้าสอบให้กับอาจารย์ผู้สอน ประชาสัมพันธ์นักศึกษา
- เสนอบันทึกข้อความและติดตามผลการลงนาม ผ่านระบบ e-doc
- จัดส่งบันทึกข้อความไปยังคณะ/วิทยาลัย/หน่วยงานที่เกี่ยวข้อง ผ่านระบบ e-doc
- ลงทะเบียนบันทึกข้อความออกและประสานหน่วยงาน เพื่อรับเอกสาร
- จัดทำแบบฟอร์มตารางห้องสอบและจำนวนที่นั่งสอบ
- พิมพ์บันทึกข้อความ เพื่อจัดส่งแบบสำรวจสอบสำหรับจัดสอบปลายภาค
- เสนอบันทึกข้อความและติดตามผลการลงนาม ผ่านระบบ e-doc
- จัดส่งบันทึกข้อความไปยังคณะ/วิทยาลัย/หน่วยงานที่เกี่ยวข้อง ผ่านระบบ e-doc
- ลงทะเบียนบันทึกข้อความออกและประสานหน่วยงาน เพื่อรับเอกสาร
- รวบรวมและติดตามผลการตรวจสอบข้อมูลการสอบปลายภาคจากทุกคณะ/วิทยาลัย
- ตรวจสอบและแก้ไขข้อมูลการสอบของทุกคณะ ในระบบบริการการศึกษา (MIS)

# **15. จัดห้องสอบรำยวิชำเอกทุกกลุ่มเรียนที่จัดสอบในตำรำง**

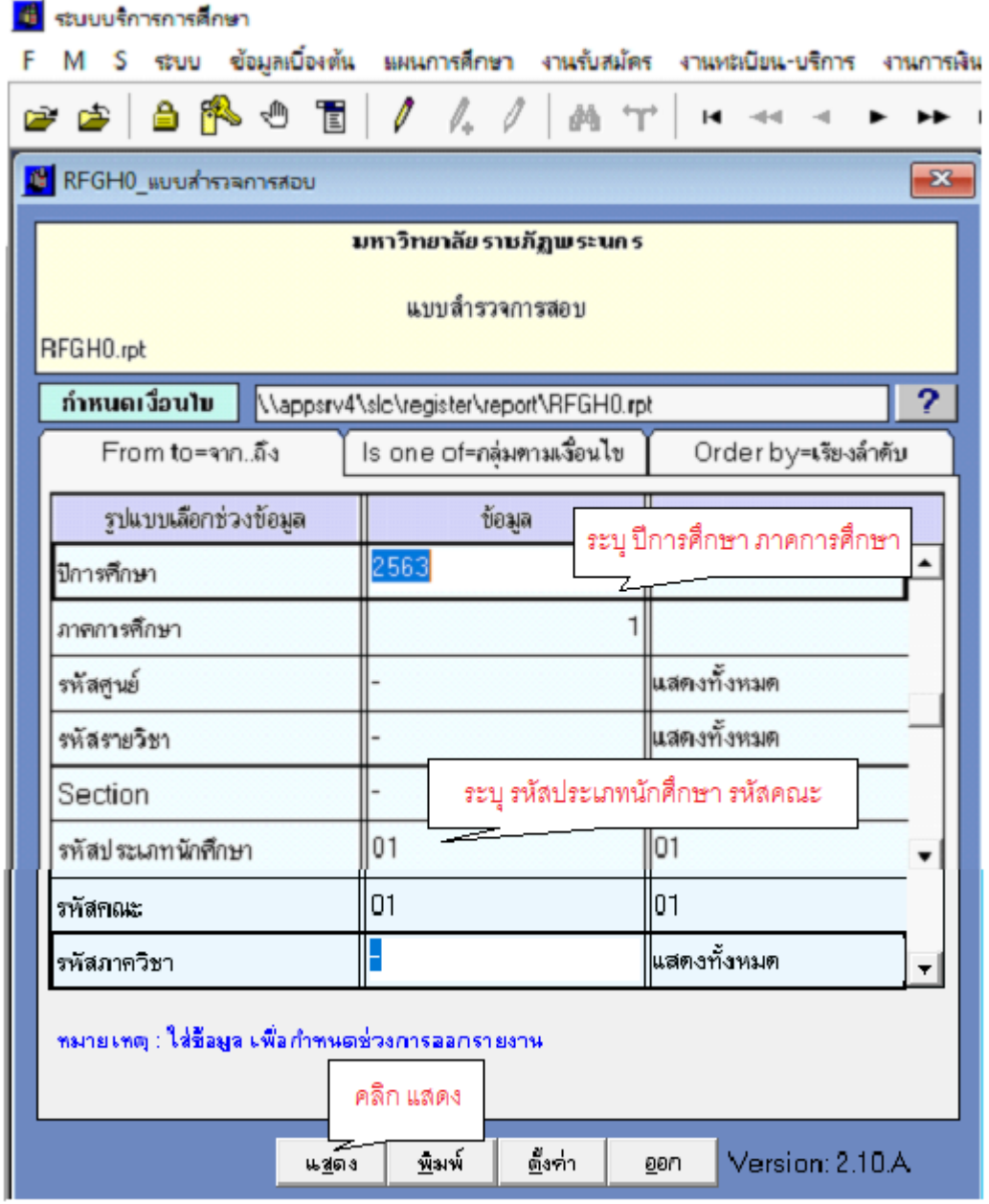

**ภาพที่ 35** แสดง กำหนดเงื่อนไข แบบสำรวจสอบ

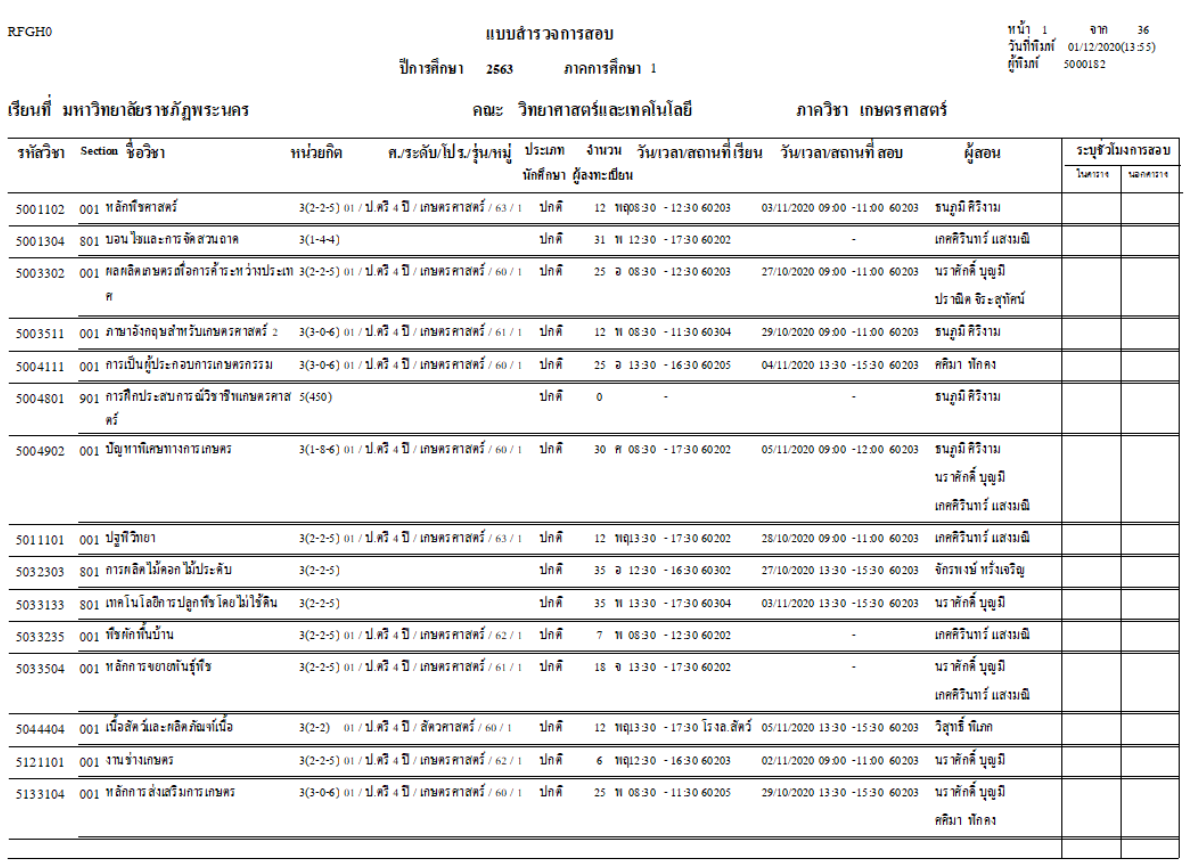

# **ภาพที่ 36** แสดง รายงานแบบสำรวจสอบ

# 16. บันทึกข้อมูลห้องสอบทุกกลุ่มเรียนที่จัดสอบในตารางด้วยระบบบริการการศึกษา (MIS)

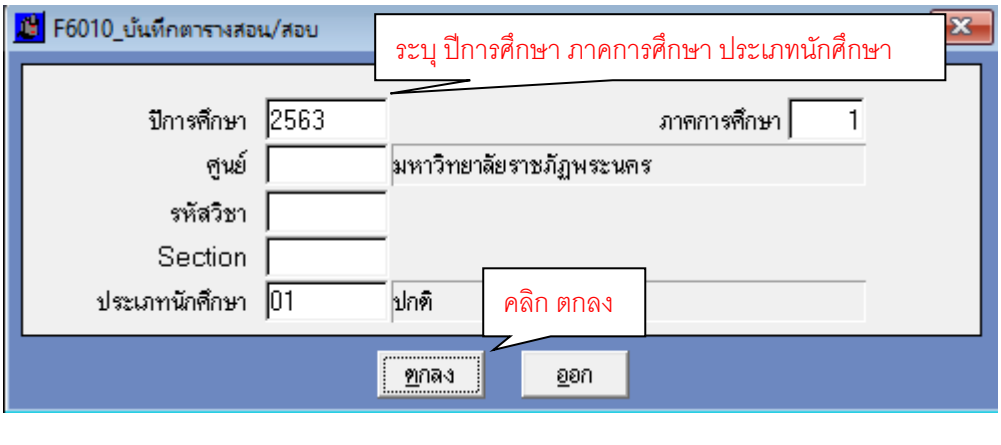

**ภำพที่ 37** แสดง เลือกบันทึกตารางสอบ
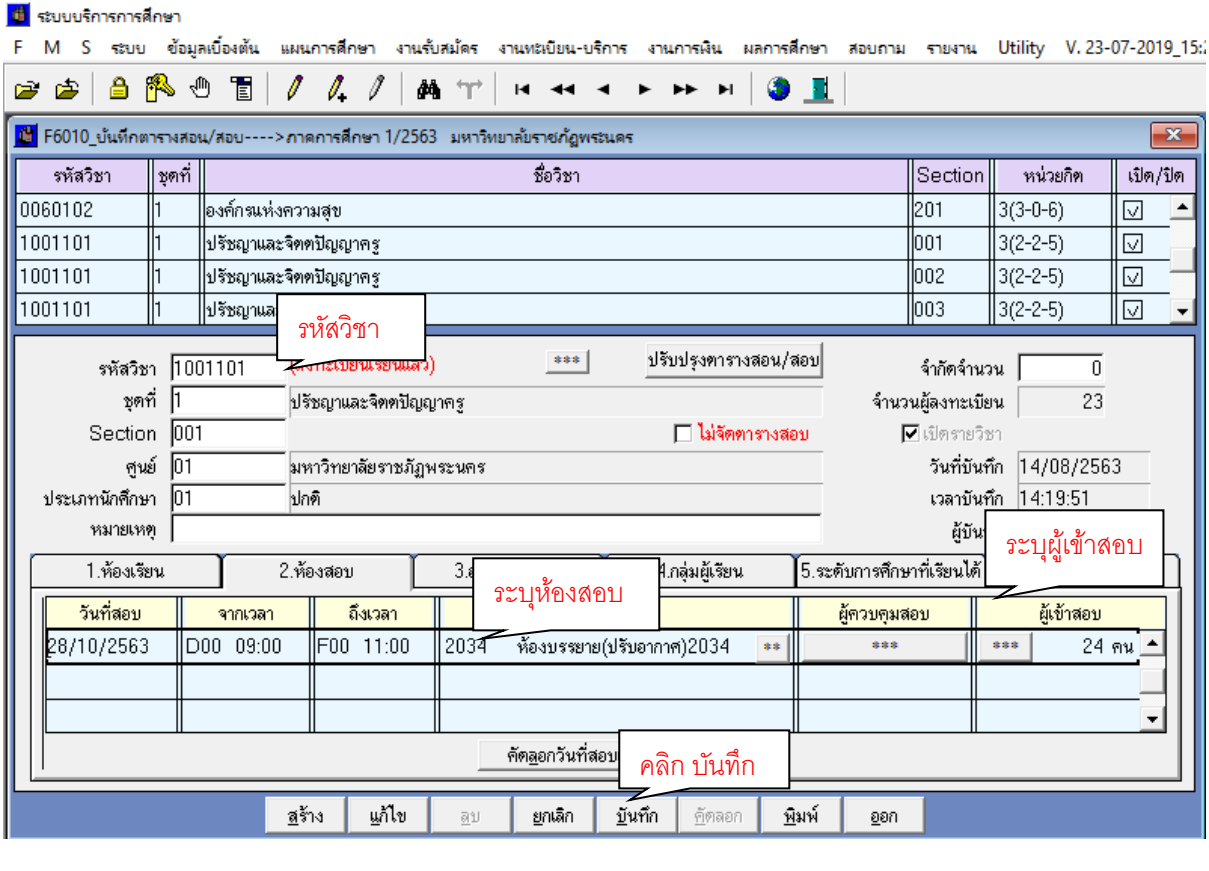

**ภำพที่ 38** แสดง การบันทึกตารางสอบ

- ตรวจสอบความถูกต้องของการจัดห้องสอบ และตารางสอบของนักศึกษาทุกหมู่เรียน
- จัดอาจารย์คุมสอบปลายภาคหมวดวิชาศึกษาทั่วไปภาคปกติ
- จัดทำแบบบันทึกการจัดอาจารย์คุมสอบของทุกคณะ/วิทยาลัย
- ประสานคณะ/วิทยาลัย เพื่อสอบถามข้อมูลอาจารย์ที่ไม่จัดคุมสอบ และทำการตัดรายชื่อ ออกจากแบบบันทึกการจัดอาจารย์คุมสอบ
- พิมพ์รายงานตารางสอบของทุกคณะ/วิทยาลัย/หน่วยงาน ตามวันที่สอบ
- บันทึกตารางสอบเฉพาะรายวิชาที่อาจารย์รับผิดชอบสอนและจัดสอบในตาราง
- จัดอาจารย์คุมสอบหมวดวิชาศึกษาทั่วไปทุกกลุ่มเรียน โดยบันทึกลงในแบบบันทึกการคุม สอบและตารางสอบ GE

**17. บันทึกข้อมูลอำจำรย์คุมสอบหมวดวิชำศึกษำทั่วไปทุกกลุ่มเรียน ด้วยระบบบริกำรกำรศึกษำ (MIS) และตรวจสอบควำมถูกต้องของกำรจัดอำจำรย์คุมสอบ**

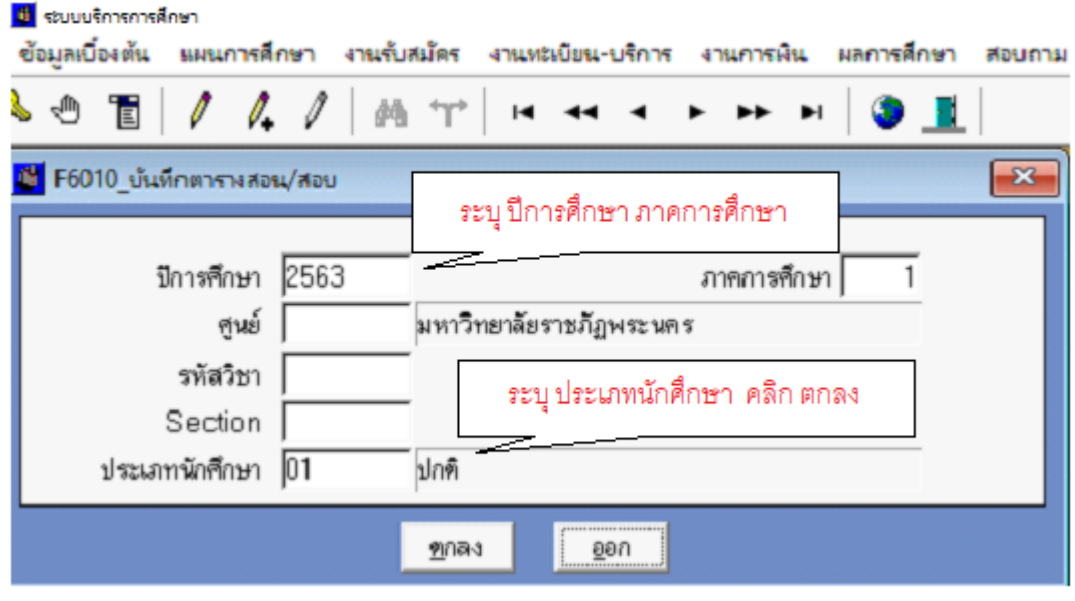

**ภำพที่ 39** แสดง เลือกบันทึกตารางสอบ

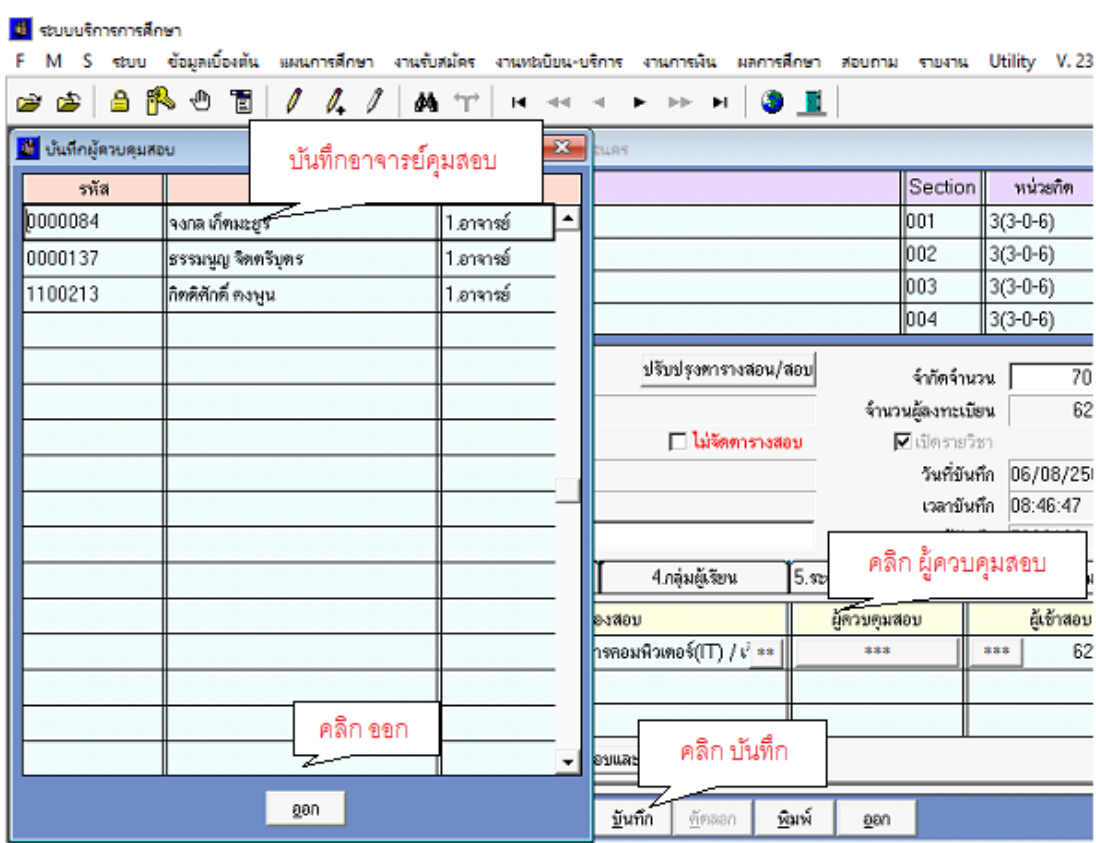

**ภำพที่ 40** แสดง เลือกบันทึกอาจารย์คุมสอบ

# **18. พิมพ์รำยงำนตำรำงสอบของทุกคณะ/วิทยำลัย เรียงตำมวันที่สอบ**

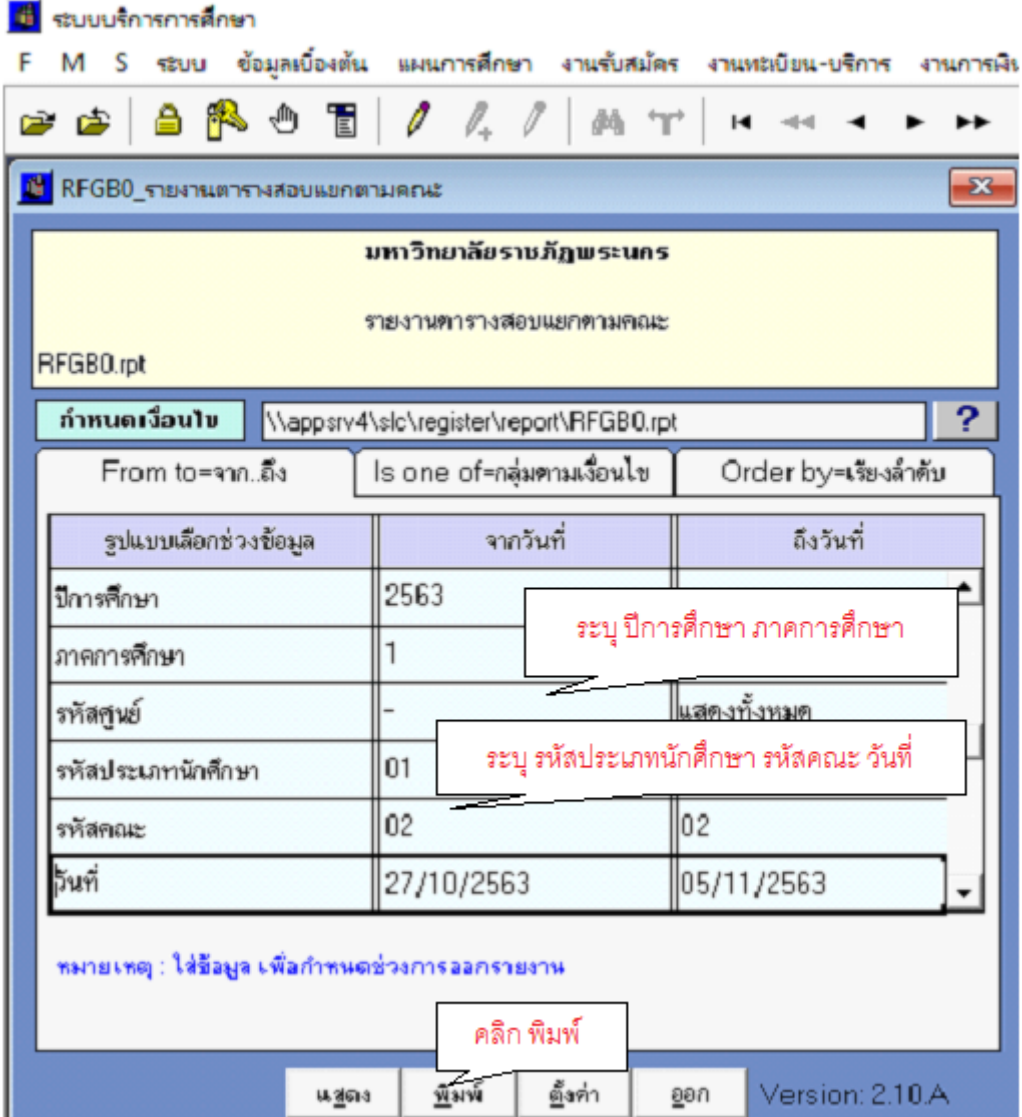

**ภาพที่ 41** แสดง กำหนดเงื่อนไข รายงานตารางสอบแยกตามคณะ

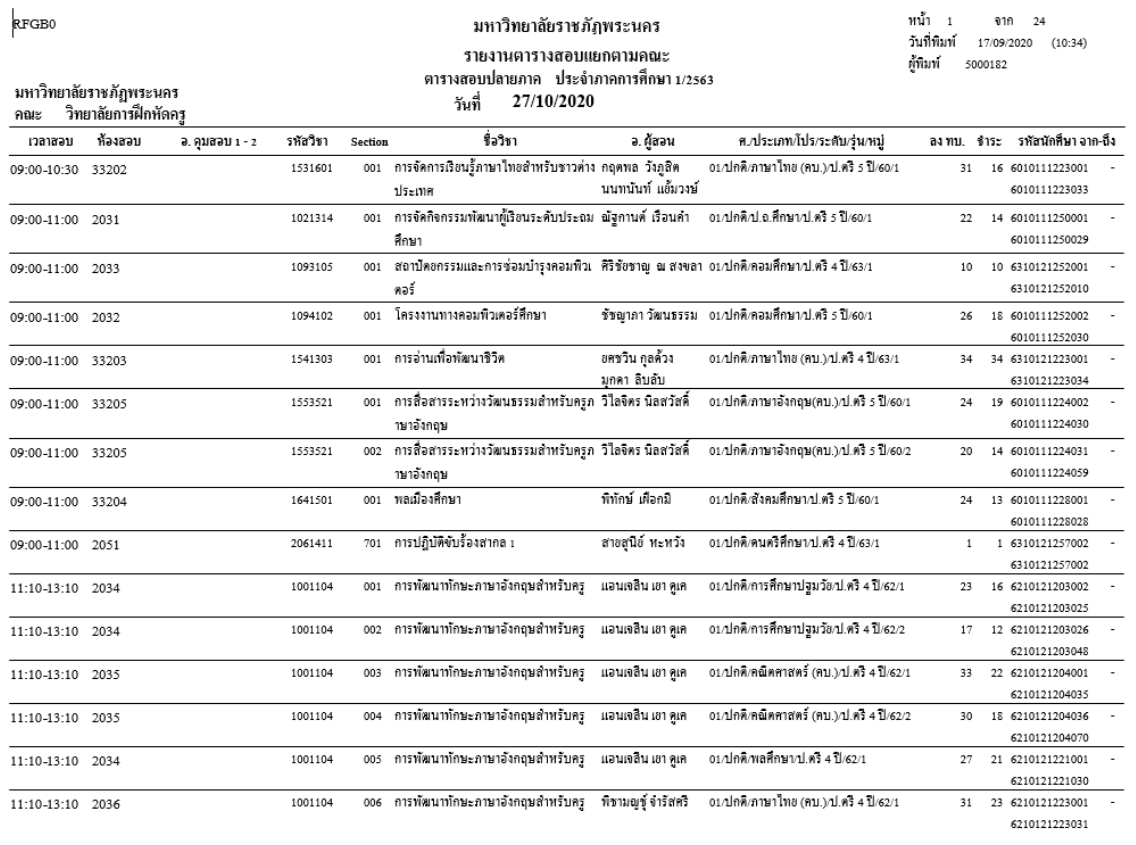

## **ภำพที่ 42** แสดง รายงานตารางสอบแยกตามคณะ

- ถ่ายสำเนาเอกสารแบบบันทึกการจัดอาจารย์คุมสอบ
- พิมพ์บันทึกข้อความ เพื่อจัดส่งเอกสารสำหรับการจัดอาจารย์คุมสอบรายวิชาเอก
- เสนอบันทึกข้อความและติดตามผลการลงนาม ผ่านระบบ e-doc
- จัดส่งบันทึกข้อความไปยังคณะ/วิทยาลัย/หน่วยงานที่เกี่ยวข้อง ผ่านระบบ e-doc
- ลงทะเบียนบันทึกข้อความออกและประสานหน่วยงาน เพื่อรับเอกสาร
- รวบรวม/ติดตามเอกสารการจัดอาจารย์คุมสอบรายวิชาเอกของทุกคณะ/วิทยาลัย

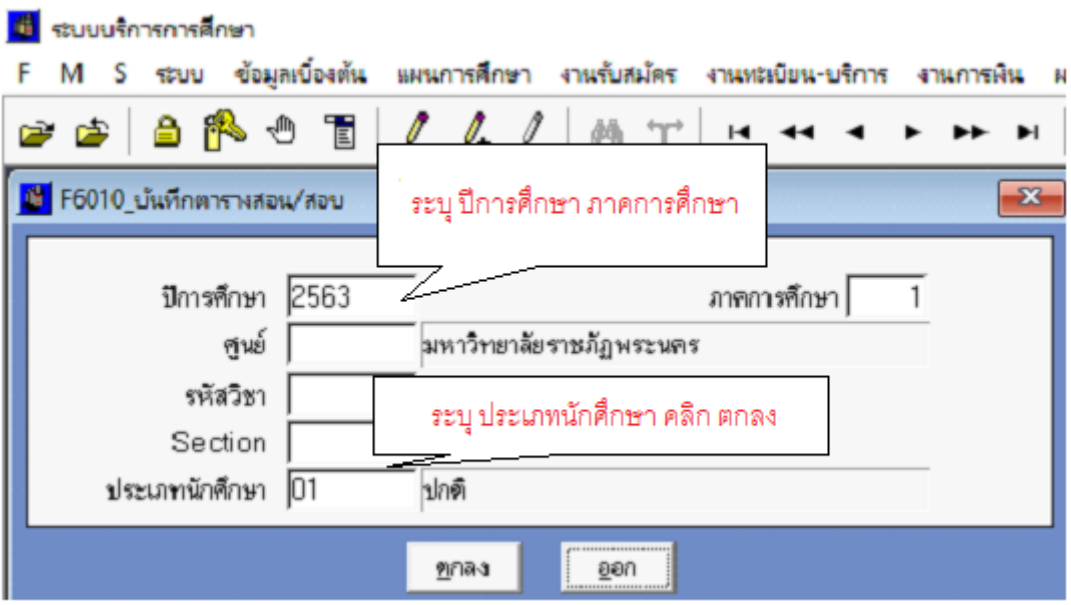

# **19. บันทึกข้อมูลอำจำรย์คุมสอบวิชำเอกด้วยระบบบริกำรกำรศึกษำ (MIS)**

## **ภำพที่ 43** แสดง เลือกบันทึกตารางสอบ

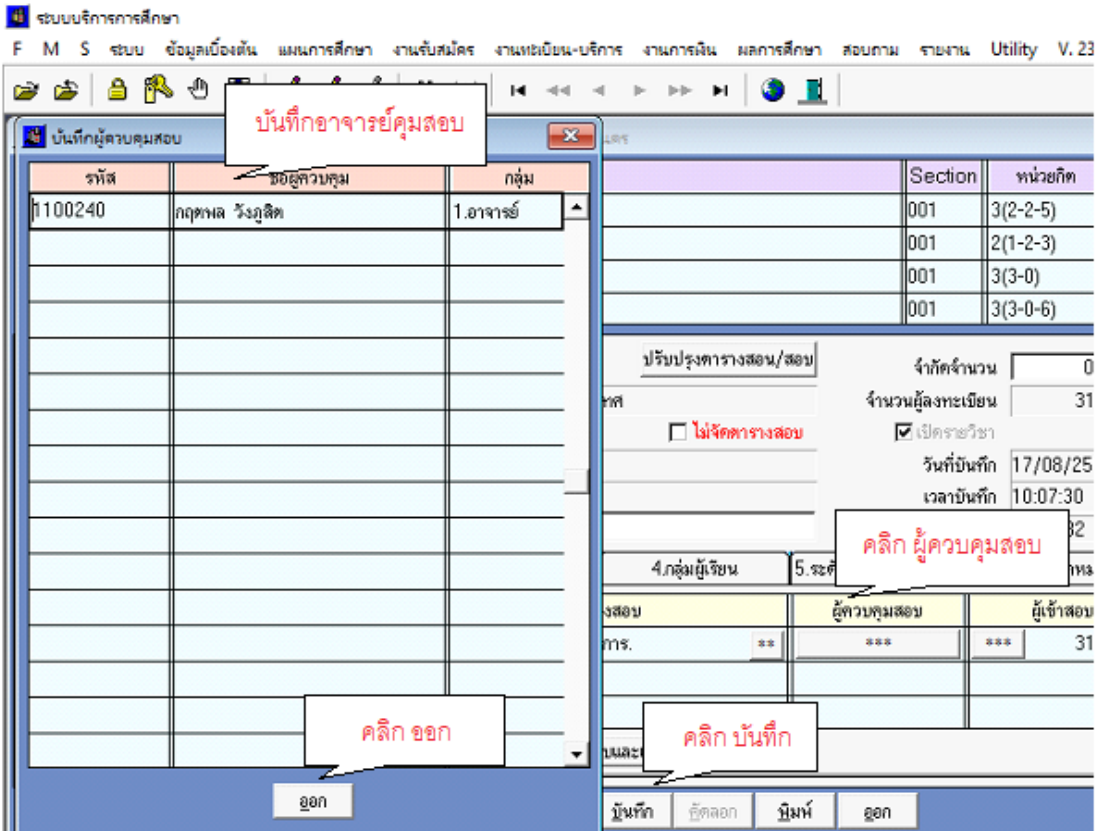

**ภำพที่ 44** แสดง บันทึกอาจารย์คุมสอบ

- ตรวจสอบความถูกต้องของการบันทึกข้อมูลตามที่ทุกคณะ/วิทยาลัยจัดอาจารย์คุมสอบ
- ตรวจสอบความถูกต้องของภาพรวมในการจัดอาจารย์คุมสอบเป็นรายบุคคลและทุกห้องสอบ ในระบบบริการการศึกษา (MIS) โดยหากพบข้อผิดพลาดจะประสานคณะ/วิทยาลัยให้ ด าเนินการแก้ไข
- พิมพ์รายงานตารางสอบของทุกคณะ/วิทยาลัย เพื่อจัดส่งให้คณะ/วิทยาลัย ตรวจสอบ ความถูกต้อง
- แก้ไขชื่ออาจารย์คุมสอบตามที่คณะ/วิทยาลัย แจ้งกลับมา
- จัดอาจารย์คุมสอบหมวดวิชาศึกษาทั่วไป (GE) และวิชาเอก ภาค กศ.พบ. ทุกรายวิชาที่ จัดสอบในตาราง
- พิมพ์รายงานตารางสอบของทุกคณะ/หน่วยงาน ภาค กศ.พบ.
- พิจารณาการจัดห้องสอบเฉพาะรายวิชาเอกกับจำนวนนักศึกษา พร้อมทั้งปรับแก้ไขห้องสอบ และตรวจสอบความถูกต้องในรายงานการใช้ห้องสอบ
- จัดทำแบบบันทึกการจัดอาจารย์คุมสอบในรูปแบบ Ms.Excel
- จัดอาจารย์คุมสอบทุกรายวิชา โดยเขียนบันทึกในรายงานตารางสอบของทุกคณะ/หน่วยงาน และพิมพ์ข้อมูลอาจารย์คุมสอบในแบบบันทึกการจัดอาจารย์คุมสอบ (Ms.Excel)
- สรุปข้อมูลวัน-เวลาและห้องสอบที่ต้องจัดหาอาจารย์คุมสอบเพิ่มเติม
- จัดหาอาจารย์คุมสอบเพิ่มเติม โดยติดต่อทางโทรศัพท์
- บันทึกข้อมูลอาจารย์คุมสอบทุกกลุ่มเรียนด้วยระบบบริการการศึกษา (MIS)
- พิมพ์รายงานตารางสอบทุกคณะ/หน่วยงานและตรวจสอบความถูกต้อง
- ตรวจสอบความถูกต้องของภาพรวมในการจัดอาจารย์คุมสอบเป็นรายบุคคลและทุกห้องสอบ ในระบบบริการการศึกษา (MIS)
- จัดทำรายงานสรุปหน่วยงานที่รับผิดชอบในการจัดทำคำสั่งเบิก-จ่ายค่าตอบแทนการ ปฏิบัติงานคุมสอบปลายภาคของภาค กศ.พบ.
- พิมพ์รายงานตารางสอบของทุกคณะ/หน่วยงาน เป็นเอกสาร
- Export file ตารางสอบของทุกคณะ/หน่วยงาน และจัดท าข้อมูลให้ตรงกับรายงานตาราง สอบของทุกคณะ/วิทยาลัย ในรูปแบบ Ms.Excel
- จัดทำรายงานสรุปหน่วยงานที่รับผิดชอบในการจัดทำคำสั่งฯ โดยระบุข้อมูลสังกัดคณะของ อาจารย์, สถานที่ลงนามปฏิบัติงาน และหน่วยงานที่รับผิดชอบในการเบิกจ่ายค่าตอบแทน จัดเรียงล าดับข้อมูลรายชื่อตามหน่วยงานที่สังกัด
- พิมพ์รายงานเป็นเอกสาร และตรวจสอบความถูกต้อง กับแบบบันทึกการจัดอาจารย์คุมสอบ และภาพรวมของรายงาน
- พิมพ์รายงานตารางสอบทุกประเภทนักศึกษาเป็นเอกสารและจัดเก็บเป็นไฟล์ข้อมูล
- 20. พิมพ์รายงานตารางสอบของทุกคณะ/วิทยาลัย/หน่วยงาน เรียงตามวันที่สอบ จำนวน 1 ชุด **เพื่อจัดส่งคณะ กรณีที่รำยวิชำปรำกฏในคณะอื่น จะต้องพิมพ์เอกสำรเพิ่มเติมและขีดฆ่ำเพื่อ ไม่ให้จัดอำจำรย์คุมสอบซ้ ำซ้อนกันด้วย**

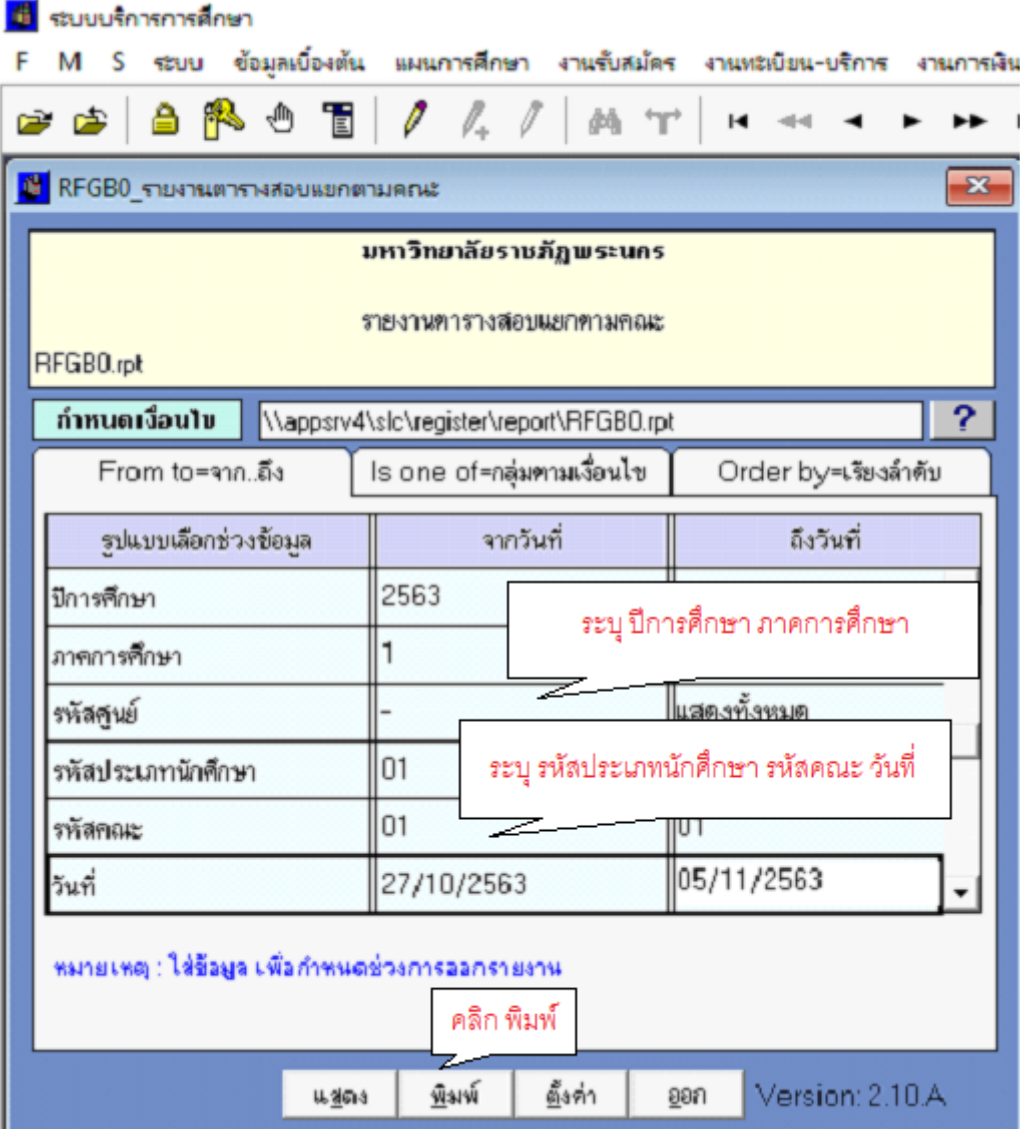

**ภาพที่ 45** แสดง กำหนดเงื่อนไข รายงานตารางสอบแยกตามคณะ

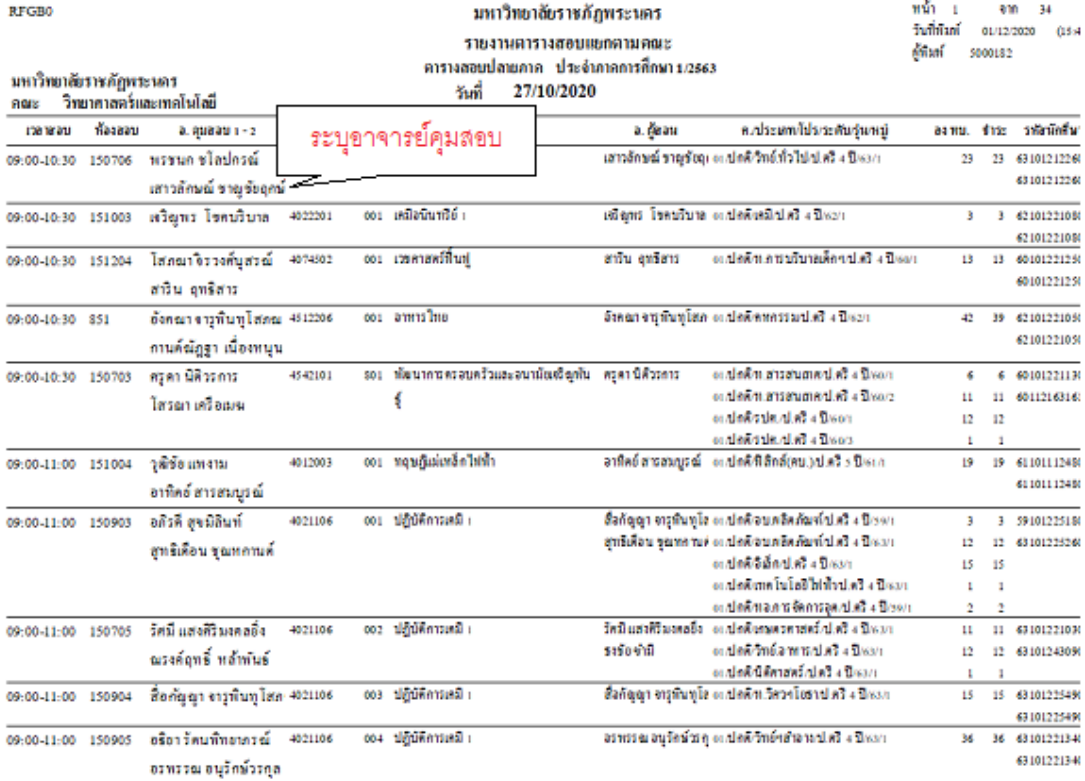

# **ภำพที่ 46** แสดง รายงานตารางสอบแยกตามคณะ

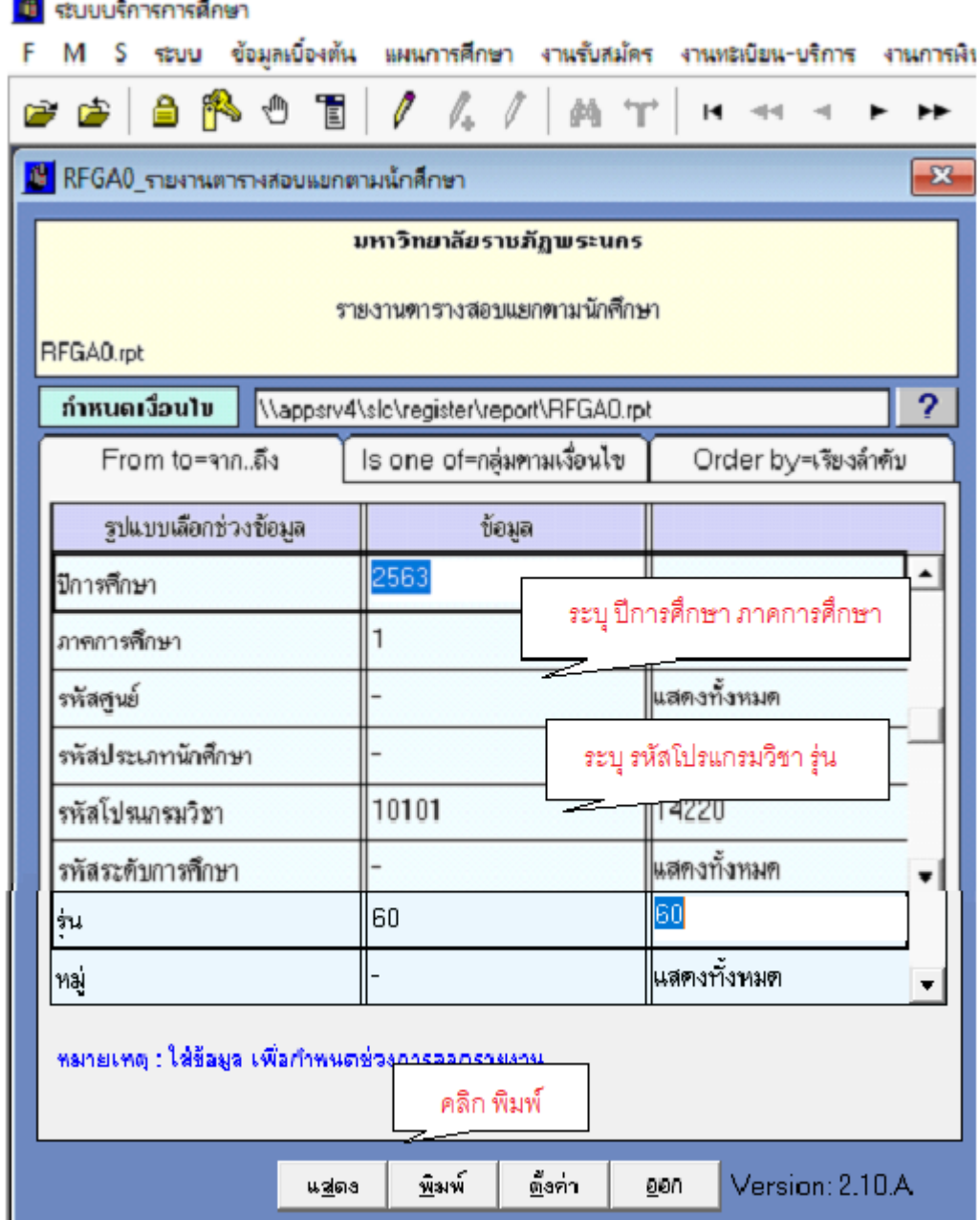

**21. พิมพ์รำยงำนตำรำงสอบของนักศึกษำตำมหมู่เรียนทุกชั้นปี จ ำนวน 1 ชุด เพื่อจัดส่งคณะ**

**ภาพที่ 47** แสดง กำหนดเงื่อนไข รายงานตารางสอบแยกตามนักศึกษา

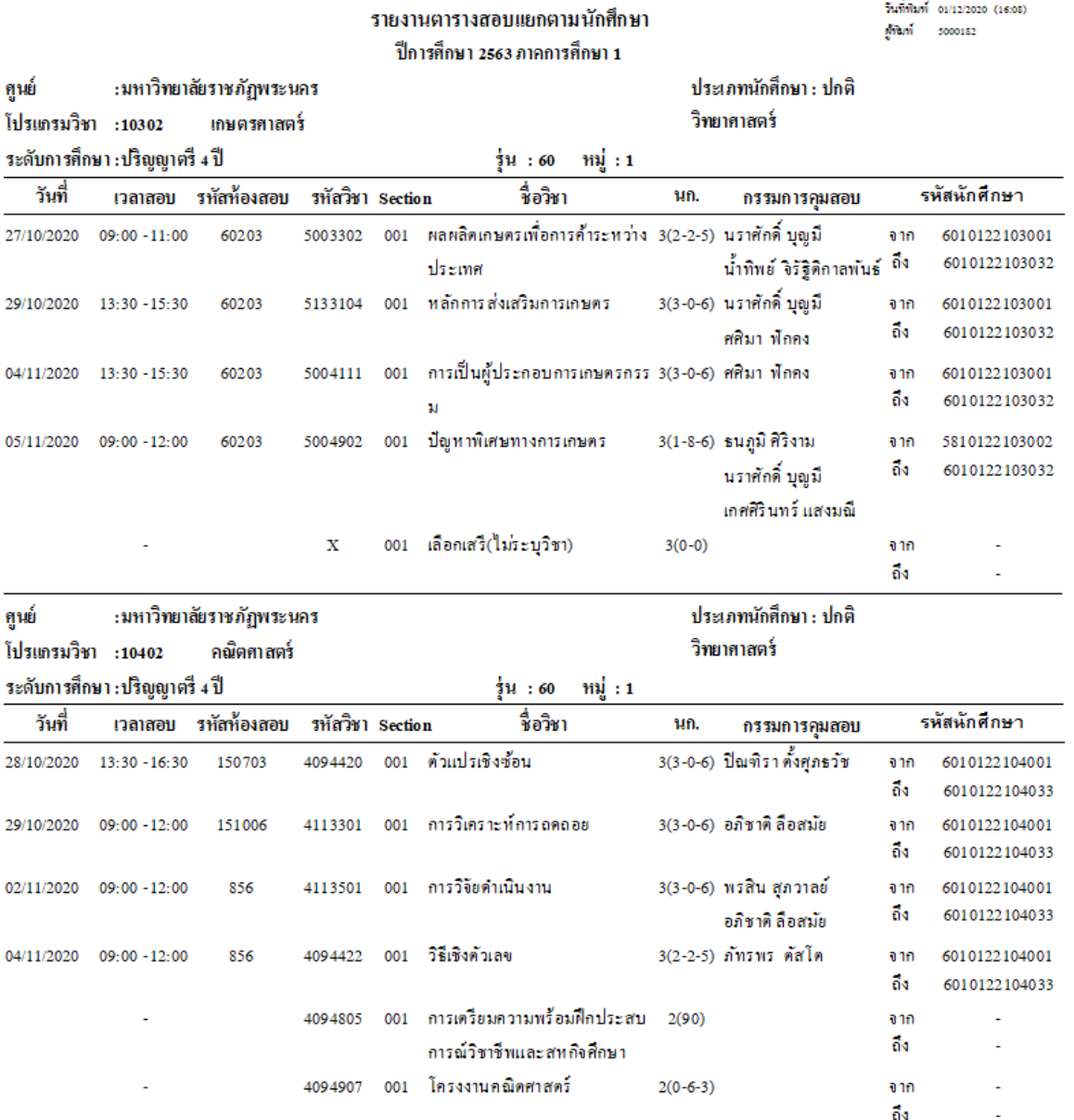

**ภำพที่ 48** แสดง รายงานตารางสอบแยกตามนักศึกษา

**22. พิมพ์ใบแจ้งกำรคุมสอบอำจำรย์รำยบุคคล เพิ่มข้อควำมหมำยเหตุท้ำยรำยงำน และคัดแยก ตำมคณะ/วิทยำลัยที่สังกัด จ ำนวน 1 ชุด กรณีที่อำจำรย์สอนมำกกว่ำ 1 สังกัด จะต้องพิมพ์ เอกสำรเพิ่มด้วย**

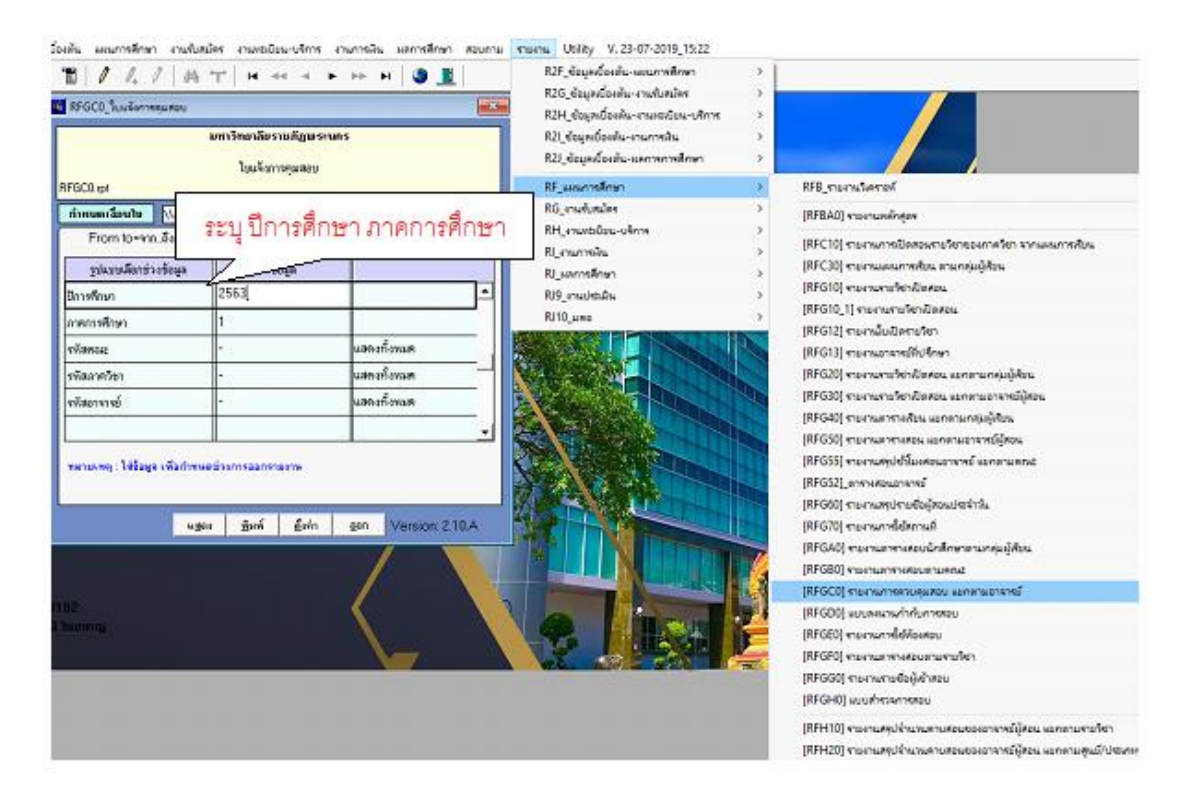

**ภำพที่ 49** แสดง เลือกรายงานใบแจ้งการคุมสอบ

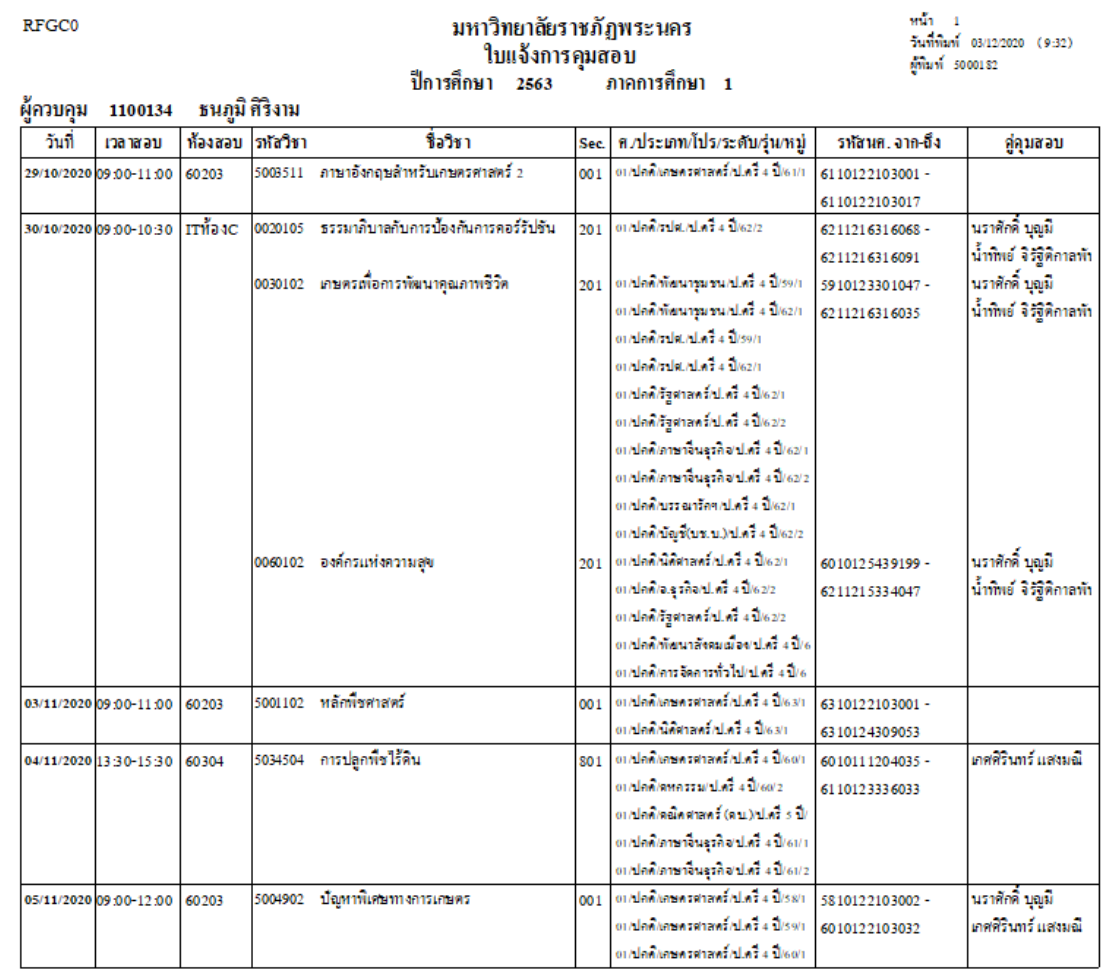

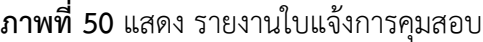

- พิมพ์และถ่ายสำเนารายงานสรุปหน่วยงานที่รับผิดชอบในการจัดทำคำสั่งฯ ภาค กศ.พบ. จ านวน 5 ชุด
- พิมพ์เอกสารและถ่ายสำเนาประกาศ เรื่อง การสอบปลายภาคฯ ตามจำนวนห้องสอบ
- คัดแยกเอกสารการสอบทั้งหมดเพื่อรอการนำส่งไปยังทุกคณะ/วิทยาลัย
- พิมพ์บันทึกข้อความ เพื่อนำส่งเอกสารตารางสอบปลายภาคไปยังทุกคณะ/วิทยาลัย
- เสนอบันทึกข้อความและติดตามผลการลงนาม ผ่านระบบ e-doc
- จัดส่งบันทึกข้อความไปยังคณะ/วิทยาลัย/หน่วยงานที่เกี่ยวข้อง ผ่านระบบ e-doc
- ลงทะเบียนบันทึกข้อความออกและประสานหน่วยงาน เพื่อรับเอกสาร
- ประกาศตารางสอบปลายภาคผ่านทางเว็บไซต์ของมหาวิทยาลัย
- รวบรวม file ตารางสอบนักศึกษาทุกหมู่เรียน, รายชื่อผู้เข้าสอบ GE และประกาศ เรื่อง การสอบปลายภาคฯ
- จัดส่ง file ข้อมูลตารางสอบทั้งหมดให้งาน IT ของสำนักฯ เพื่อนำลงเว็บไซด์ และประสาน แจ้งทางโทรศัพท์
- พิมพ์รายชื่อผู้เข้าสอบ GE จำนวน 2 ชุด ใช้สำหรับการลงชื่อเข้าสอบของนักศึกษาและ ส าหรับติดประกาศหน้าห้องสอบ
- คัดแยกรายชื่อผู้เข้าสอบ โดยจัดเรียงตามวันที่เข้าสอบของทุกห้องสอบ จำนวน 2 ชุด
- จัดเอกสารใส่แฟ้มลงชื่อเข้าสอบและบรรจุใส่ซองเอกสารทุกห้องสอบ
- จัดทำเล่มรายงานตารางสอบหมวดวิชาศึกษาทั่วไป (GE) ของทุกรายวิชา สำหรับใช้สืบค้น ข้อมูลตารางสอบ จำนวน 3 เล่ม
- จัดทำใบปะหน้าเพื่อนำส่งเอกสารสำหรับการจัดสอบและประกาศฉบับย่อ เพื่อชี้แจงอาจารย์ ผู้คุมสอบและเจ้าหน้าที่ เกี่ยวกับสัญลักษณ์สถานะของนักศึกษาในใบรายชื่อผู้เข้าสอบ
- รวบรวมเอกสารที่เกี่ยวกับการสอบทั้งหมด โดยคัดแยกตามห้องสอบ
- ประสานเจ้าหน้าที่ให้มารับเอกสารส าหรับการจัดสอบของทุกห้องสอบ
- Export file รายงานการใช้ห้องสอบทุกห้อง และเพิ่มการใช้ห้องสอบนอกตาราง

**23. พิมพ์รำยงำนกำรใช้ห้องสอบ จ ำนวน 2 ชุด และคัดแยกเอกสำร เพื่อจัดส่งคณะ/หน่วยงำนที่ เกี่ยวข้อง และจัดเก็บเป็นต้นฉบับของกลุ่มงำน**

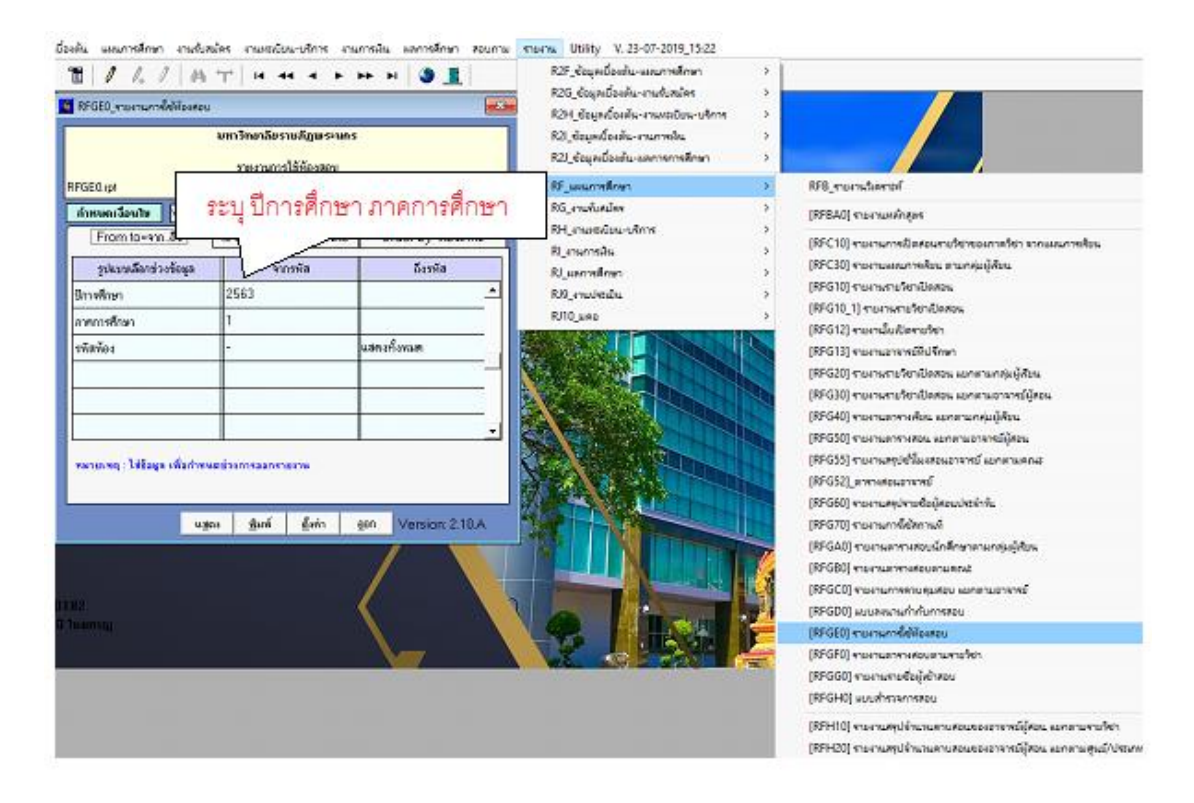

**ภาพที่ 51** แสดง เลือกกำหนดรายงานการใช้ห้องสอบ

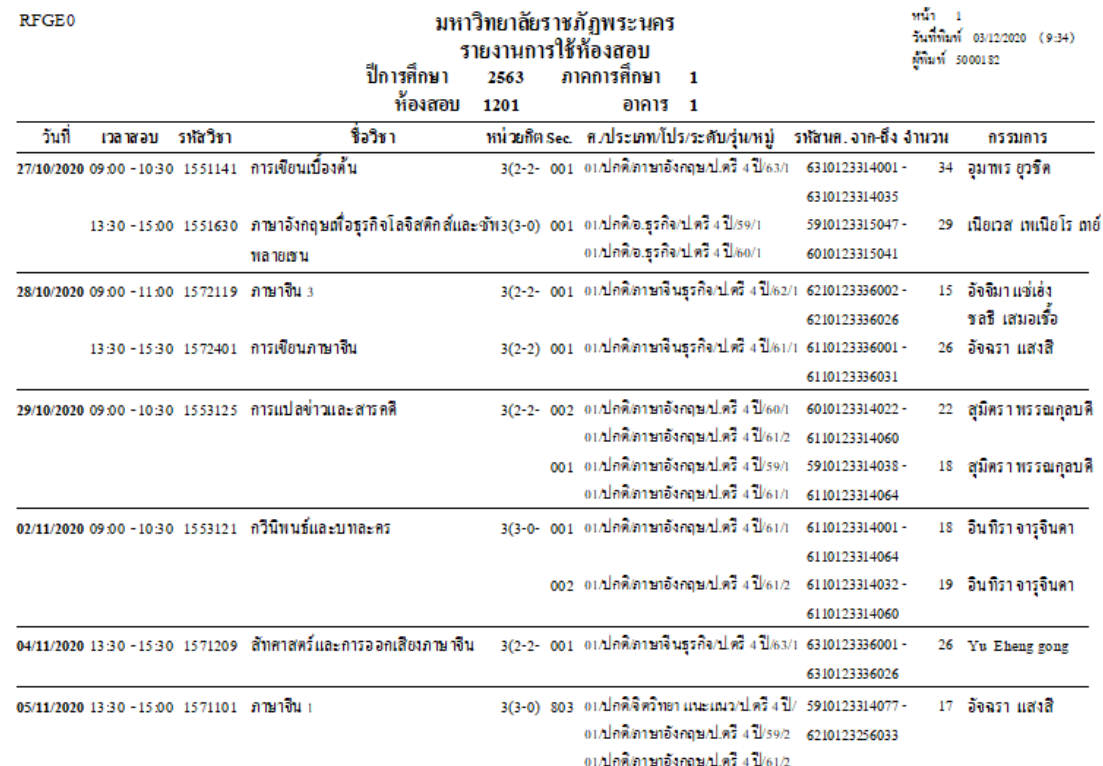

#### **ภำพที่ 52** แสดง รายงานการใช้ห้องสอบ

- พิมพ์บันทึกข้อความ เพื่อนำส่งรายงานการใช้ห้องสอบไปยังคณะ/หน่วยงานที่เกี่ยวข้อง
- เสนอบันทึกข้อความและติดตามผลการลงนาม ผ่านระบบ e-doc
- จัดส่งบันทึกข้อความไปยังคณะ/วิทยาลัย/หน่วยงานที่เกี่ยวข้อง ผ่านระบบ e-doc
- ลงทะเบียนบันทึกข้อความออกและประสานหน่วยงาน เพื่อรับเอกสาร
- จัดเก็บเอกสารการจัดสอบหมวดวิชาศึกษาทั่วไป (GE) เมื่อการสอบเสร็จสิ้นแล้ว
- รวบรวมและติดตามเอกสารการสอบจากเจ้าหน้าที่ที่เกี่ยวข้อง
- คัดแยกใบรายชื่อผู้เข้าสอบ โดยจัดเรียงตามรายวิชา ประเภทนักศึกษาและกลุ่มเรียน
- คัดแยกใบลงนามปฏิบัติงานคุมสอบของอาจารย์ โดยจัดเรียงลำดับตามห้องสอบ
- จัดท ารูปเล่มใบลงลายมือชื่อนักศึกษาที่เข้าสอบ GE และใบลงลายมือชื่ออาจารย์คุมสอบ

### **วิธีกำรติดตำมและประเมินผลกำรปฏิบัติงำน**

ติดตามและประเมินจากอาจารย์และนักศึกษาจากการประชาสัมพันธ์ผ่านคณะ และในระบบ ออนไลน์ ถ้ามีปัญหา ได้มีการตรวจสอบปัญหาและแก้ไขให้ได้ถูกต้อง

#### **จรรยำบรรณ / คุณธรรม / จริยธรรมในกำรปฏิบัติงำน**

- 1. ไม่เปิดเผยข้อมูลส่วนบุคคลต่อสาธารณะ
- 2. มีการติดประกาศรายชื่อผู้เข้าสอบ เพื่อให้นักศึกษาตรวจสอบ
- 3. จัดส่งบันทึกข้อความไปยังคณะ/วิทยาลัย/หน่วยงานที่เกี่ยวข้อง ผ่านระบบ e-doc

## **บทที่ 5**

## **ปัญหำอุปสรรคและแนวทำงในกำรแก้ไขและพัฒนำงำน**

#### **ปัญหำอุปสรรคในกำรปฏิบัติงำน**

- ห้องสอบหมวดวิชาศึกษาทั่วไปมีค่อบข้างจำกัด จึงได้จัดสอบหลายช่วงเวลา
- ในการคีย์ข้อมูลในระบบ MIS ถ้ามีข้อผิดพลาดผลรายงานจะไม่สามารถดึงข้อมูลในระบบได้
- สถานการณ์โควิด 19 ท าให้มีการปรับปรุงข้อมูล ของการจัดตารางสอบ ตามสถานการณ์ ปัจจุบัน จึงท าให้เกิดความสับสนและคลาดเคลื่อนได้

#### **แนวทำงแก้ไขและพัฒนำ**

- ตรวจสอบความถูกต้องในการคีย์ข้อมูล
- ปรับปรุงระบบข้อมูล MIS ให้ทันสมัยอยู่เสมอ
- ท าระบบ MIS ให้นักศึกษาและอาจารย์เข้าได้ง่ายขึ้น

#### **ข้อเสนอแนะ**

- พัฒนาระบบให้ประสิทธิภาพสามารถเข้าถึงได้ง่ายและรวดเร็ว

# **บรรณำนุกรม**

# **ประวัติผู้เขียน**

- **ชื่อ – สกุล** นางสาวสุปาณี ไชยหาญ
- **ที่อยู่ปัจจุบัน** 508/115 ถนนสุคนธสวัสดิ์ เขตลาดพร้าว กรุงเทพมหานคร
- **ประวัติกำรศึกษำ** บริหารธุรกิจบัณฑิต สาขาการจัดการทั่วไป
- **ิสถานที่ทำงาน** สำนักส่งเสริมวิชาการและงานทะเบียน มหาวิทยาลัยราชภัฏพระนคร
- **ต ำแหน่ง** นักวิชาการศึกษา

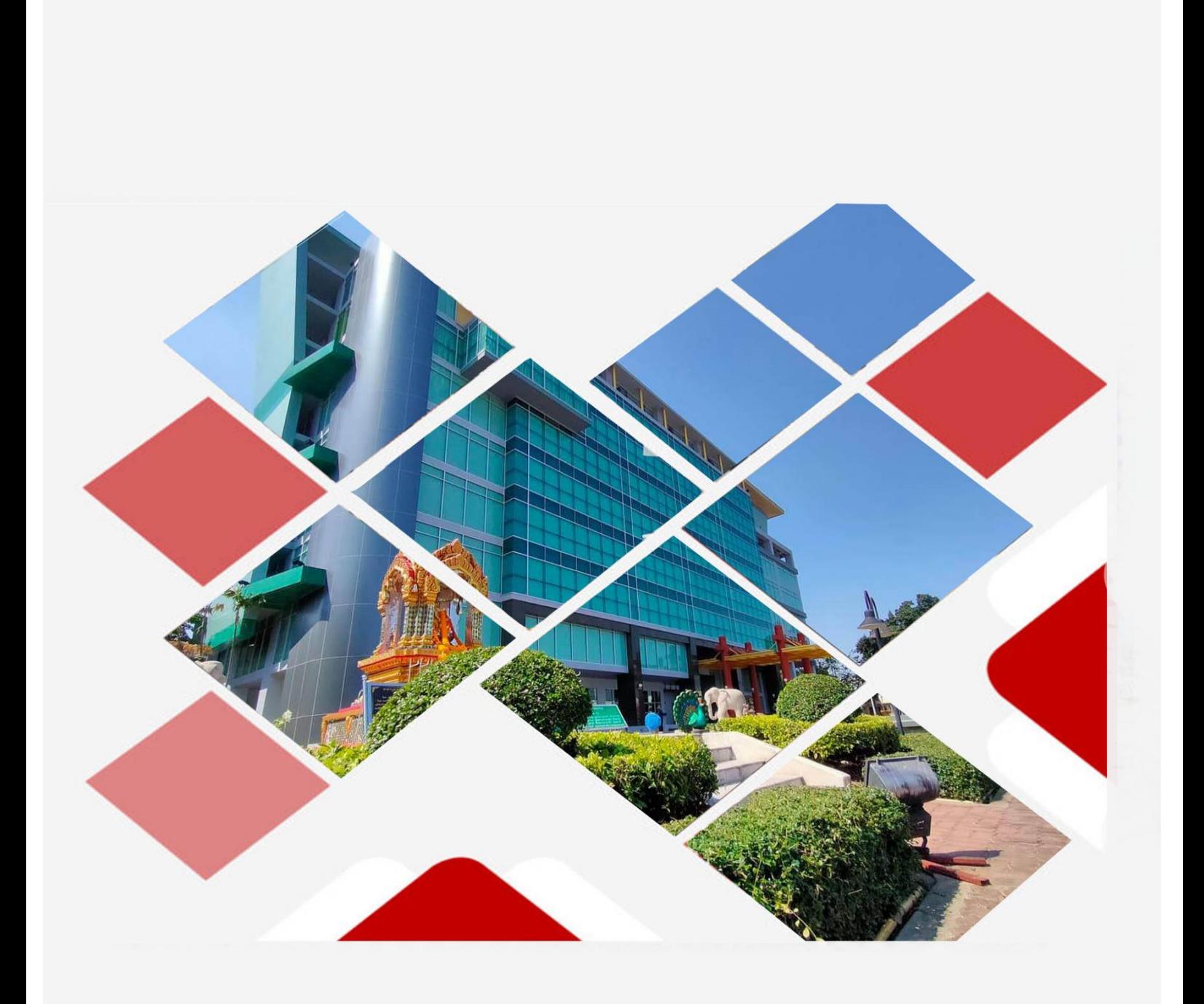